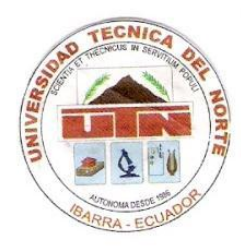

# **UNIVERSIDAD TÉCNICA DEL NORTE FACULTAD DE EDUCACIÓN, CIENCIA Y TECNOLOGÍA**

**Tema:**

**"DISEÑO DE UN SISTEMA PARA EL CONTROL DE APERTURA DE PUERTAS Y REGISTRO AUTOMÁTICO DEL TIEMPO DURANTE EL RECORRIDO DE BUSES URBANOS E IMPLEMENTACIÓN DE UN PROTOTIPO"**

Trabajo de grado previo a la obtención del título de Ingeniero en la Especialidad Ingeniería en Mantenimiento Eléctrico

AUTORES:

 Fuertes Sotelo Jorge Stalin Zabala Villarreal Gabriel Hernán

DIRECTOR:

Ing. Pablo Méndez

Ibarra, 2013

# **ACEPTACIÓN DEL DIRECTOR**

<span id="page-1-0"></span>Ing. Pablo Danilo Méndez

# **CERTIFICA**

Que después de haber examinado el presente trabajo de investigación elaborado por los señores estudiantes, **FUERTES SOTELO JORGE STALIN Y ZABALA VILLARREAL GABRIEL HERNÁN** que han cumplido con las normas y las leyes de la Universidad Técnica del Norte, Facultad de Educación Ciencia y Tecnología, Escuela de Educación Técnica en la elaboración del presente trabajo de Grado pudiendo estos realizar la defensa de la misma para la obtención del título de Ingenieros en Mantenimiento Eléctrico

> **-----------------------------------------------------** Ing. Pablo Danilo Méndez

> > Ibarra, agosto de 2013

# **DEDICATORIA**

<span id="page-2-0"></span>La concepción de este proyecto está dedicada a Dios Por ser él quien me ha iluminado a lo largo de mi vida.

A mis padres, pilares fundamentales en mi vida. Sin ellos, jamás hubiese podido conseguir lo que hasta ahora. Su tenacidad y lucha insaciable han hecho de ellos el gran ejemplo a seguir. Así como a mis hermanos.

También dedico este proyecto a mi esposa, compañera inseparable de cada jornada Ella representó gran esfuerzo y constancia en todo momento y a mi tiernito, mi bebe que es mi inspiración. A ellos este proyecto, que sin ellos, no hubiese podido ser.

Jorge Stalin Fuertes Sotelo

# **DEDICATORIA**

Primeramente quiero ponerme en manos del Señor todopoderoso, para hacerle llegar mi infinito agradecimiento por todo el camino recorrido, que siempre me acompañe por el buen camino y me colme de bendiciones a mí y a toda mi familia.

Este trabajo realizado con esfuerzo, dedicación y sacrificio lo dedico con mucha cariño a mis padres quién me ha dado la fuerza y alegría para seguir adelante en todos los momentos de mi vida académica laboral.

Gabriel Hernán Zabala Villareal

# **AGRADECIMIENTO**

<span id="page-4-0"></span>Le agradezco a mi director de Tesis, Ing. Pablo Méndez, y a mi compañero Gabriel Zabala, quienes a lo largo de este tiempo han puesto a prueba sus capacidades y conocimientos en el desarrollo de este proyecto de tesis el cual ha finalizado llenando nuestras expectativas.

A mis queridos maestros quienes con sus conocimientos y enseñanzas me inculcaron todos los valores morales, éticos y profesionales los cuales pondré en práctica toda mi vida.

A mis padres quienes a lo largo de mi vida han apoyado y motivado mi formación académica, creyeron en mí en todo momento y no dudaron de mis habilidades.

Así también un eterno agradecimiento a esta prestigiosa universidad la cual abrió y abre sus puertas a jóvenes como nosotros, preparándonos para un futuro competitivo y finalmente a esta patria de oportunidades, en la cual tuve la suerte de nacer y crecer.

Jorge Stalin Fuertes Sotelo

# **AGRADECIMIENTO**

Agradezco en primer lugar a Dios por darme unos padres que me supieron apoyar en los buenos y malos momentos de mi vida. Siempre me han apoyado en mis estudios siendo un eje principal para poder lograr mis metas.

De la misma manera un agradecimiento a la Escuela de Educación Ciencia y Tecnología y en especial a la Carrera de Ingeniería en Mantenimiento Eléctrico de la UTN, por haberme brindado los conocimientos durante el ciclo estudiantil que serán útiles para mi desempeño profesional.

Para la elaboración de este proyecto agradezco al director de tesis Ing. Pablo Méndez, quien compartió sus conocimientos y supo guiarnos durante la elaboración del proyecto.

Gabriel Hernán Zabala Villareal

# ÍNDICE DE CONTENIDO

<span id="page-6-0"></span>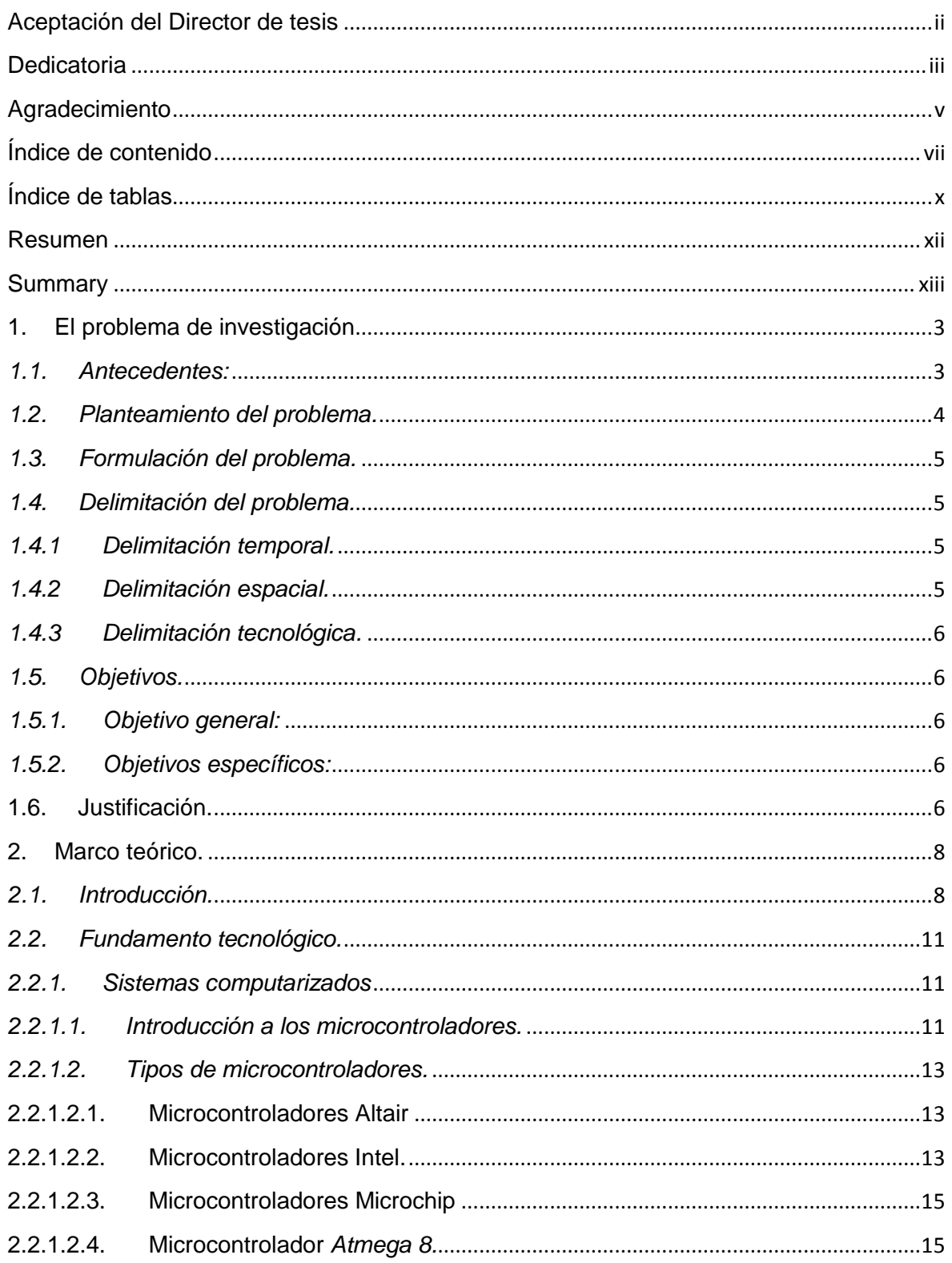

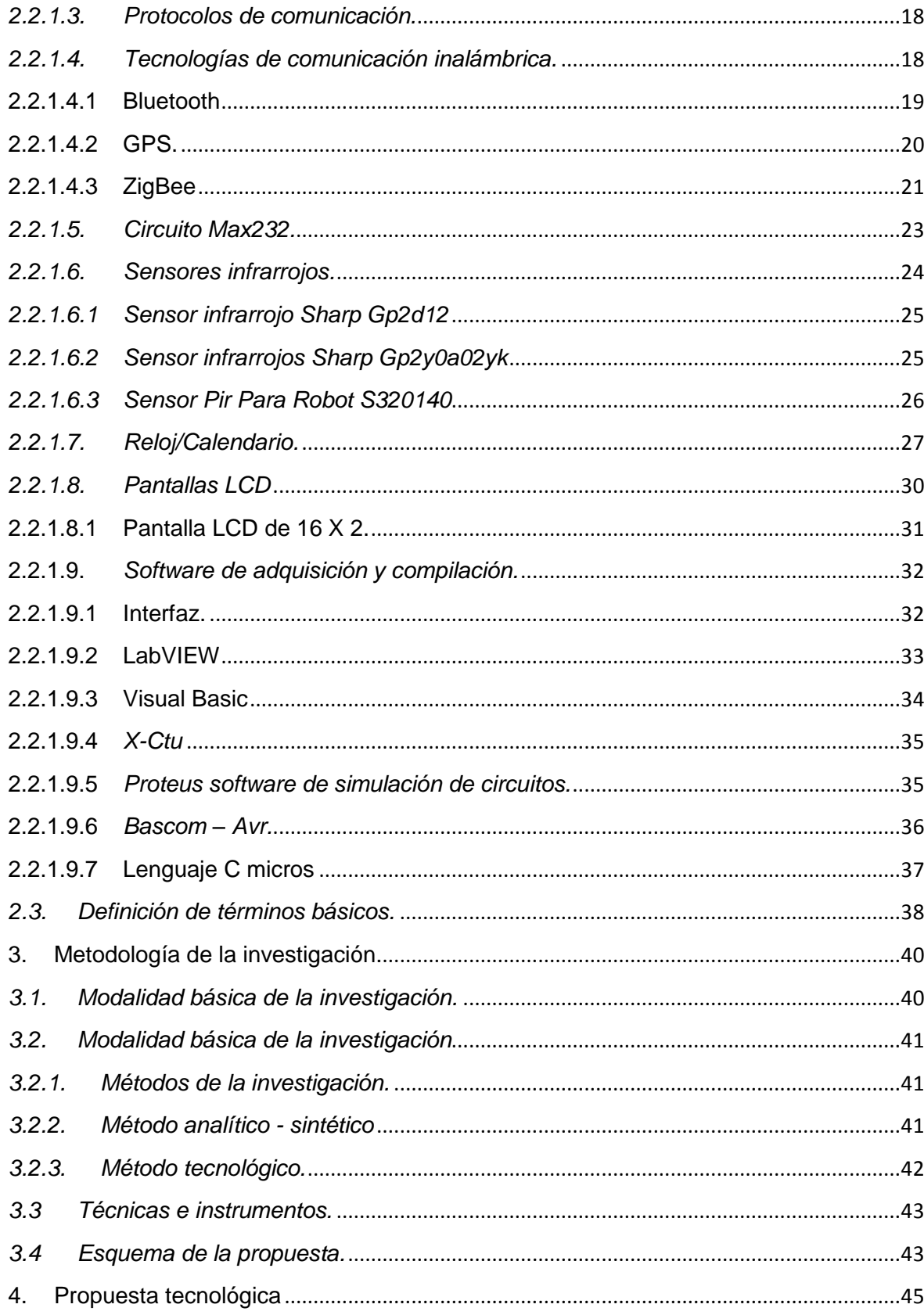

<span id="page-8-0"></span>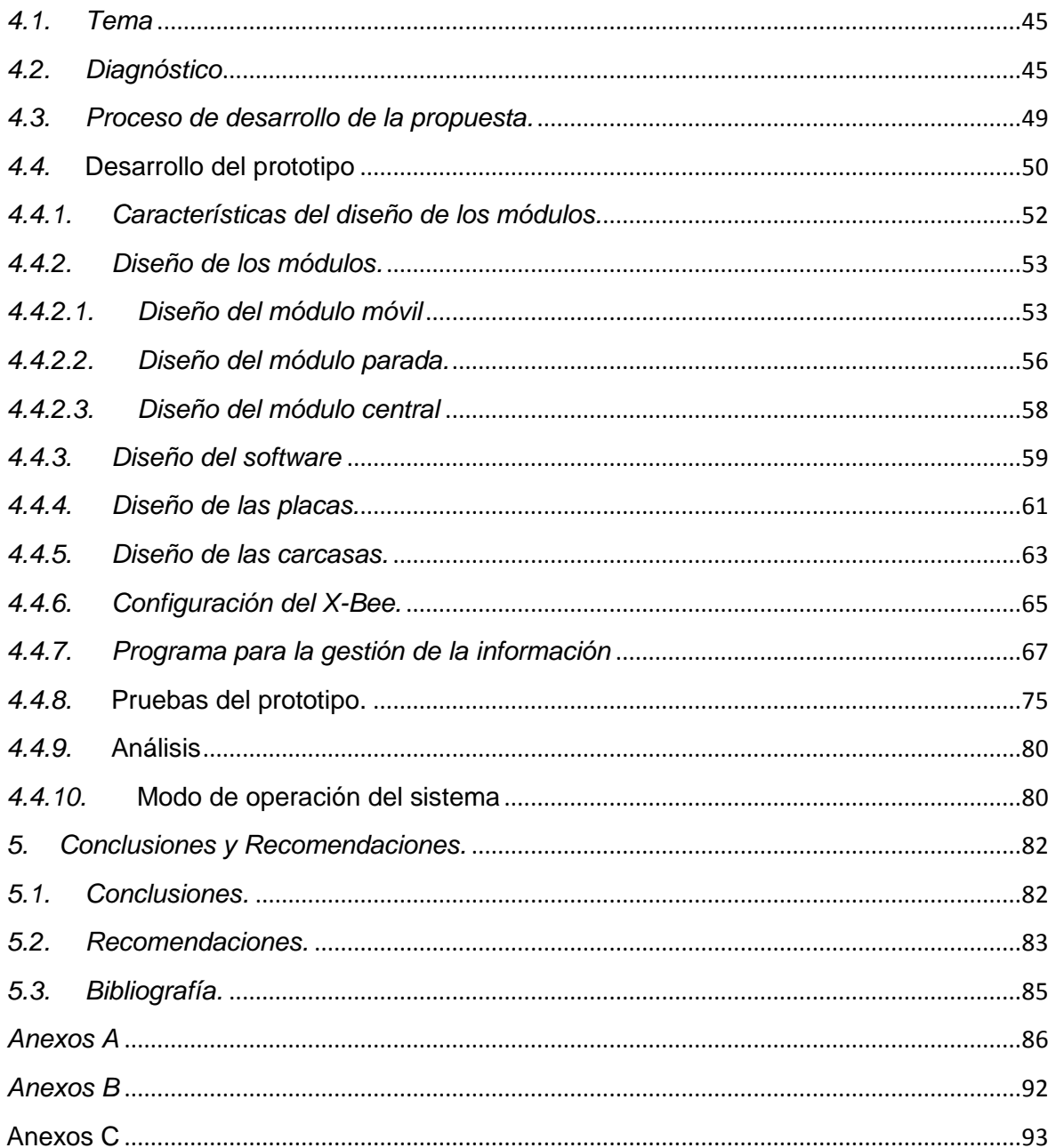

# **ÍNDICE DE TABLAS**

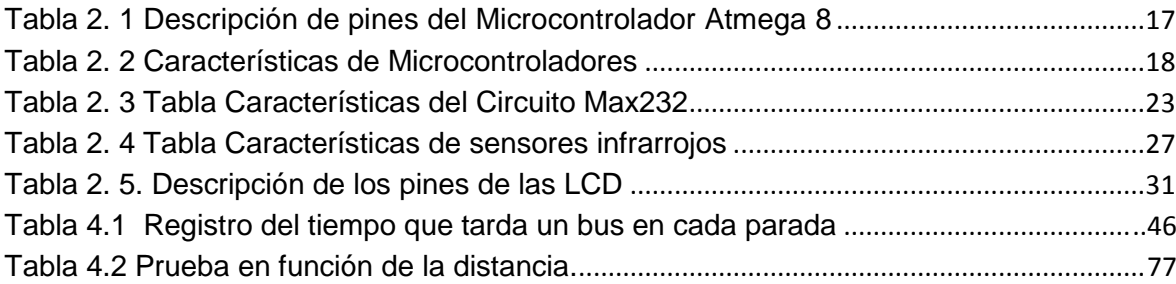

# **ÍNDICE DE FIGURAS**

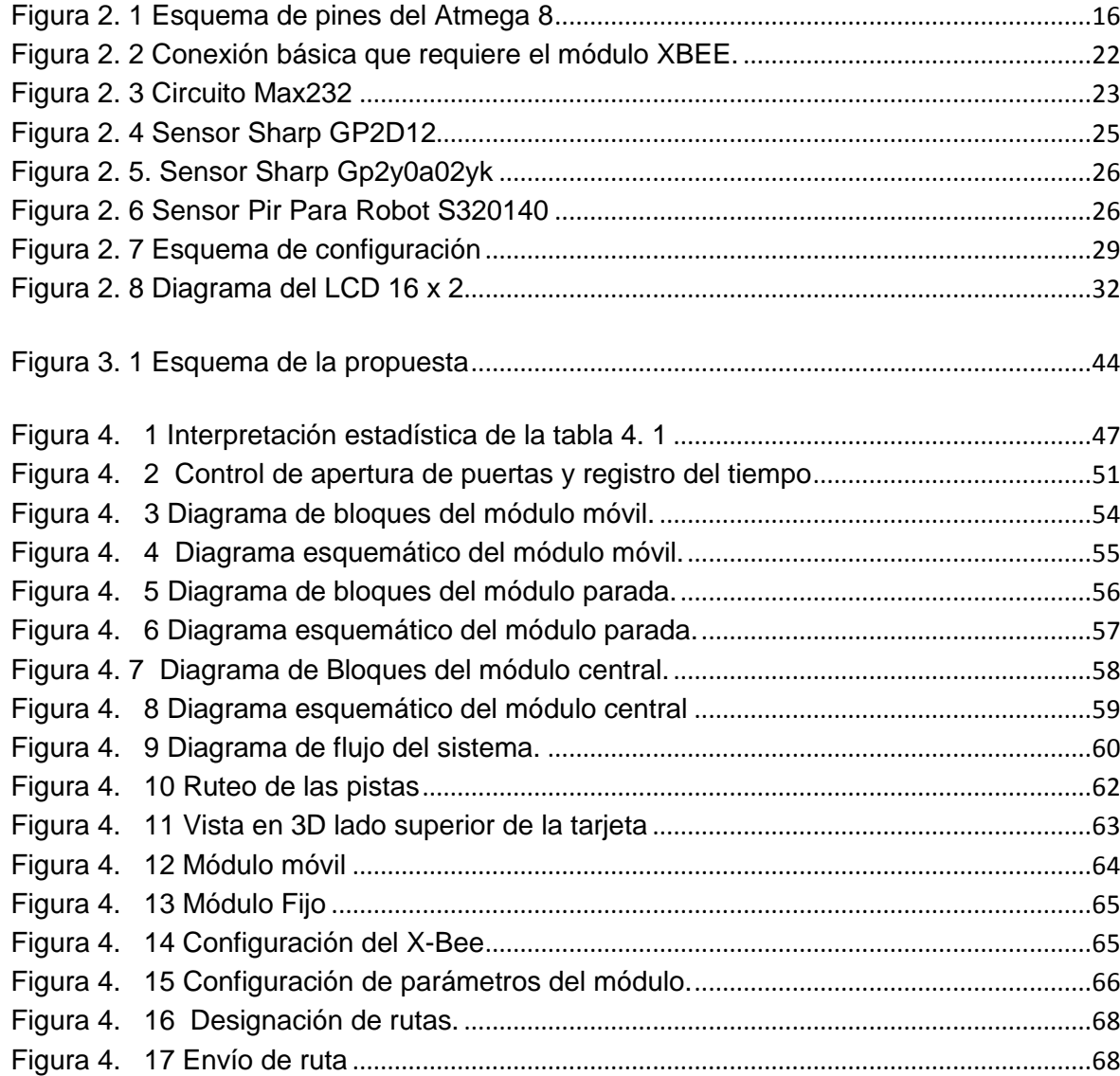

<span id="page-10-0"></span>![](_page_10_Picture_30.jpeg)

#### <span id="page-11-0"></span>**RESUMEN**

En la actualidad el sistema de transporte urbano se ha convertido en la principal causa de congestionamiento y malestar alrededor de usuarios y sociedad en general, por este motivo se presenta esta investigación que consiste en el diseño y construcción de un prototipo electrónico para realizar el control de apertura de puertas y registro automático del tiempo durante el recorrido de buses de manera inalámbrica y automática. Este proyecto fue diseñado con el objetivo de aportar al mejoramiento del control de transporte urbano y brindar una alternativa más económica, confiable y segura que el sistema utilizado en la actualidad. Primero se comenzó con un breve análisis de las alternativas de control de buses urbanos existentes en nuestro medio y se expone del presente prototipo, su funcionamiento, requerimientos y las ventajas que ofrece sobre el sistema actual. Con una visión clara de lo que se pretende lograr se realizó la elección de los dispositivos electrónicos que se acoplan con los requerimientos apropiados para el sistema, con esto se hace un breve estudio de dichos componentes electrónicos y los tipos de comunicación a implementarse una vez realizados los análisis previos de la teoría. Es así que se llega a revisar la metodología de la investigación más apropiada para la obtención de la información, utilizando técnicas e instrumentos más apropiados y así poder presentar un esquema de la propuesta. El desarrollo de la propuesta se inició con el diseño del hardware del sistema, comenzando por una orientación general mediante diagramas de bloques y luego el diseño de cada módulo que comprende el prototipo. Con el hardware terminado se inicia el diseño del software del sistema el mismo que se desarrolló en LabVIEW. Una vez terminado el diseño y construcción del prototipo se procedió a realizar una evaluación del sistema en general, sometiéndolo a pruebas de funcionabilidad. Con toda la información obtenida en el desarrollo del proyecto se estableció que el prototipo funciona de forma óptima y finalmente se realiza recomendaciones que se deben tomar en cuenta para que el prototipo pueda ser implementado al sistema urbano.

#### **SUMMARY**

At the present time the system of urban transport has become the main congestion cause and uneasiness around users and society in general, that is why this investigation is presented in order to design and build an electronic prototype to carry out the control of opening of doors and automatic registration of the time during the journey of buses in a wireless and automatic way. This project was designed with the objective to contribute to the improvement of the control of urban transport and to offer a move economic, reliable and safe alternative than the system used at the present time. First we began with a brief analysis of the alternatives of control of urban buses which there are in our cities and it is exposed of the present prototype, its operation, requirements and the advantages that it offers on the current system. With a clear vision of what we want to achieve, we did the choice of the electronic devices which are fit with the appropriate system requirements. So, a brief study of the electronic components and the communication types is done to be implemented once carried out the previous analysis of the theory. This way, the methodology of the investigation is reviewed to get the information, using the most technical and appropriate instruments, then we are able to present an outline of the proposal. The development of the proposal started with the design of the hardware of the system, beginning with a general guides through diagrams of blocks and then the design of each module which the prototype has. With the finished hardware, the design of the software of the system began, this was developed in LabVIEW. Once finished the design and construction of the prototype we proceeded to carry out an evaluation of the system in general, subjecting it to operating tests. With all the information obtained in the development of the project we settled down that the prototype works in an excellent way and finally we do recommendations that should be bear in mind, so that the prototype can be implemented in the urban system.

### **INTRODUCCIÓN**

La presente investigación tiene la finalidad de utilizar tecnologías existentes pero acopladas y acondicionadas para que aporten en la solución de un problema de transito urbano en la ciudad de Ibarra. Así mismo se elabora un prototipo para observar su funcionamiento y determinar la eficiencia que tiene el sistema a la hora de registrar la información durante el recorrido de buses urbanos.

El diseño de un sistema para el control de apertura de puertas y registro automático del tiempo durante el recorrido de buses urbanos, constituye en la posibilidad de contribuir a la sociedad con una tecnología que permita aportar en la solución de los inconvenientes que afronta el transporte urbano y mejore el servicio a los usuarios de dicho transporte.

En la actualidad los problemas a nivel de prestación de servicio del transporte público, son de diferente índole y causan inconveniente no solo a los usuarios sino también a todo el entorno de autos y peatones que circulan en la ciudad. Ello sugiere realizar una investigación con respecto al servicio que brinda el transporte público y determinar los problemas más comunes que tienen los buses urbanos.

La investigación define los aspectos técnicos a cerca del diseño y la construcción de un sistema para registrar datos importantes durante el recorrido de buses urbanos, de manera que permita verificar el cumplimiento de ruta y la apertura de puertas de cada bus.

# **CAPÍTULO I**

# **1. El problema de investigación**

### <span id="page-15-1"></span><span id="page-15-0"></span>*1.1. Antecedentes:*

El proyecto de investigación se lo realizó en la provincia de Imbabura, ciudad de Ibarra, a la que le prestan servicio de transporte urbano las cooperativas, 28 de septiembre y San Miguel de Ibarra.

Alrededor del mundo hay empresas que ofrecen soluciones para el problema del congestionamiento vehicular, sin embargo no hay quien presente soluciones tecnológicas en el caso específico del tránsito urbano.

Los sistemas de control de transporte urbano que se usan actualmente, en la ciudad de Ibarra y en el país son los mismos que hace más de diez años de su implementación, de manera que se han convertido en sistemas ineficientes, y es necesario renovarlos.

En la ciudad de Ibarra no existe una entidad que se dedique a la instalación de sistemas de control de rutas en los recorrido de buses urbanos, de manera que el actual control de recorrido de los buses lo hace la misma cooperativa de transporte en forma manual y sin ningún proceso automatizado, presentando ineficiencia en la recolección de información e incumplimiento en el recorrido de las rutas. Todo ello genera un alto gasto operativo y manipulación en la información de manera inescrupulosa.

#### <span id="page-16-0"></span>*1.2. Planteamiento del problema.*

En la ciudad de Ibarra, los problemas de transporte son de diversas naturalezas, sin embargo, este proyecto se enfocó, en el reducido control a las rutas, realizado por las empresas prestadoras de servicio de transporte urbano.

En la actualidad el transporte público de la ciudad de Ibarra afronta una variedad de fallas a nivel de prestación del servicio, con las que se presenta un discontinuo y desorganizado flujo en sus rutas, incumplimiento en el recorrido establecido y la reducida automatización de sus procesos. Esto ha causado una competencia desleal entre conductores y muestra la falta de herramientas que permitan monitorear y hacer cumplir lo establecido por el ente regulador de transporte público.

El instrumento que se usa actualmente para la recopilación de los datos, es accionado manualmente por las personas sobre las cuáles se ejerce el control, lo que no es recomendable, ya que la manipulación del sistema de adquisición de la información puede ser causa de inconsistencia de datos y peor aún su manipulación inescrupulosa, por lo que la tarjeta de cartulina puede imprimirse una y otra vez en el mismo sitio haciendo que se vuelva ilegible su contenido.

La recopilación de la información de forma manual es un proceso que causa inconvenientes y expone a un peligro constante a la persona encargada del control y de las unidades de transporte, ya que el recorrido de las unidades de transporte es interrumpido súbitamente, por lo que existe el riesgo de colisionar con otros vehículos.

La vialidad debe garantizar una circulación vehicular fluida y segura, pero cuando ya no cumple los requisitos para los que fue creada, se hace necesario buscar nuevas estrategias que brinden una solución óptima y económica a usuarios, conductores y ciudadanía en general. Esto, obliga a diseñar nuevas opciones y caminos que tengan el objetivo de modernizar los sistemas de control del transporte urbano, y que brinden mayores beneficios.

Las consecuencias del problema comentado anteriormente generan impactos negativos no solo sobre los usuarios del transporte urbano sino sobre el entorno de los mismos.

### <span id="page-17-0"></span>*1.3. Formulación del problema.*

¿Cómo diseñar e implementar un sistema de control para el transporte urbano el cual permita llevar un registro de apertura de puertas y tiempo del recorrido en las rutas designadas a cada bus, para mejorar la calidad del servicio de transporte urbano en la ciudad de Ibarra?

### <span id="page-17-1"></span>*1.4. Delimitación del problema.*

#### <span id="page-17-2"></span>*1.4.1 Delimitación temporal.*

Este proyecto se llevó a cabo desde el mes de enero hasta el mes de julio del 2013, en el transcurso de este tiempo se efectuó el diseño del prototipo.

#### <span id="page-17-3"></span>*1.4.2 Delimitación espacial.*

Este proyecto se llevó a cabo en los talleres de la carrera de ingeniería en mantenimiento eléctrico de la Universidad Técnica del Norte y en las rutas de buses urbanos de la ciudad de Ibarra.

### <span id="page-18-0"></span>*1.4.3 Delimitación tecnológica.*

Sistema para el control de apertura de puertas y registró automático del tiempo durante el recorrido de buses urbanos.

## <span id="page-18-1"></span>*1.5. Objetivos.*

## <span id="page-18-2"></span>*1.5.1. Objetivo general:*

 $\checkmark$  Diseñar un sistema para el control de apertura de puertas y registro automático del tiempo en las rutas que cumplen las cooperativas de transporte urbano.

## <span id="page-18-3"></span>*1.5.2. Objetivos específicos:*

 $\checkmark$  Estudiar el sistema de control de ruta que llevan las entidades de transporte urbano para el desarrollo de la parte del software del proyecto.

 $\checkmark$  Investigar y seleccionar las tecnologías de los sistemas de comunicación inalámbrica que se utiliza en el proyecto.

 $\checkmark$  Implementar un prototipo que permita el control de los procesos de generación, recolección y entrega de la información de las unidades de transporte urbano.

# <span id="page-18-4"></span>**1.6. Justificación.**

La posibilidad de mejorar y normalizar la variación de los tiempos entre las rutas de transporte urbano, generará un impacto en la sociedad, que se verá reflejado en el mejoramiento del servicio de transporte urbano. El tránsito estará contribuyendo a la organización, ya que en la actualidad no cumple con los requerimientos necesarios para el bienestar de las personas que a diario utilizan este medio de transporte público.

Con el diseño de este sistema se pretende monitorear los tiempos y apertura de puertas de buses urbanos durante su trayectoria en puntos estratégicos de la ciudad, de manera que la institución encargada en el aspecto del trasporte público tenga herramientas que le permitan analizar la eficiencia y el cumplimiento del recorrido por parte de las cooperativas de transporte urbano.

La pérdida de tiempo y la falta de movilidad en la ciudad, son la causa principal de los impactos negativos al ambiente urbano, como la contaminación del aire, el ruido, el consumo excesivo de recursos, la ocupación extensiva del espacio, y la mala administración de las actuales cooperativas prestadoras del servicio de transporte urbano en materia de distribución de rutas dentro de la ciudad.

El sistema de transporte urbano de Ibarra, está creando trastornos sociales, ambientales, de infraestructura, de tiempo y de cobertura haciendo que la ciudad se vuelva caótica, desordenada y contaminada, de manera que es necesario buscar nuevas y mejores soluciones.

El nuevo sistema de control de apertura de puertas y registro del tiempo, si bien no corregirá todos los problemas, pero mejorará ostensiblemente el tráfico en la ciudad, además de disminuir la contaminación del medio ambiente aportará en el desarrollo de la implementación de nuevas y mejores tecnologías que solucionen problemas en nuestro medio, buscando la aplicación de investigación ecuatoriana acorde a nuestra realidad.

# **CAPÍTULO II**

# **2. Marco Teórico.**

#### <span id="page-20-1"></span><span id="page-20-0"></span>*2.1. Introducción.*

El control de transporte público ha sido de interés para las autoridades de tránsito y la ciudadanía en general, por muchos años los técnicos de tránsito han investigado métodos para la implementación de sistemas de control del transporte urbano. Uno de los propósitos de dichos sistemas es agilizar la movilidad del tránsito vehicular y peatonal en la ciudad.

El control automático del tránsito de buses urbanos es un campo que ofrece retos interesantes en la aplicación de técnicas y tecnologías. Es así como investigaciones se han dirigido a la solución en la circulación del transporte público, aplicando una variedad de técnicas principalmente encaminadas al control de forma manual.

Las soluciones tecnológicas a los problemas de circulación de transporte urbano no se encuentran en un estado acorde a la actualidad, ya que no les permite operar con total eficiencia en la tarea de regulación del tránsito urbano.

Los problemas de tránsito vehicular y peatonal se presentan, por varios motivos, sin embargo se considera a la falta de control en el recorrido de los buses urbanos como causa principal de dicho problema.

El problema antes mencionado, sugiere el empleo o desarrollo de nuevas tecnologías que puedan ser aplicadas en la construcción de sistemas de monitoreo en servicio del transporte urbano.

Dentro de esta investigación se consideró analizar los diferentes sistemas de control de tránsito urbano que se encuentran implementados alrededor del país, esto servirá para entender con mayor amplitud el tema en el cual se está orientando, de manera que permite enfocarse con mayor claridad.

Uno de los sistemas que se utilizan para regular el tránsito de buses urbanos es la tele vigilancia, que cosiste en implementar cámaras en lugares estratégicos y unidades de transporte, para controlar desde una cabina central el respeto a las señales de tránsito y brindar seguridad a los usuarios. Este sistema se ha implementado principalmente para evitar accidentes que causaban los buses urbanos y el robo a los usuarios que utilizan los medios de transporte, sin embargo la inversión inicial es muy elevada ya que considera costo de equipos tecnológicos, montaje, capacitación a técnicos, trasmisión de datos, entre otros.

También existe el método de control por medio del sistema de posicionamiento global GPS. Este consiste en instalar un equipo GPS en cada unidad de transporte y desde una estación central se monitorea el lugar exacto de ubicación de las unidades, este sistema al igual que el anterior tiene costos elevados ya que a más de la adquisición, montaje y mantenimiento se debe considerar los costos de la contratación de una operadora para la trasmisión.

En algunas ciudades de nuestro país como en la ciudad de Quito existe el trolebús, el mismo que es considerado como un medio de trasporte urbano masivo y cuenta con un sistema que permite designar el recorrido de cada unidad. Este sistema consiste principalmente en darle una vía específica solo para la circulación del trolebús y tiene un sistema de sonido, que permite al conductor proporcionar información a los usuarios y una red de asideros para el apoyo de los pasajeros de pie. Durante el control de rutas este sistema no cuenta con un alto nivel de automatización ya que tiene su propia vía de circulación.

En la ciudad de Ibarra existe un sistema de control vehicular por medio de vigilantes de tránsito, mientras que para el control del recorrido de buses urbanos se cuenta con un sistema manual que consiste en ubicar relojes tarjeteros en distintos puntos de la ciudad, cada reloj es operado por una persona la cual se encarga de accionar el dispositivo para realizar la impresión cada vez que el bus llega al sitio de control. Este sistema presenta algunas inconsistencias como la adquisición de la información, debido a que la tarjeta de cartulina puede ser impresa una y otra vez en el mismo sitio, haciendo ilegible su contenido, siendo la única información registrada en la tarjeta la hora de paso de las unidades de transporte y si la tarjeta se pierde accidental o en forma intencional, puede ser reemplazada sin ningún problema, otra inconsistencia que presenta este sistema es que en el momento de registrar la información, el bus suele detenerse en cualquier sitio de la vía y el controlador sale apresurado a marcar la tarjeta, sin precaución.

Los métodos mencionados anteriormente sugieren la necesidad de implementar un sistema nuevo y más eficiente para el control de buses urbanos, y que principalmente considere la situación actual en la que se encuentra el transporte público de la ciudad Ibarra.

### <span id="page-23-0"></span>*2.2. Fundamento tecnológico.*

En la actualidad existen gran variedad de técnicas y tecnologías que permiten construir sistemas automatizados para el control de rutas durante el recorrido de buses urbanos.

Se consideró que la manera más idónea para realizar el control de recorrido de buses es de forma automatizada, en donde la información se transmita de manera inalámbrica.

Esta investigación proporcionará la información y elementos necesarios para el diseño de un nuevo sistema de acuerdo a la realidad del transporte urbano de la ciudad de Ibarra, y la construcción de un prototipo para evidenciar su efectividad.

La arquitectura Harvard se refiere a la división por partes que tiene la memoria de un computador, esta memoria se divide en dos partes separadas: la primera para las instrucciones, que es donde se guarda la información y la segunda trata de los datos en sí.

Un ejemplo de un computador que utiliza tecnología Harvard son algunos microcontroladores de Atmel, en los cuales la memoria posee un sistema de almacenamiento dividido en partes, una para instrucciones y otra parte para guardar los datos.

#### <span id="page-23-1"></span>*2.2.1. Sistemas computarizados*

# <span id="page-23-2"></span>*2.2.1.1. Introducción a los microcontroladores.*

Todos los procesos computarizados tienen un micro controlador, que es el cerebro del sistema y contiene todos los componentes de un computador. Se emplea para ordenar el funcionamiento del sistema de control de buses urbanos. Estos dispositivos tienen un reducido tamaño lo cual hace que se minimice el número de componentes.

(Pallás & Valdés, 2007) Observaron que "El micro controlador es un computador dedicado. En su memoria sólo reside un programa destinado a gobernar una aplicación determinada; sus líneas de entrada y salida soportan la conexión de sensores y actuadores de los dispositivos que se va a controlar. Después de programar y configurar el micro controlador solamente sirve para gobernar la tarea asignada" (p. 12).

Las características que incorpora un micro controlador, permiten disponer de las siguientes ventajas:

- Al reemplazar el micro controlador por un elevado número de elementos, disminuye el riesgo de averías y se precisan menos ajustes.
- La integración del micro controlador en un chip disminuye el volumen, la mano de obra y los stocks.
- Las características de control están programadas, por lo que para su modificación sólo se necesita realizar los cambios deseados en el programa de instrucciones, de manera que incorpore funciones adicionales a las que estuvo configurado al principio. Esto convierte al micro controlador en un elemento flexible.

Actualmente existen muchos tipos de micro controladores como Altair, Intel, Microchip, Atmega, en donde uno de ellos debe ser seleccionado de acuerdo a las funciones que va a desempeñar, a continuación se describe las características principales que tienen cada

uno, de manera que permita determinar el tipo de micro controlador que cumple con las características necesarias para la investigación del proyecto.

#### <span id="page-25-0"></span>*2.2.1.2. Tipos de microcontroladores.*

#### <span id="page-25-1"></span>**2.2.1.2.1. Microcontroladores Altair**

(GRAYEB & ALBERTO, 2007) Encontraron que "Altair es el nombre genérico de una familia de micro controladores de propósito general compatibles con la mayoría de los dispositivos electrónicos. Todos ellos son programables directamente desde un equipo PC mediante un lenguaje macroensamblador, o bien mediante otros lenguajes disponibles como por ejemplo BASIC, C".

(GRAYEB & ALBERTO, 2007) Dicen que "Entre las características más importantes que tienen los micro controladores Altair es que disponen de un microprocesador de 8 bits, es compatible a nivel de código, 256 bytes de memoria interna, 128 registros especiales de función, puertos de entrada/salida de propósito general, y posibilidad de direccionar 128 Kbytes".

La elección de un modelo de micro controlador Altair depende de la aplicación que se le vaya a dar para determinar al número de entradas, salidas y periféricos.

#### <span id="page-25-2"></span>**2.2.1.2.2. Microcontrolador Intel.**

Según (GRAYEB & ALBERTO, 2007), originalmente éste microcontrolador fue diseñado para aplicaciones simples, sin embargo en la actualidad cuenta con espacios de direcciones separados para código y datos. Contiene una memoria interna, dividida en dos partes: los SFR y memoria de propósito general. Los SFR (Special Function Registers), son los registros proporcionados por el micro controlador, y tienen asignadas direcciones en esta memoria interna. El acceso a esta memoria interna es más rápido que el acceso a la memoria externa, pero es de tamaño limitado. Parte de esta memoria interna además se usa como pila durante las llamadas a función y el proceso de interrupciones. Además puede direccionar 64 Kb de ROM externa y 64 Kb de RAM por medio de líneas separadas para programa y datos.

Una característica particular de micro controlador es la inclusión de una unidad de proceso booleano que permite que operaciones de nivel de bit lógica booleana se ejecuten directa y eficientemente en registros internos.

Para (GRAYEB & ALBERTO, 2007),Los micro controladores Intel incluyen watchdog, timers, un temporizador programable que "resetea" el micro controlador si no se refresca en cierto tiempo, osciladores internos, memoria de programa Flash ROM interna, código de inicialización en ROM, almacenamiento en EEPROM interna,  $I^2C$ , SPI, USB, generadores PWM, conversores analógicos A/D y D/A, relojes de tiempo real RTC, temporizadores y contadores extra, facilidades de depuración internas, más fuentes de interrupción, modos de bajo consumo.

Existen varios compiladores de lenguaje C disponibles, así como en lenguaje ensamblador. La mayoría añade extensiones al lenguaje que permiten al programador especificar por ejemplo el tipo de memoria donde se ubicará la variable, especificar manejadores de interrupción, especificar el banco de registros.

#### <span id="page-27-0"></span>**2.2.1.2.3. Microcontroladores Microchip**

Según (Lehmann, 2008), Los micro controladores de Microchip, tienen buses de memoria y de programa internos que se encuentran en forma separada, esto permite aumentar la eficiencia del proceso del microcontrolador al recibir datos y comandos por dos vías separadas y hacer independiente la longitud de la palabra entre los dos buffer, de manera que posibilita tener por ejemplo, un bus de datos de 8 bits, y un bus de comandos que puede ir desde 12 bits hasta 16 bits según la familia.

#### <span id="page-27-1"></span>**2.2.1.2.4. Microcontrolador** *Atmega 8.*

Los microcontroladores Atmega 8 son de la familia Atmel, contiene una arquitectura tipo Computadora con Conjunto de Instrucciones Reducido (RISC). Tiene como características principales que sus instrucciones se ejecutan en solo un ciclo de máquina, poseen internamente osciladores, Universal Asincrónico receptor transmisor (USART), Interfaz Periférica serie (SPI), resistencias pull-up, modulación por anchura de pulso (PWM), Convertidor Analógico Digital (ADC), comparador analógico y cronómetros, por lo que el Atmega elimina la necesidad de usar externamente dichos componentes.

 Para (Romero, 2012), los micro controladores tienen y combina un amplio sistema de instrucciones, con 32 registros de propósito general. Las operaciones de la Unidad aritmética lógica (ALU) entre registros son ejecutadas en el archivo de registro. Las operaciones son divididas en tres categorías: aritméticas, lógicas y funciones de bit. La arquitectura que resulta es más eficiente, y alcanza rendimientos de procesamiento de hasta diez veces más rápido que los micro controladores convencionales (p. 23).

La Memoria Flash ISP (Programable en sistema) permite que la memoria de programa del chip sea reprogramada en el propio sistema a través de la interfaz SPI o mediante un programador de memoria convencional. Combinando una tecnología RISC de 8 bits con un CPU con memoria Flash, el Atmega 8 resulta un poderoso micro controlador que proporciona una alta flexibilidad en los diseños, a bajo costo aportando una solución muy efectiva para la mayoría de las aplicaciones de control.

Los microcontroladores Atmega 8 contienen 512 bytes de memoria de datos EEPROM. La misma es organizada como espacios de datos separados. La EEPROM tiene una duración de aproximadamente 100.000 ciclos de lectura/escritura.

Según (Romero, 2012), los Atmega 8 están apoyados por un completo juego de programas y sistemas de desarrollo, incluyendo: compiladores, ensambladores, simuladores, emuladores en circuito, y kits de evaluación. Su programación es posible realizarla en Lenguaje C, Assembler, Bascom o Basic. Tanto la familia del Atmega 8, Atmega 16, Atmega 32, Atmega 64, etc. La serie que será utilizada en el desarrollo del proyecto es Atmega 8, la cual está apoyada de sistemas de desarrollo amistosos incluido programadores, emuladores y tablas de demostración (p. 35).

![](_page_28_Figure_3.jpeg)

#### <span id="page-28-0"></span>**Figura 2. 1 Esquema de pines del Atmega 8**

Fuente: Autores

La descripción de pines del Atmega 8 se muestra en la Tabla 2. 1, en la cual se hace una breve descripción de los puertos del circuito integrado.

<span id="page-29-0"></span>**Tabla 2. 1 Descripción de pines del Micro controlador Atmega 8**

| Micro controlador Atmega 8 |                                                                                                    |  |  |  |  |
|----------------------------|----------------------------------------------------------------------------------------------------|--|--|--|--|
| Nombre del pin             | <b>Descripción</b>                                                                                                    |  |  |  |  |
| <b>VCC</b>                 | Corriente de alimentación.                                                                                                    |  |  |  |  |
| <b>GND</b>                 | Corriente de tierra.                                                                                                    |  |  |  |  |
| PortB<br>(PB7PB0)          | El pórtico B es un puerto bidireccional de 8 bits de/s de datos                                                                                                  |  |  |  |  |
| PB6 y PB7                  | Tienen funciones especiales (I/O del oscilador o TOSC del<br>async                                                                                               |  |  |  |  |
| PortC<br>(PC6PC0)          | El pórtico C es un puerto de 7 bits de E/S de datos. Puerto de 7<br>bits. PC6 puede ser usado como reset en OL. PCO-PC6 son<br>entradas de ADC.                  |  |  |  |  |
| PortD<br>(PD7PD0)          | El pórtico D es un puerto de 8 bits de E/S de datos.<br>Comparador analógico AINO, AIN1. Timer T0, T1. Contador 0 y<br>Interrupciones externas INT0, INT1. USART |  |  |  |  |
| Reset                      | Se activa con OL.                                                                                                    |  |  |  |  |
| <b>AVCC</b>                | Corriente de alimentación para el conversor A/D. Debe<br>conectarse a                                                                                            |  |  |  |  |
| <b>AREF</b>                | Referencia analógica para el conversor A/D.                                                                                                    |  |  |  |  |
| <b>AVR</b>                 | Es una arquitectura Harvard, es decir, con memoria de<br>programas y datos separados.                                                                            |  |  |  |  |

Fuente: Autores

<span id="page-29-1"></span>A continuación se presenta la Tabla 2.2 con las características principales de los microcontroladores mencionados.

![](_page_30_Picture_142.jpeg)

#### **Tabla 2.2 Características de Microcontroladores**

Fuente: Autores

### <span id="page-30-0"></span>*2.2.1.3. Protocolos de comunicación.*

(ESCLAPEZ, 2009) Admite que "El protocolo de comunicación, es un conjunto de reglas y normas que permiten que dos o más entidades se comuniquen entre sí para transmitir información por medio de cualquier tipo de variación de una magnitud física. Los protocolos pueden ser implementados por hardware, software, o una combinación de ambas. En la presente investigación los protocolos de comunicación son indispensables ya que sirven para el intercambio de información entre el sistema de origen y el sistema de destino" (p. 37).

### <span id="page-30-1"></span>*2.2.1.4. Tecnologías de comunicación inalámbrica.*

Según (Amaya, 2009), afirma que la comunicación inalámbrica utiliza medios no guiados como el aire para transmitir información o datos. De manera que se radia energía electromagnética por medio de una antena y luego se recibe esta energía con otra antena.

Hay dos configuraciones para la emisión y recepción de esta energía, direccional y omnidireccional. En la configuración direccional,

toda energía se concentra en un haz que es emitido en una cierta dirección, por lo que tanto el emisor como el receptor deben estar alineados, normalmente éste método presenta altas frecuencias. Mientras que para la configuración omnidireccional, la energía se dispersa en múltiples direcciones, por lo que varias antenas pueden captarla (p. 52).

Por tanto, para enlaces punto a punto se suelen utilizar altas frecuencias. Para enlaces con varios receptores posibles se utilizan las ondas de radio es decir bajas frecuencias. Los infrarrojos se utilizan para transmisiones a corta distancia, por ejemplo dentro de una misma habitación.

Entre los tipos de comunicación inalámbrica con mayores ventajas y con características que pueden servir para la investigación están: Bluetooth, GPS y ZigBee, por lo que a continuación se presenta una visión general de este tipo de tecnología.

#### <span id="page-31-0"></span>**2.2.1.4.1 Bluetooth**

Para (López, 2011), la tecnología inalámbrica Bluetooth es un estándar global abierto para enlaces de radio, que ofrece conexiones inalámbricas económicas para transmisiones de voz y datos entre computadoras portátiles, dispositivos de mano, teléfonos celulares y varios aparatos más mediante un enlace de radiofrecuencia, posee un alcance de un radio limitado de diez metros, ampliable hasta cien metros, pero con mayor distorsión (p. 146).

Las especificaciones Bluetooth definen un enlace de radio de baja potencia, de manera que garantiza conexiones seguras de corto alcance, y define los pasos de estándares para la conexión de varios aparatos eliminando cables y conectores, entre otros.

(López, 2011) observó que "El Bluetooth ofrece un enlace de comunicación universal, lo cual hace que pueda ser incorporado en la mayoría de los aparatos electrónicos y facilita una interoperabilidad confiable entre los dispositivos móviles y fijos de diferentes fabricantes, ofreciendo así la posibilidad de crear pequeñas redes inalámbricas y facilitando la sincronización de datos entre dispositivos personales" (p. 146).

Según (López, 2011), los sistemas Bluetooth trabajan en un rango de frecuencias comprendido entre 2400 y 2483 MHz, el cual está dividido en diversas sub bandas. Los datos se transmiten en pequeños paquetes, y sus periféricos no transmiten siempre en una única frecuencia, sino que van saltando de una a otra función del tráfico de la red y de otros factores. Las redes Bluetooth están diseñadas para interconectar hasta ocho periféricos entre sí. Por su parte la velocidad de transmisión, aunque considerable, pronto quedara empequeñecida por la capacidad de los móviles de tercera generación (p. 146).

### <span id="page-32-0"></span>**2.2.1.4.2 GPS.**

El Sistema de posición global GPS es un sistema de radionavegación basado en una constelación de satélites.

Según (Letham, 2010), este sistema proporciona información muy fiable en tres dimensiones, la velocidad y la hora exacta, en cualquier lugar del planeta, en cualquier circunstancia climática y en todo momento. Las múltiples ventajas que ofrece el GPS hacen que tenga un precio elevado, así mismo en lugares con edificios altos o de escasa cobertura, la recepción puede ser mínima (p. 5).

Los mapas graficados por el GPS no son actualizados en tiempo real. Esto significa que es posible que el GPS dirija a quien lo opera a un camino cerrado o que ya no exista.

Estos sistemas normalmente dependen de baterías las cuales pueden terminarse muy rápidamente. Esto puede incrementar el costo de tener un sistema GPS. Por lo que este sistema es recomendable aplicarlo en proyectos que utilicen la mayoría o todas las características del GPS, de manera que justifique su costo.

#### <span id="page-33-0"></span>**2.2.1.4.3 Zigbee**

Para (EQUISBÍ, 2009), las comunicaciones ZigBee se realizan en la banda libre de 2.4GHz y realiza las comunicaciones a través de única frecuencia, es decir, de un canal. Normalmente puede escogerse un canal de entre 16 posibles. El alcance depende de la potencia de transmisión del dispositivo así como también del tipo de antenas utilizadas (cerámicas, dipolos, etc.). El alcance normal con antena dipolo en línea vista es de aproximadamente de 100 metros y en interiores de unos 30 metros. La velocidad de transmisión de datos de una red ZigBee es de hasta 256kbps. Una red ZigBee la pueden formar, teóricamente, hasta 65535 equipos, es decir, el protocolo está preparado para poder controlar en la misma red esta cantidad enorme de dispositivos (p.251).

![](_page_34_Figure_0.jpeg)

<span id="page-34-0"></span>**Figura 2.2 Conexión básica que requiere el módulo X-Bee.**

(Oyarce, 2008) Observó que "El módulo requiere una alimentación desde 2.8 a 3.4 V, la conexión a tierra y las líneas de transmisión de datos por medio del UART (TXD y RXD) para comunicarse con un micro controlador, o directamente a un puerto serial utilizando algún conversor adecuado para los niveles de voltaje" (p. 14).

Entre las necesidades que satisface el módulo se encuentran:

- Bajo costo.
- Bajo consumo de potencia.
- Uso de bandas de radio libres y sin necesidad de licencias.
- Instalación barata y simple.
- Redes flexibles y extensibles.

El uso del protocolo ZigBee es con la finalidad de reemplazar los cables por una comunicación serial inalámbrico, hasta el desarrollo de configuraciones punto a punto, todos los nodos conectados entre sí o redes complejas de sensores.

http://t1.gstatic.com/images?q=tbn:ANd9GcTYJ3ZBlP8NfuG6yLAJyi5QMWO0w\_gnSL8NOR\_vbaX8lfPNiBYG5 g

#### <span id="page-35-0"></span>*2.2.1.5. Circuito Max232.*

El Max232 convierte de niveles TTL al bus estándar RS232 y viceversa, lo cual permite la comunicación desde el PC a dispositivos que requieran el uso de señales TTL como por ejemplo micro controladores, X-Bee, etc. para que el Max232 funcione correctamente se deben poner unos condensadores externos. En la Figura 2.3 se observa la conexión básica del circuito Max232.

<span id="page-35-2"></span>![](_page_35_Figure_2.jpeg)

**Figura 2.3 Circuito Max232**

**Tabla 2.3 Tabla Características del Circuito Max232**

<span id="page-35-1"></span>

| Tipo de línea  | <b>Nivel</b> | Voltaje      | Voltaje<br><b>TTL</b> | Voltaje   |
|----------------|--------------|--------------|-----------------------|-----------|
| <b>RS232</b>   | Lógico       | <b>RS232</b> | hacia                 | Max232    |
|                |              |              | Max232                | hacia TTL |
|                |              | (V)          | (V)                   |           |
| Transmisión de | 0            | $+3a + 15$   | 0                     | 0         |
| datos Rx/Tx    |              |              |                       |           |
| Transmisión de | 1            | $-3a - 15$   | 5                     | 5         |
| datos Rx/Tx    |              |              |                       |           |

Fuente: Autores.

Fuente: http://perso.wanadoo.es/pictob/imagenes/max232ci.gif
La Tabla permite observar que si el circuito Max232 recibe una señal de nivel TTL de 0 la convierte a un nivel comprendido entre +3 a +15 Voltios, y si recibe un nivel TTL de 1 convierte a un nivel comprendido entre -3 a -15 Voltios. Así mismo aplica este procedimiento en viceversa para convertir niveles de RS232 a niveles TTL.

#### *2.2.1.6. Sensores infrarrojos.*

Un sensor infrarrojo es un dispositivo electrónico que convierte una señal que se quiere controlar o medir, en otra señal que facilita su medición, de modo que los valores detectados puedan ser procesados.

La señal de salida de estos sensores no es apropiada para realizar una lectura directa menos aún para su proceso, por lo que se usa un circuito de acondicionamiento.

Los sensores infrarrojos representan a una de las herramientas más útiles en cuanto a los sistemas de control, considerando que los mismos trabajan de noche y pueden detectar cualquier tipo de objeto hasta en la más profunda oscuridad, contando con una alta precisión.

En la actualidad existe diferentes tipos de sensores pero la diferencia que marcan los sensores infrarrojos es que pueden cumplir con un patrón muy importante de precisión.

Si bien este tipo de sensores tiene múltiples aplicaciones, en la presente investigación pueden ser útiles para detectar la presencia de los buses, por esta razón a continuación se detalla las características principales de los sensores infrarrojo.

#### *2.2.1.6.1 Sensor Infrarrojo Sharp Gp2d12*

El Sharp GP2D12 es un sensor que permite medir distancias por medio de infrarrojos, la señal se indica por una salida analógica. El voltaje de salida es no lineal, cuando se detecta un objeto en una distancia entre un rango de 10 y 80 cm. Los valores de salida se actualizan cada 32 ms. La señal de salida se conecta a la entrada del convertidor analógico digital el cual convierte la señal en un número que puede ser usado por el microprocesador.

#### **Figura 2.4 Sensor Sharp GP2D12**

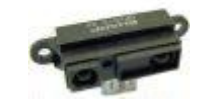

Fuente: http://www.superrobotica.com/S320103.htm

#### *2.2.1.6.2 Sensor Infrarrojos Sharp Gp2y0a02yk*

El Sharp *Gp2y0a02yk* es un sensor que permite medir distancias por medio de infrarrojos que suministra una señal continua de la distancia medida que se encuentra en un rango de 0,20 a 1,50 metros. El voltaje de alimentación es de 5 voltios y el voltaje de salida varia alrededor de 2 voltios de diferencia entre el margen mínimo y el máximo de la distancia medida. Este sensor presenta una mayor distancia entre la lente con el fin de ampliar el rango de trabajo. El sensor dispone de tres vías, dos de ellas se utilizan para su alimentación y una para la señal de salida. Los valores de salida se actualizan cada 39 ms. La señal de salida se conecta a la entrada del convertidor analógico digital el cual convierte la señal en un número que puede ser usado por el microprocesador.

### **Figura 2.5. Sensor Sharp Gp2y0a02yk**

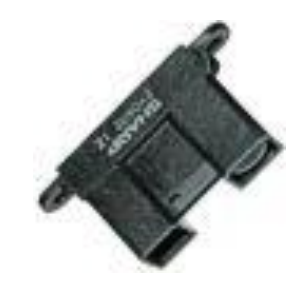

Fuente: http://www.superrobotica.com/S320107.htm

#### *2.2.1.6.3 Sensor Pir Para Robot S320140*

El sensor pir es un detector de movimiento por infrarrojos resulta muy adecuado para el empleo en aplicaciones que requieran la optimización de recursos, gracias a su pequeño tamaño y bajo consumo. El sensor incluye una lente de fresnel en cual consiste de un material plástico que le proporciona un alcance de 5 metros y tiene un ángulo de direccionamiento de 60º. Este sensor es compatible con la señal TTL y la alimentación es de 5 voltios y la corriente se consumo es 350 uA mientras se encuentra en reposo.

#### **Figura 2.6 Sensor Pir Para Robot S320140**

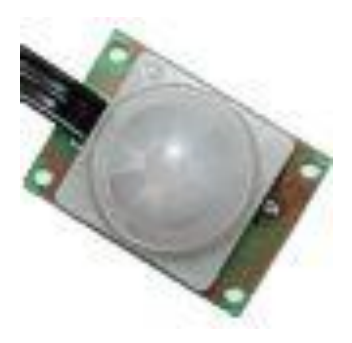

Fuente: http://www.superrobotica.com/S320140.htm

|                                     | <b>Sharp</b><br><b>Gp2d12</b> | <b>Sharp</b><br>Gp2y0a02yk | <b>Pir Para Robot</b><br>S320140 |
|-------------------------------------|-------------------------------|----------------------------|----------------------------------|
| <b>Vcc</b>                          | 5V                            | 5V                         | 5V                               |
| Consumo en reposo                   | 0 <sub>m</sub> A              | 0 <sub>m</sub> A           | 0,00350mA                        |
| Consumo medio                       | 35mA                          | 40 <sub>m</sub> A          | 60 <sub>m</sub> A                |
| <b>Distancia</b><br>de<br>operación | $10 - 80$ cm                  | $20 - 150$ cm              | $20 - 500$ cm                    |
| Tipo de Conector                    | <b>JST</b>                    | <b>JST</b>                 | <b>JST</b>                       |

**Tabla 2.4 Tabla Características de sensores infrarrojos**

Fuente: Autores

### *2.2.1.7. Reloj/Calendario.*

El principal objetivo del diseño de un nuevo sistema para el control de transporte urbano, es el registro de la hora y tiempos que tardan los buses en su recorrido, por lo que es necesario seleccionar un circuito integrado que permita registrar la hora y fecha.

Entre los reloj/calendario que servirán para el desarrollo de la investigación están: el DS1285, DS12C887 y DS1307 los cuales son relojes de tiempo real (RTC).

DS1285 es un dispositivo que proporcionan un reloj / calendario en tiempo real, alarma de tiempo del día, tres interrupciones enmascarables con una salida de interrupción común, una onda cuadrada programable, y 114 bytes de memoria RAM estática con batería de respaldo.

El DS12C887 es un dispositivo que proporcionan un reloj / calendario en tiempo real. Para todos los dispositivos, la fecha al final del mes se ajusta automáticamente durante meses con menos de 31 días,

incluyendo la corrección de los años bisiestos. Los dispositivos también funcionan en formato de 24 horas o de 12 horas con indicador AM / PM. Un circuito de precisión con compensación de temperatura supervisa el estado de VCC. Si se detecta una falla de energía primaria, el aparato cambia automáticamente a una fuente de alimentación externa.

El DS1307 es un reloj de tiempo real, el cual de forma automática, mantiene la fecha y el tiempo actual, posee compensación en meses con menos de 31 días y tiene saltos de año. La dirección y los datos son transferidos de manera serial, en bus bi-direccional. El reloj trabaja en formato de 24 horas o en formato de 12 horas AM/PM, al reloj calendario se le debe acoplar una fuente de alimentación para su respaldo, para que éste conserve la hora actual en caso de perderse la alimentación principal.

El DS1307 utiliza comunicación serial I2C, en la cual el dispositivo que envía datos en el bus se define como un trasmisor y el dispositivo que recibe datos es el receptor. El dispositivo que controla el bus se llama maestro, los dispositivos que son controlados por un maestro son referidos como esclavos. El bus puede ser controlado por un dispositivo maestro el cual genera la señal de reloj, controla el acceso al bus y genera las condiciones de inicio y parada. El DS1307 opera como un esclavo en el bus I2C. Una típica configuración usando el protocolo I2C se muestra en la Figura 2. 7

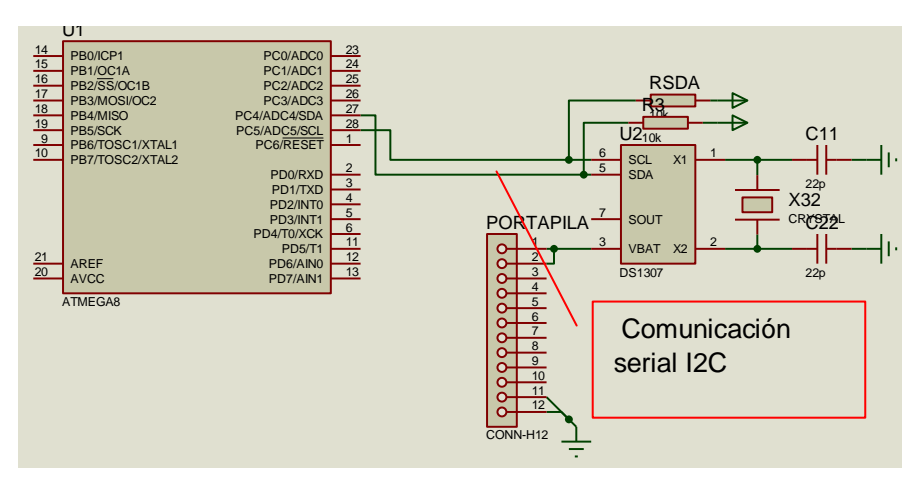

**Figura 2.7 Esquema de Configuración**

Fuente: Autores

Para que el reloj calendario mantenga un buen funcionamiento se debe considerar la correcta forma de conectar el reloj DS1307, cabe explicar la función de los pines del circuito integrado DS1307.

Los terminales Vcc (Pin 8) y GND (Pin 9), proveen la tensión necesaria para el funcionamiento del dispositivo. Habitualmente los niveles de voltaje de estos pines son: +5V DC y 0V.

Batería: (Pin 3): Proporciona un medio para garantizar que el DS11307 mantenga su configuración ante una pérdida de alimentación de Vcc. Funciona a través de una batería externa de 2V a 3.5V DC.

Cristal: Para el funcionamiento correcto el dispositivo necesita de un oscilador de 32 kHz el mismo que va en los Pines 1 y 2.

SDA: Es el pin 5 por donde van a fluir los datos desde el reloj hacia el microcontrolador.

SCL: Es el pin 6 por el cual se va a sincronizar con el microcontrolador para poder enviar los datos de acuerdo a la señal de reloj que el máster genere.

#### *2.2.1.8. Pantallas LCD*

Las pantallas de cristal poseen la capacidad de mostrar caracteres alfanuméricos, permitiendo visualizar la información que genera cualquier equipo electrónico de una manera fácil y económica. Constan de una matriz de caracteres distribuidos en líneas. El proceso de visualización es gobernado por un micro controlador.

La pantalla de cristal tiene muy bajo consumo de energía y es compatible con la tecnología CMOS, característica que permite que se utilice en equipos portátiles.

Su vida útil aproximada es de 50,000 horas. Existen diferentes tipos de presentaciones y son fáciles de configurar. Hay desde visualizadores comunes de 7 segmentos, hasta una matriz de puntos, todos ellos muy delgados.

En la tabla 2. 5 se describen los diferentes tipos de pines que dispone la pantalla LCD

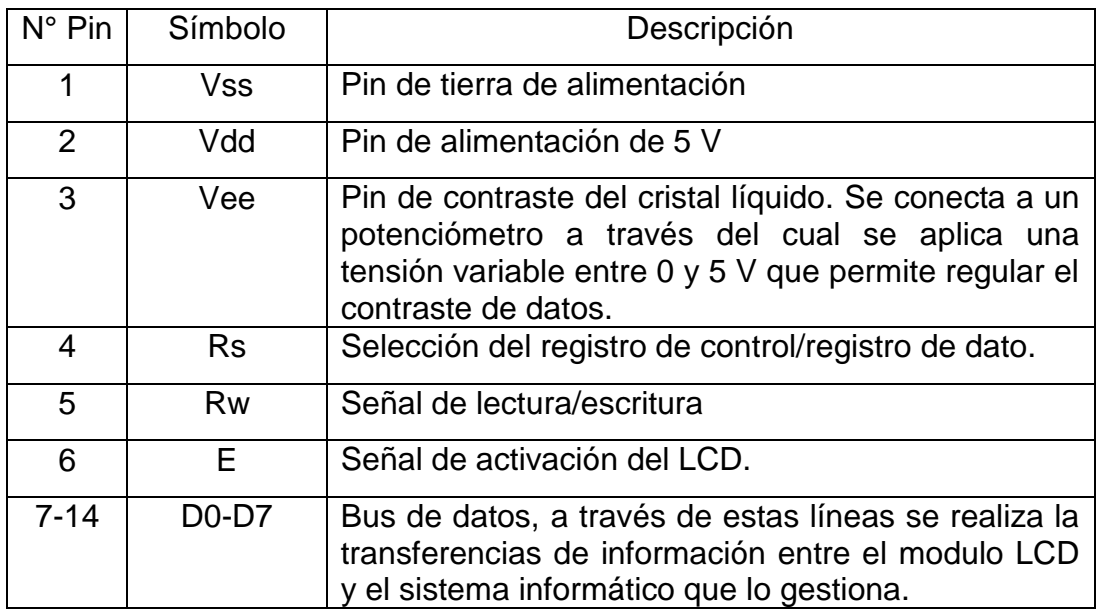

#### **Tabla 2.5. Descripción de los pines de las LCD**

Fuente: http://www.alldatasheet.es/datasheet-pdf/pdf/169532/HITACHI/LM041L.html

Para el desarrollo del sistema de control de buses urbanos, es necesario escoger una pantalla que permita visualizar información pertinente, por lo que a continuación se describe a las pantallas más idóneas para el sistema.

#### **2.2.1.8.1 Pantalla LCD de 16 X 2.**

Esta pantalla dispone de 2 filas de 16 caracteres cada una y cada carácter dispone de una matriz de 5 x 7 puntos, aunque los hay de otro número de filas y caracteres. Este dispositivo está gobernado internamente por un micro controlador y regula todos los parámetros de presentación, este modelo es el más usado.

#### **Figura 2.8 Diagrama del LCD 16 x 2**  $\overline{\phantom{a}}$

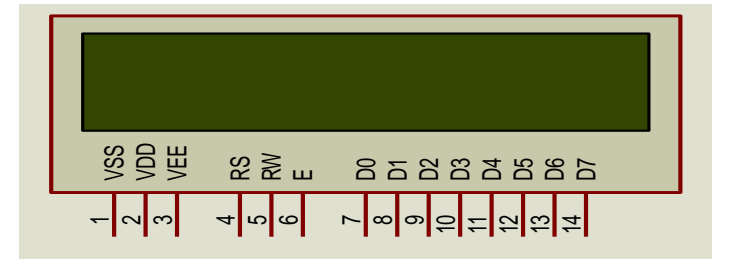

Fuente. http://www.datasheetarchive.com/LM018L-datasheet.html

#### **2.2.1.9.** *Software de adquisición y compilación.*

El software para la adquisición y el análisis de datos están diseñados para tratar los datos procedentes de ensayos de diferente índole. Por ello, se trata de software muy flexible que cuenta con diferentes librerías y aplicaciones concretas para cada tipo de ensayo o sector. Es importante que el manejo sea muy sencillo, siempre a nivel de usuario.

Permite la configuración de los canales de adquisición, con sensibilidad y fondo de escala, hasta el post proceso, pasando por la ventana de visualización de los diferentes valores en línea durante la prueba o registro. Este tipo de software permite ahorrar tiempo y costes.

A continuación se describe de manera general algunos software de adquisición y compilación más idóneas que pueden servir para la investigación.

#### **2.2.1.9.1 Interfaz.**

Para (Espinosa, 2008), el interfaz hace referencia al conjunto de métodos para lograr interactividad entre un usuario y una computadora,

siendo muy importante también por que se utiliza los puertos USB entre otros (p. 369).

A continuación se describe lenguajes que van acorde a la presente investigación para ser utilizados en la implementación del software e interfaz.

#### **2.2.1.9.2 LabVIEW**

(Vizcaino & Sebastiá, 2011), dicen que "LabVIEW es un lenguaje de programación gráfico para el diseño de sistemas de adquisición de datos, instrumentación y control. Además permite diseñar interfaces de usuario mediante una consola interactivo basado en software". (p. 22)

Se puede diseñar especificando un sistema funcional, un diagrama de bloques o una notación de diseño de ingeniería. A la vez es compatible con herramientas de desarrollo similares y puede trabajar con programas de otra área de aplicación, como por ejemplo AVR.

Su mayor campo de aplicación es en sistemas de medición, como monitoreo de procesos, aplicaciones de control, un ejemplo de estos son los sistemas de monitoreo en transporte, laboratorios para clases en universidades, procesos de control industrial, es muy utilizado en procesamiento digital de señales, las aplicaciones realizadas en LabVIEW se efectúan en tiempo real, como por ejemplo manipulación de imágenes y audio, etc.

La programación de LabVIEW es en lenguaje G, programación gráfica, es decir trabaja siempre con un VI, que quiere decir Instrumento

Virtual, se puede crear VI a partir de especificaciones funcionales que se desee diseñar.

Cada VI contiene dos partes principales:

- $\checkmark$  Panel frontal, como el usuario interacciona con el VI
- $\checkmark$  Diagrama de bloque, el código que controla el programa

Dispone de extensas bibliotecas de funciones para cualquier tarea de la programación, como lo son bibliotecas para adquisición de datos, control de instrumentos, análisis, presentación y almacenamiento de datos. Además posee herramientas de desarrollo de programas para su mejor y fácil manejo.

#### **2.2.1.9.3 Visual Basic**

(Bucarelly, 2008), indica que "Visual Basic es un lenguaje de programación dirigido por eventos, es decir tanto la estructura como la ejecución de los programas van determinados por los sucesos que ocurran en el sistema, definidos por el usuario o que ellos mismos provoquen, de manera que el usuario define cual va a ser el flujo del programa" (p. 20).

Según (Bucarelly, 2008), este lenguaje de programación es un dialecto de Basic, con importantes agregados, posee una curva de aprendizaje muy rápida, permitiendo usar con facilidad la plataforma de los sistemas Windows, es uno de los lenguajes de uso más extendido, por lo que resulta fácil encontrar información, documentación y fuentes para los proyectos (p. 25).

Una de las desventajas de Visual Basic, es la necesidad de archivos adicionales además del ejecutable y cierta lentitud en comparación con otros lenguajes, así como problema de versiones asociado con varias librerías y soporte pobre para programación orientada a objetos.

#### **2.2.1.9.4** *X-CTU*

Para (Faludi, 2012), es un software desarrollado por Digi International que permite el trabajo con X-Bee de manera gráfica, y también incluye una consola para comunicación con comandos AT. X-CTU. Permite configurar los registros del X-Bee de una forma sencilla e intuitiva.

El software X-CTU se descargar gratuitamente en la página del fabricante Max Stream. Para instalarlo hay que descomprimir el archivo y ejecutarlo.

#### **2.2.1.9.5** *Proteus software de simulación de circuitos.*

Para (Breijo, 2009), Proteus es un programa para simular circuitos electrónicos complejos, integrando inclusive desarrollos realizados con microcontrolador en el gran número de modelos digitales y analógicos de los dispositivos. El programa es capaz de sustituir totalmente la placa de circuitos y ayudar a diseñar la traza automática PCB, así como prescribir los circuitos. Además, el programa Proteus puede simular circuitos analógicos o digitales. Proteus 7 consta de dos módulos principales (p. 7).

 Según (Breijo, 2009), ISIS es un editor de esquemas gráficos para entrar en los proyectos desarrollados, seguido por la imitación y la transferencia para el desarrollo de placas de circuito impreso en el ARES. Por otra parte, después de depurar el aparato de inmediato se puede disolver en ARES PCB que apoya la colocación de automóviles y la ruta del régimen existente (p. 30).

 Según (Breijo, 2009), ARES **e**ditor de gráficos de placas de circuito impreso con una función de director de biblioteca y la colocación automática de componentes en el PCB (p. 30).

#### **2.2.1.9.6** *Bascom – AVR.*

El Bascom AVR en un compilador de Basic para la familia AVR de Atmel, desarrollado por la empresa Holandesa MCS Electronic. Dispone de todas las características de la familia Bascom.

Este compilador Basic en Windows sirve para programar microcontroladores Atmel. Además brinda herramientas, librerías, compilador, simulador y utiliza comandos amigables para que el programador pueda realizar la respectiva programación.

Este compilador posee herramientas que reducen los tiempos en el desarrollo de la programación de forma drástica.

El Bascom - AVR junto con los kits de desarrollo de dispositivos digitales micro, proporcionan una herramienta muy importante para diseño rápido y seguro tanto de microcontroladores como de sistemas de radio frecuencia. Además tienen las siguientes características:

 $\checkmark$  Nombres de variables y etiquetas largos, hasta 32 caracteres de longitud.

- $\checkmark$  Variables Bit, Byte, y String.
- $\checkmark$  Los programas compilados trabaian con todos los microcontroladores AVR que tienen memoria RAM interna.
- $\checkmark$  Las instrucciones y comandos son en su mayoría compatibles con Microsoft VB/QB (Visual Basic/Q Basic).
- $\checkmark$  Mezcla Assembler y Basic en la misma fuente.

#### **2.2.1.9.7 Lenguaje C micros**

Para (Basurto & Espín, 2000), C es un lenguaje conciso. Considerado ampliamente como un lenguaje de alto nivel, posee muchas características importantes, tales como: programación estructurada, un método definido de llamada a funciones y para paso de parámetros, potentes estructuras de control, etc. (p. 7).

Según (Basurto & Espín, 2000), gran parte de la potencia de C reside en su habilidad para combinar comandos simples de bajo nivel, en complicadas funciones de alto nivel, y en permitir el acceso a los bytes del procesador. En cierto modo, C puede considerarse como una clase de lenguaje ensamblador universal. La mayor parte de los programadores familiarizados con C, lo han utilizado para programar grandes máquinas, e incluso Windows (programación de drivers). En estas máquinas el tamaño del programa no es importante, y el interface con el mundo real se realiza a través de llamadas a funciones o mediante interrupciones. Así el programador en C sólo debe preocuparse en la manipulación de variables, cadenas, matrices (p. 7).

#### *2.3. Definición de términos básicos.*

Consiste en dar el significado preciso y según el contexto a los conceptos principales, expresiones o variables involucradas en el problema formulado.

- **Almacenamiento:** Bajo este término genérico se agrupan dispositivos y software dedicados al archivo de datos e información.
- **Antena:** Parte de un aparato de radio o televisión que tiene contacto directo con el exterior, a través de la cual se pueden recibir o emitir ondas electromagnéticas.
- **Cristal.-** Oscilador de frecuencia basado el uso de cristal de cuarzo.
- **Conversor:** Circuito electrónico que convierte señales continúas a números digitales discretos (ADC). La operación contraría es realizada por un conversor digital-analógico (DAC).
- **Diagrama Esquemático.-** Conexión eléctrica de componentes electrónicos de acuerdo a la simbología de cada componente.
- **Eeprom:** (memoria programable y borrable). Son las más populares, y su aspecto es muy característico, en efecto se presenta como un circuito integrado normal, permiten borrado y escritura por bloques, con el único inconveniente que se desgastan, soportando entre 10000 a 90000 borrados.
- **Interfaz:** Se denomina así a todo aquel medio físico que conecta un dispositivo periférico con la computadora; también se le conoce así a todo el software que comunica al usuario con la misma.
- **Modulación.-** Proceso que se encarga de alterar las características eléctricas de una señal portadora para poder transmitir una señal de información.
- **Radiofrecuencia:** La definición aceptada indica que el espectro radioeléctrico, ondas radioeléctricas, ondas hertzianas o simplemente frecuencias, son ondas electromagnéticas, cuya frecuencia se fija convencionalmente por debajo de los 3,000 GHz y que se propagan por el especio sin necesidad de guía artificial.
- **Ram:** (Memoria de acceso aleatorio) Son las memorias más comunes, las cuales permiten lee y escribir. Se diferencia de las memorias Rom porque son memorias de tipo temporal, es decir que sin energía pierden la información que contienen, por ello son memorias volátiles.
- **Rom**: (memoria de lectura) Son memorias de solo lectura las cuales no pierden la información aunque se interrumpa la alimentación, estas se programan en fabrica y no es posible modificar su contenido.
- **Transmisor:** instrumento que capta la variable en proceso y la transmite a distancia a un instrumento indicador o controlador; pero en realidad es eso y mucho más, la función primordial de este dispositivo es tomar cualquier señal para convertirla en una señal estándar adecuada para el instrumento receptor.
- **Hardware:** Se refiere al conjunto de componentes físicos que integran cualquier tipo de computador, como circuitos eléctricos, electrónicos, mecánicos, electromecánicos, periféricos, cables, etc.

## **CAPÍTULO III**

### **3. Metodología de la investigación.**

#### *3.1. Modalidad básica de la investigación.*

La investigación de este tema surge en el momento que se observa la necesidad de un sistema para el control de apertura de puertas y registro automático del tiempo, tras la carencia de este sistema surge un sin número de molestias hacia los usuarios del transporte urbano, mediante ello se hace una propuesta que permita mitigar los problemas que se presenta en el tránsito de transporte urbano. Para ello se recomienda el sistema para el control de apertura de puertas y registro automático del tiempo como una herramienta adecuada para llevar acabó este proyecto.

La obtención de información necesaria para esta investigación fue realizada por medio de una investigación tecnológica, ya que presenta una serie de características que la vinculan directamente con la innovación tecnológica y se incorpora el conocimiento científico y tecnológico propio o ajeno, todo ello con el objetivo de crear o modificar un proceso productivo un artefacto tecnológico etc. con el fin de contribuir al bienestar de la sociedad.

Por tal motivo para la construcción de un prototipo que contribuya en el aporte a la solución del servicio del transporte público en la ciudad Ibarra, se consideró que lo más acertado es hacerlo por el método tecnológico, ya que además es el que satisface las necesidades de la investigación.

40

En la investigación se realizó un proceso sistemático y secuencial de recolección, selección, clasificación, evaluación y análisis de contenido del material empírico que sirvió de fuente teórica para la investigación, de manera que la investigación también es de tipo bibliográfico y documental.

La finalidad última de la investigación documental es la transformación de los documentos originales en otros secundarios, instrumentos de trabajo, identificativos de los primeros y gracias a los cuales se hace posible tanto la recuperación de éstos como su difusión.

#### *3.2. Modalidad básica de la investigación*

#### *3.2.1. Métodos de la investigación.*

En el campo de la investigación, la metodología es el área que estudia los métodos, técnicas, tácticas, estrategias, y procedimientos que utiliza el investigador para lograr los objetivos de su trabajo y comprende el conocimiento de todos y cada uno de los pasos (algunos secuenciales y otros simultáneos) que implica el proceso investigativo.

#### *3.2.2. Método analítico - sintético*

Se utilizó el método analítico al establecer fundamentos, pensamientos e ideas de varios autores con el objetivo de llegar a la verdad del problema de investigación. A través de este método se efectuó el análisis de los diferentes documentos que sirvieron de sustento para el desarrollo del tema de investigación, tales como microcontroladores, software, interfaz, sensores infrarrojos, comunicación inalámbrica, por lo tanto se recurrió al estudio de las citas bibliográficas que contienen información de varios autores que se han tomado como referencias.

En la presente investigación es fundamental la aplicación del método sintético ya que permite unir todos los elementos de investigación mencionados anteriormente, para definir una posible solución al problema de circulación de transporte público.

Con ello se determinó cuáles son los equipos más apropiados para el desarrollo tecnológico del proyecto.

#### *3.2.3. Método tecnológico.*

Este método se lo aplicó debido a que la investigación involucra procesos de conocimiento y acción que se interrelacionan y operativizan. Es decir que se realizó una investigación general de las tecnologías más idóneas para finalmente construir un prototipo tecnológico el cual aporte a la solución de un problema.

El proceso de diseño del sistema para el control de ruta durante el recorrido de buses urbanos abarcó actividades y eventos que transcurren entre el reconocimiento de un problema y la especificación proyectual de una solución para el mismo, siendo funcional, económico y satisfactorio. El diseño fue el proceso que permitió aplicar conocimientos, aptitudes y puntos de vista a la creación del sistema. La presente investigación también se basa en el método tecnológico ya que está sustentada en producciones sobre la lógica del diseño y la elaboración de proyectos.

Este método permitió implementar un prototipo que aporte al mejoramiento del servicio y control de transporte urbano.

#### *3.3 Técnicas e instrumentos.*

Las técnicas constituyeron durante la investigación, el conjunto de mecanismos, medios y recursos que permitieron recolectar, analizar y transmitir los datos de los fenómenos negativos que acontecen durante el recorrido de buses urbanos en la ciudad de Ibarra.

La observación directa se constituyó en una técnica determinante para la presente investigación, ya que permitió conocer la problemática del transporte urbano de manera detallada y analizar el comportamiento de los conductores de las unidades.

Mediante esta técnica se determinó la medida en que este tipo de transporte afecta en el congestionamiento vehicular. Además admitió observar los lugares en los que los conductores suben y bajan pasajeros, el tiempo excesivo en las paradas y molestias a los usuarios.

#### *3.4 Esquema de la propuesta.*

Una vez definido la metodología y técnicas de investigación se presenta la propuesta, mediante el siguiente esquema: Tema de la propuesta, diagnostico, desarrollo de la propuesta, procesos – diagramas, pruebas, resultados y análisis.

A continuación se presenta un gráfico explicativo.

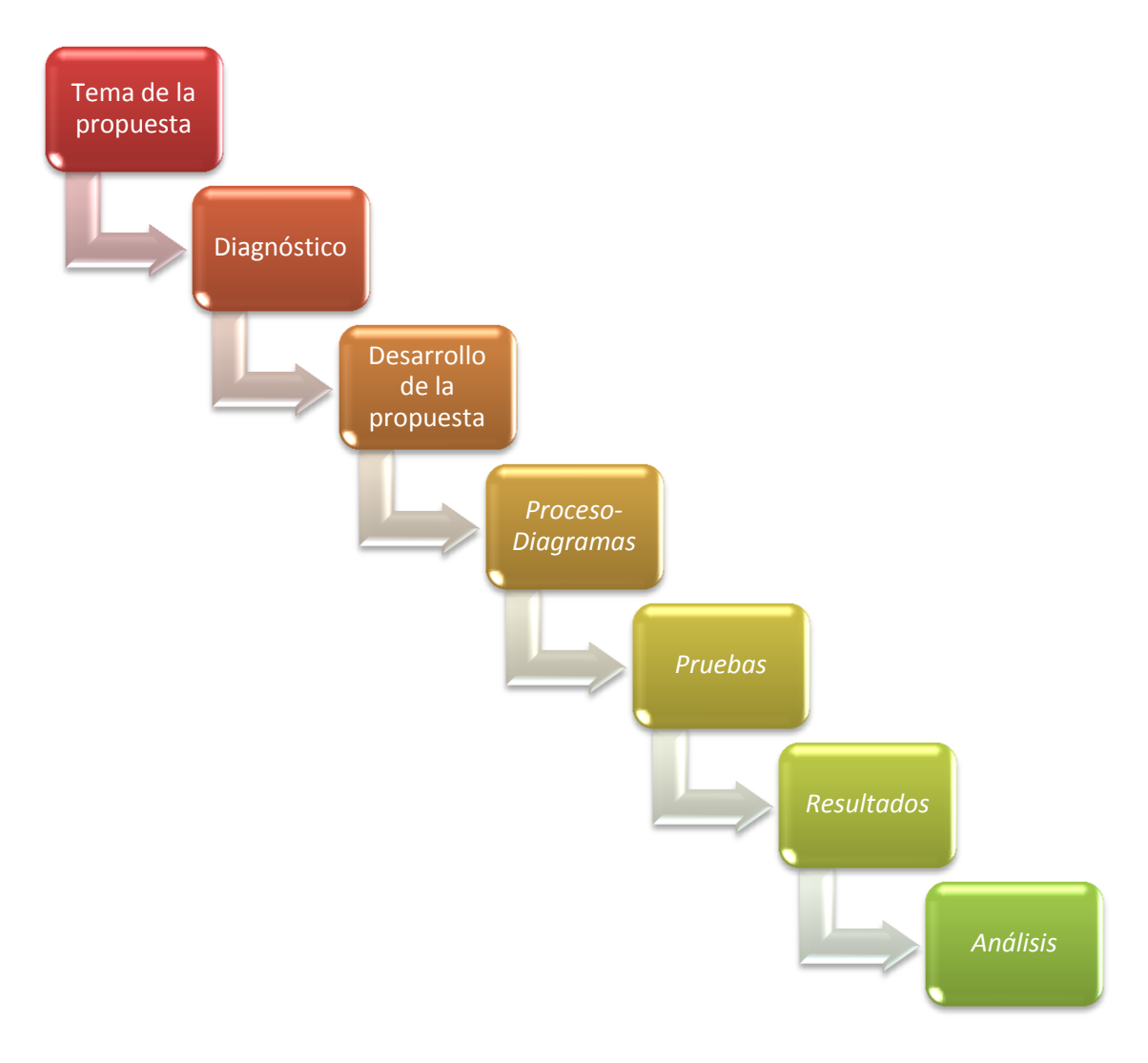

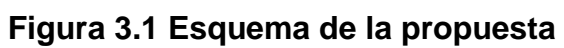

Fuente: Autores

# **CAPÍTULO IV**

### **4. Propuesta tecnológica**

*4.1. Tema*

# **DISEÑO DE UN SISTEMA PARA EL CONTROL DE APERTURA DE PUERTAS Y REGISTRO AUTOMÁTICO DEL TIEMPO E IMPLEMENTACIÓN DE UN PROTOTIPO.**

#### *4.2. Diagnóstico*

En la actualidad el transporte público genera malestar en los usuarios y la ciudadanía en general, debido al desorden con que circulan los buses urbanos, sin respetar los puntos de parada, subiendo pasajeros en cualquier lugar, retardo e incumplimiento en el recorrido de rutas, etc. Una causa de ello se debe a que el control de recorrido de buses urbanos no tiene las herramientas tecnológicas necesarias para llevar un control adecuado. Este sistema es manejado por la misma empresa de transporte urbano, el mismo que consiste en llevar un registro en una tarjeta de cartulina, que es accionado por una persona encargada. Para verificar el estado actual del sistema de control de buses urbanos se realizó un estudio aplicando la observación directa, en donde se obtuvo los siguientes datos:

Se consideró una muestra de 30 paradas, con el tiempo que tardó el bus esperando pasajeros.

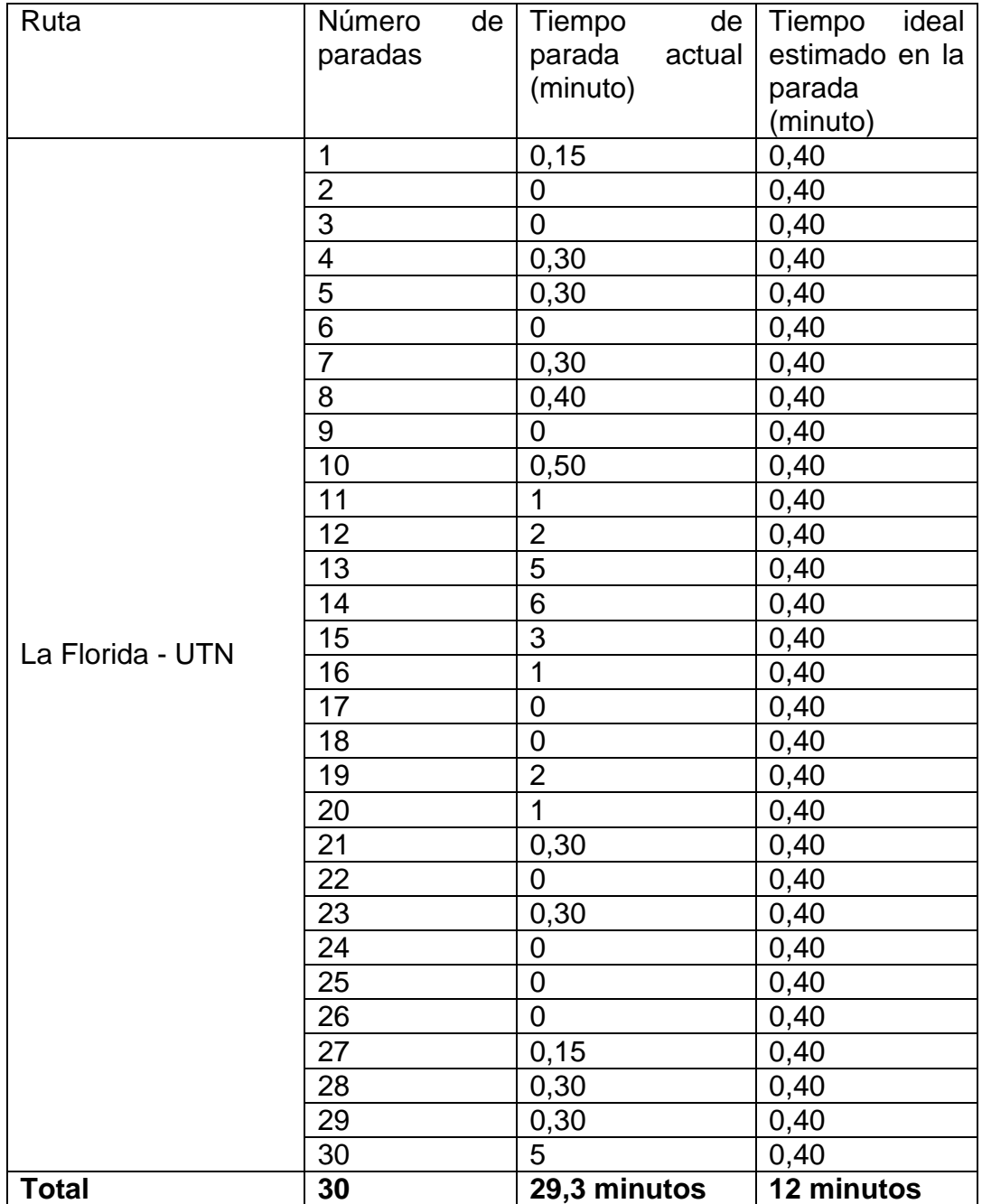

## **Tabla 4.1 Registro del tiempo que tarda un bus en cada parada**

Fuente: Autores

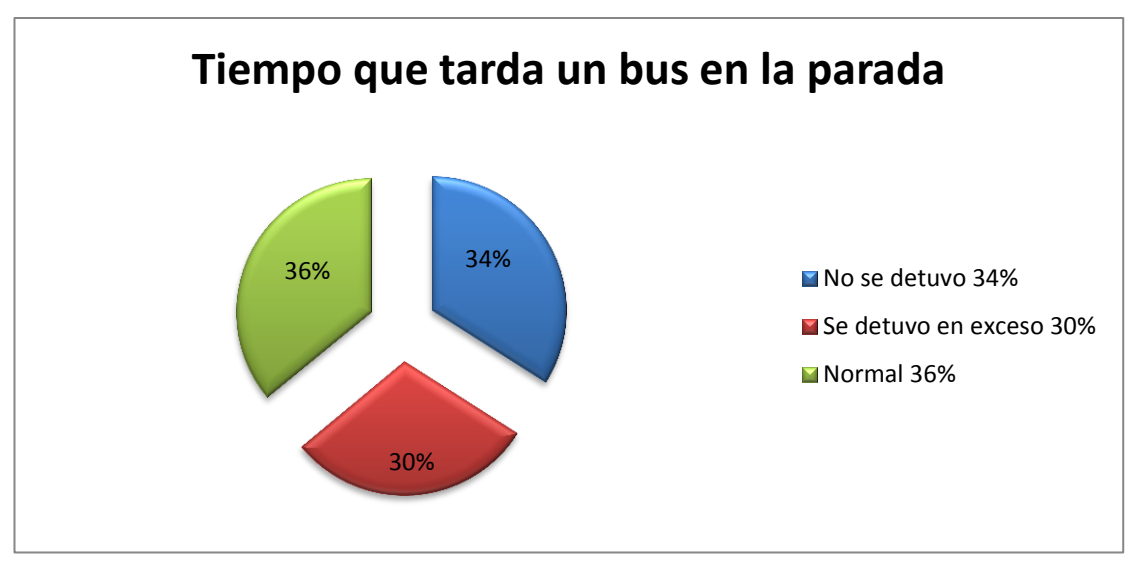

**Figura 4.1 Interpretación estadística de la tabla 4. 1**

Fuente: Autores.

Los datos de la tabla reflejan que los buses urbanos realizan el recorrido de manera desordenada, y en el análisis del tiempo que tardan en cada parada, se observa que el bus no se detuvo en 10 ocasiones, lo que representa el 34% del tiempo que permanece dentro de la parada y se detiene entre 1 hasta 6 minutos en 9 oportunidades que significa el 30% y solo se detiene en forma normal en 11 ocasiones, es decir el 36%. Estos resultados permiten determinar que los buses actualmente se demoran un tiempo excesivo en ciertas paradas, mientras que en otras no se detienen. Además se observó que los buses suben pasajeros en cualquier sitio y en algunas ocasiones, principalmente en la tarde, no cumplen la ruta, deteniendo el vehículo, aduciendo cualquier tipo de pretexto para no continuar, de manera que los usuarios deben bajarse. Lo ideal sería que el gráfico se encuentre totalmente de color verde.

Los problemas mencionados, sugieren sin lugar a duda la implementación de un nuevo sistema de control acorde a la realidad de la ciudad.

Por esta razón se realiza la propuesta de la implementación de un sistema de control de apertura de puertas y registro del tiempo en el recorrido de buses urbanos, el cual sea útil no solo para la ciudad de Ibarra, sino también para cualquier ciudad que presente similares problemas en el sistema de transporte público.

Se debe diseñar y construir un sistema para el control de apertura de puertas y registró automático del tiempo de las unidades de transporte público, que elimine los problemas que presenta el sistema de control en la actualidad. El sistema para el control de apertura de puertas y registro automático del tiempo, está formado por tres módulos el fijo, el móvil y el central, el diseño de cada uno se tratará independientemente pero con las consideraciones para que su funcionamiento sea en conjunto.

La recolección y entrega de la información debe realizarse de manera inalámbrica, en donde no se requiera interrumpir el recorrido para realizar estos procesos y más aún exponer al operador a sufrir lecciones físicas.

La entrega de la información se realizará al final de cada recorrido de una ruta de manera inalámbrica, pudiendo así contarse con información veraz y centralizada, que permita realizar su procesamiento al final de cada jornada de trabajo

La elaboración de este trabajo de tesis tiene la finalidad de brindar a los usuarios del transporte urbano un mejor servicio por medio de un control más eficiente.

La tecnología que se utiliza en el diseño del sistema para el control de apertura de puertas y registró automático del tiempo tendrá un funcionamiento eficiente y adecuado, ya que los componentes utilizados

son de marcas reconocidas garantizando su funcionamiento y así la vida útil del sistema será prolongada.

#### *4.3. Proceso de desarrollo de la propuesta.*

Los objetivos planteados en el desarrollo de esta investigación, consideraron aportar una solución al problema de retrasos de las unidades de transporte urbano y el cumplimiento de la ruta asignada, siendo prioritario investigar los métodos más utilizados para el control del recorrido de manera general, así como las tecnologías empleadas y que puedan servir para la solución del problema planteado.

En primer lugar se hizo un análisis de los sistemas que se utilizan en la actualidad para el control del recorrido de buses urbanos y principalmente del sistema utilizado en la ciudad de Ibarra para el control específico de transporte público. De tal manera que se realizaron observaciones de cómo se registra la información de cada unidad durante el recorrido.

Posteriormente se investigó las tecnologías más idóneas para la implementación de un nuevo sistema. Esta investigación permitió definir los materiales y dispositivos más adecuados para la implementación de un prototipo que vaya encaminado a aportar en el mejoramiento del tránsito de la ciudad.

En la actualidad existen algunos sistemas que se encaminan a regular el transporte público, sin embargo no han solucionado el problema, de manera que es necesario diseñar un nuevo sistema empleando tecnología que automatice los procesos de recolección de datos. Por ello a continuación se selecciona los dispositivos más aptos para la construcción de un prototipo que contribuya al mejoramiento en el control de ruta de buses urbanos. Cada dispositivo debe ser seleccionado de acuerdo a las funciones que va a desempeñar.

#### *4.4.* **Desarrollo del prototipo**

La construcción de una nueva tecnología, sin lugar a duda comienza de la implementación de un dispositivo que se encargue de gobernar las acciones del circuito, este debe ser el cerebro del prototipo. Siendo el dispositivo que cumple estas características el micro controlador.

El micro controlador además de las características generales que tienen estos dispositivos, debe contar con memoria EEPROM de manera que guarde datos, robustez que le permita tolerar variaciones de voltaje, reseteo automático, siendo el micro controlador Atmega 8 el dispositivo que cumple las características mencionadas.

El tipo de comunicación que cumple las características necesarias para ser implementado dentro del prototipo, es la comunicación inalámbrica. Esta tecnología ofrece múltiples ventajas ya que evita el uso de cables. Por ello los dispositivos más idóneos para comunicación inalámbrica son: Bluetooth, GPS y ZigBee, siendo este último el más apropiado ya que cuenta con algunas series de dispositivos X-Bee, estos dispositivos disminuyen la posibilidad de interferencia de otro tipo de señal, debido a que trabajan en su propia frecuencia y tiene un alcance de treinta metros en interiores.

Para la comunicación del PC al módulo X-Bee se utiliza el circuito Max232 debido a que permite la conversión de señales TTL a RS232 y viceversa.

El lenguaje de programación tradicional como es Visual Basic, presenta muchas ventajas, sin embargo, en la actualidad existe un nuevo lenguaje como es LabVIEW, en donde la selección de este último se determinó principalmente debido a que presenta mayor interacción con el usuario, permite dibujar las ideas y recibe códigos de otros lenguajes como C y Basic. Además la Universidad Técnica del Norte cuenta con la licencia de LabVIEW 2010 por lo que su uso es ilimitado para proyectos de investigación.

Para la visualización de la información obtenida se consideró la Pantalla LDC de 16x2 ya que la información a visualizar no excede los caracteres que dispone esta pantalla.

El sistema para el control de apertura de puertas y registro automático del tiempo, desarrolla su funcionamiento basado en las siguientes condiciones:

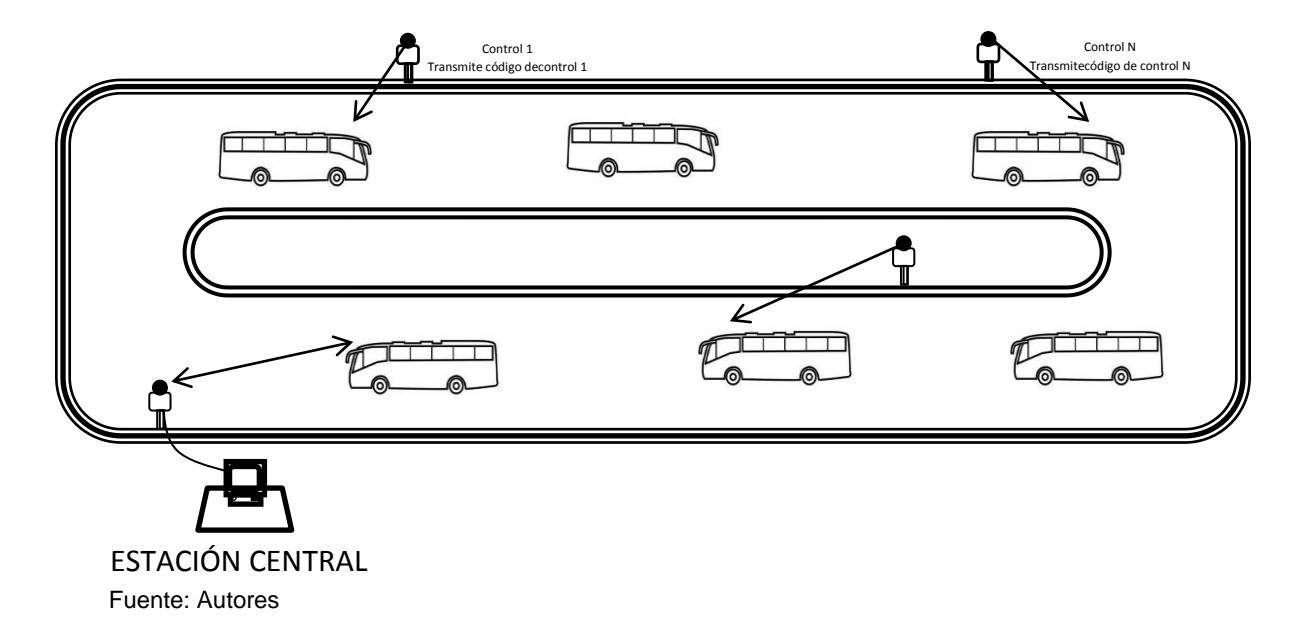

**Figura 4.2 Control de apertura de puertas y registro del tiempo**

51

En cada punto de control se reemplaza el reloj que imprime tarjetas de cartulina por un dispositivo transmisor que actúa como un radiofaro emitiendo un código periódicamente, este código identifica el lugar de ubicación del control y la función que debe desempeñar el módulo móvil (almacenamiento o descarga).

En la unidad de transporte público se ubica el módulo móvil, el cual se compone de un dispositivo transmisor, un receptor, el microcontrolador y toda la circuitería adicional para la recolección de información.

En el sitio designado para la descarga de la información generalmente la estación final luego de completar una vuelta, se dispone de un transmisor que emitirá un código periódicamente, similar al mencionado anteriormente y un receptor para descargar la información conectado a un computador personal para visualizar la información.

#### *4.4.1. Características del diseño de los módulos.*

 $\checkmark$  La comunicación debe ser inalámbrica, de manera que reemplace la impresión de la tarjeta de cartulina y evite que una persona se baje del bus arriesgando su integridad física.

 $\checkmark$  El alcance del enlace de radio frecuencia debe cubrir la distancia que hay entre aceras opuestas de una vía.

 $\checkmark$  El uso del sistema restringe toda manipulación por parte de personal no autorizado mediante la automatización de los procesos de recolección y entrega de información.

 El ambiente de trabajo del prototipo debe operar bajo condiciones adversas, por esto cada módulo debe estar aislado dentro de una caja para evitar la entrada de cualquier material que pueda dañar los dispositivos electrónicos.

 $\checkmark$  El sistema debe guardar la hora y minutos, cuando el bus se encuentra en la parada.

 $\checkmark$  El sistema debe guardar la hora y minutos, cuando el bus abra las puertas en lugares ajenos a las paradas.

 $\checkmark$  El almacenamiento de la información debe presentar un alto nivel de seguridad, en donde el borrado de datos no sea automático, sino que solo se lo haga por medio de una orden desde la estación central.

#### *4.4.2. Diseño de los módulos.*

En el diseño de los módulos se tomaron en cuenta las características anteriormente mencionadas para garantizar un óptimo funcionamiento del prototipo.

#### *4.4.2.1. Diseño del módulo móvil*

Este módulo consta de los siguientes componentes: circuitos de radiofrecuencia (receptor-transmisor), reloj calendario, pantalla LCD y el micro controlador con toda la circuitería adicional para su funcionamiento.

La figura 4. 3 muestra un gráfico del diagrama de bloques del módulo móvil del sistema para el control de apertura de puertas y registro automático del tiempo.

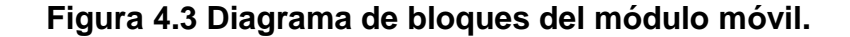

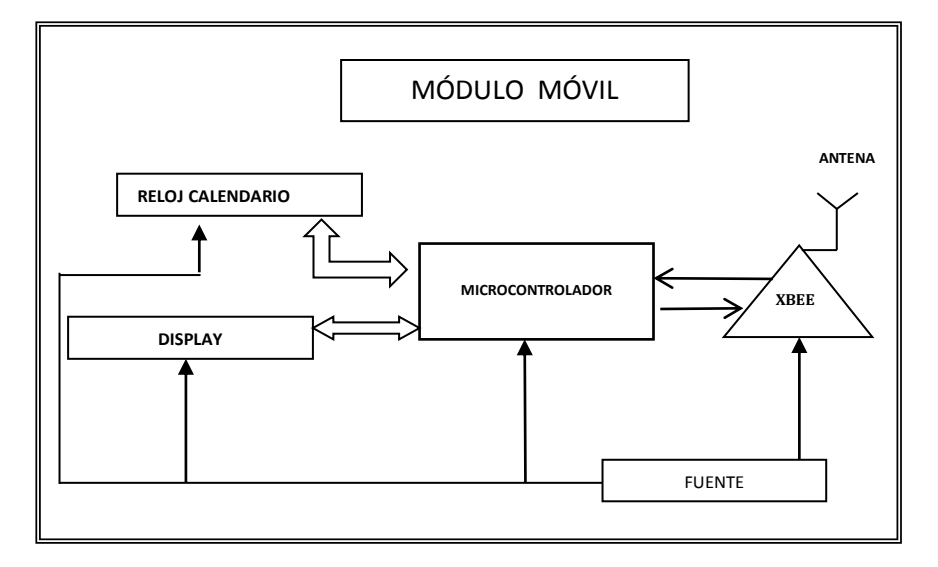

Fuente: Autores

Como se puede observar en las Figura 4.4, se acoplaron los dispositivos estudiados, cabe explicar la función de los pulsadores On/Set (conectado a PD4), min (conectado a PD6), hora (conectado a PD5), reloj calendario (conectado a PC4, PC5), X-Bee (conectado a PD0, PD1).

Mediante el pulsador On/Set se llama a la función de configuración del reloj/ calendario y se establece la hora y fecha actual, una vez activa la función de configuración se usan los pulsadores Min y Hora; los dos pulsadores sirven para incrementar los valores de la hora.

El reloj calendario se conecta por medio del bus de comunicación  $I^2C$ , dicha comunicación se puede observar conectado al PC4 el cual corresponde al SDA y PC5 que corresponde SCL del microcontrolador.

 Los terminales Txd y Rxd se conectan respectivamente a los pines PD0 y PD1 del microcontrolador para establecer comunicación entre éste y los circuitos de radiofrecuencia como es el X-Bee (terminales Rxrf y Txrf).

El terminal PD7 del microcontrolador se utiliza para comandar un LED que indicará cuando se está llevando a cabo el proceso de descarga de información. ruando se está llevando

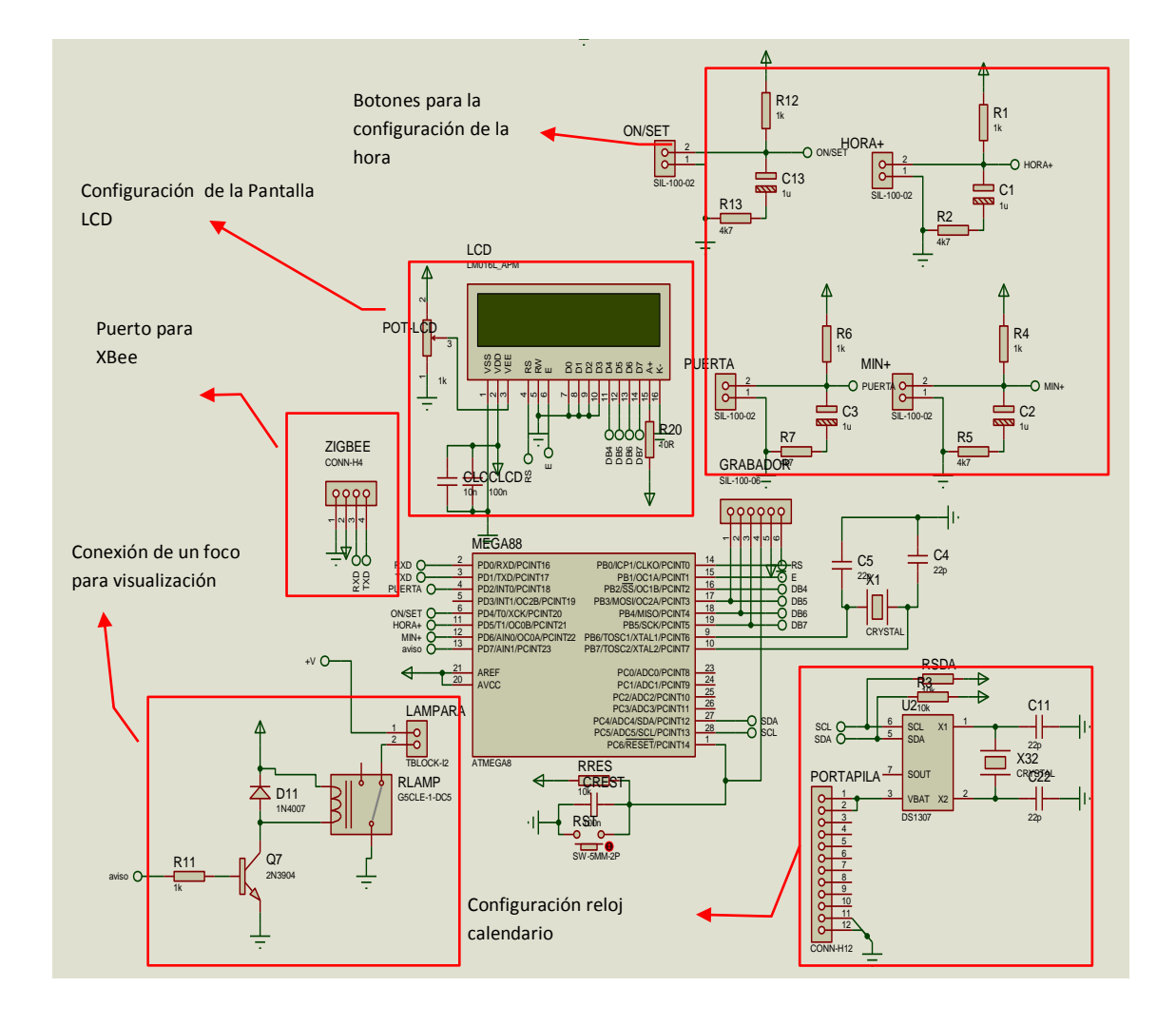

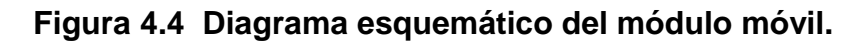

Fuente: Autores

En el caso del módulo móvil se tomó la alimentación de la batería del vehículo (12V - DC) y mediante un regulador 7805CV se obtendrán los 5V necesarios para el funcionamiento de los dispositivos que conforman el módulo.

No se provee alimentación de respaldo ya que no se considera necesario que el módulo móvil esté activo cuando el vehículo no esté encendido.

#### *4.4.2.2. Diseño del módulo Parada.*

El módulo parada consta de los siguientes componentes: circuito X-Bee, sensor, Pantalla LCD y el microcontrolador con toda la circuitería adicional para su funcionamiento, como se puede observar en el diagrama de bloques de la figura 4. 5.

**Figura 4.5 Diagrama de bloques del módulo parada.**

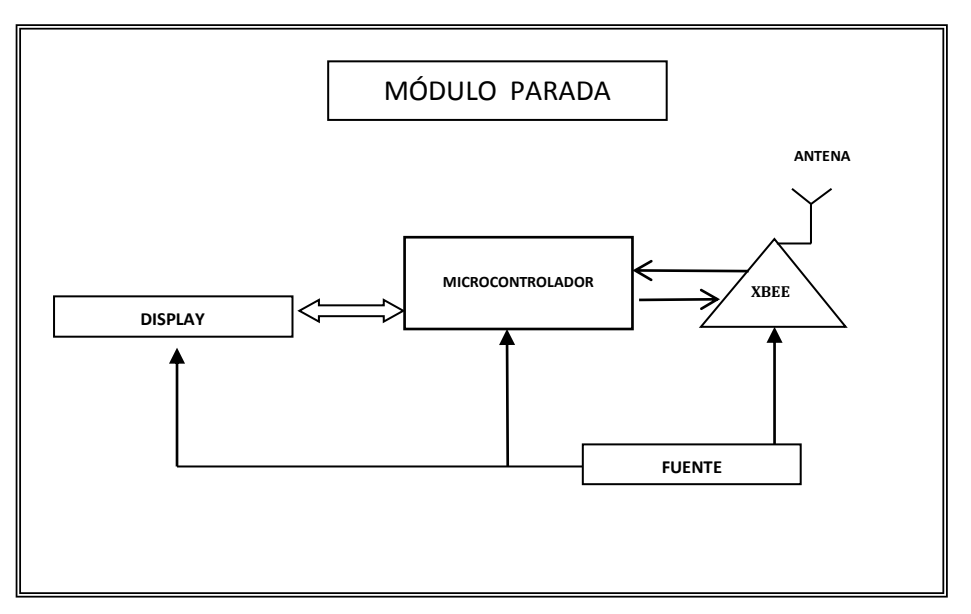

Fuente: Autores

En la figura 4.6 se muestra el diagrama esquemático de los diferentes dispositivos conectados para el funcionamiento óptimo del

módulo fijo, en donde se eligieron los dispositivos más idóneos como son: el micro controlador, la pantalla LCD, el X-Bee y la circuitería adicional.

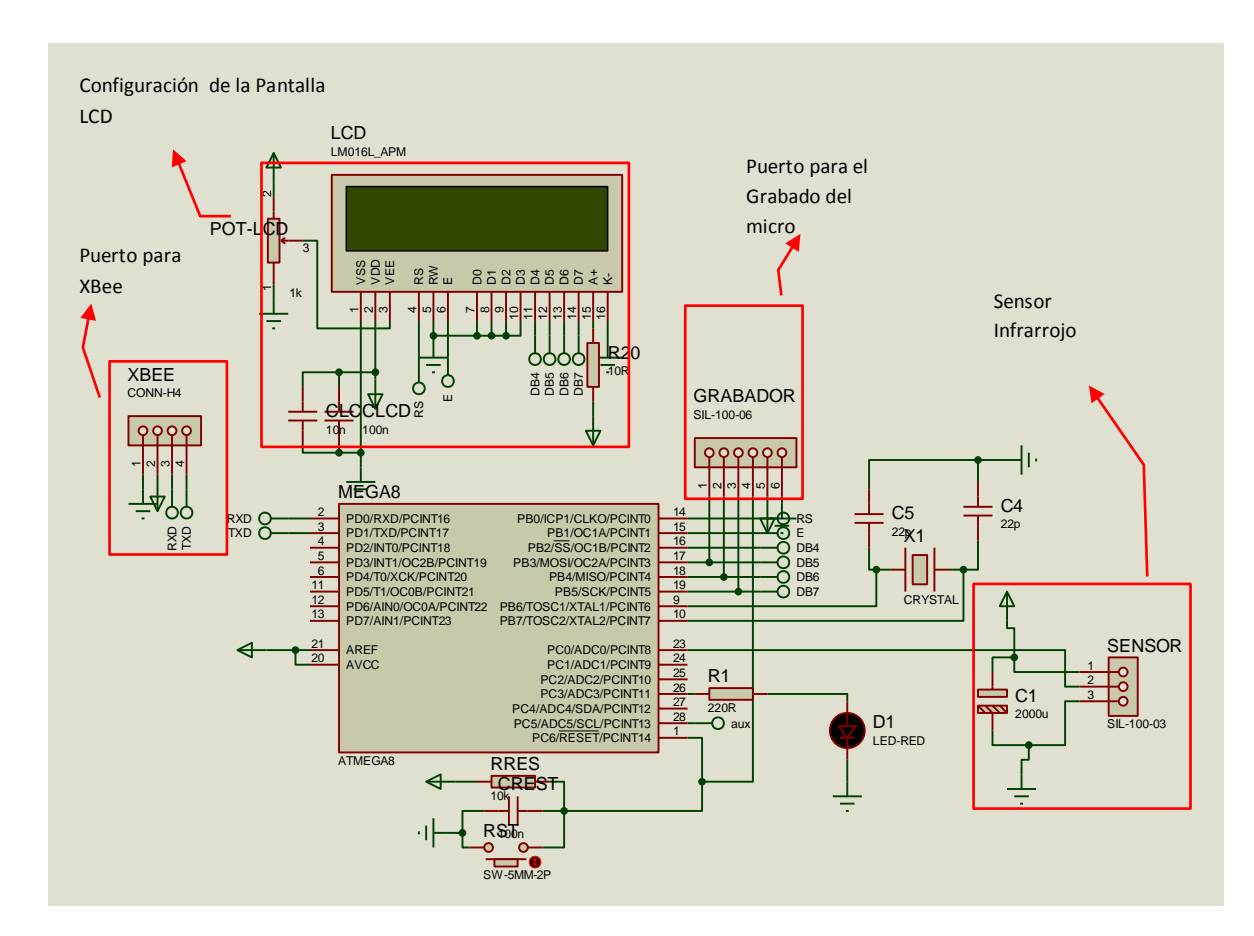

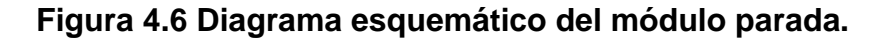

Fuente: Autores

Adicionalmente tiene un sensor de infrarrojo el cual se encuentra conectado a PC0 del microcontrolador y se activa cada vez que pase un bus por la parada. Para el módulo parada se tomó la alimentación residencial de la fuente de 110 V y se regula por medio de un adaptador a 12 V.

Se provee una fuente de alimentación de emergencia en caso de que el suministro de energía eléctrica se suspendiera temporalmente.

### *4.4.2.3. Diseño del módulo central*

Este módulo consta de los siguientes componentes: circuito X-Bee que actúa como receptor-transmisor, circuito integrado Max 232, el cual soluciona los problemas de niveles de voltaje cuando se requiere enviar una señal digital sobre una señal RS-232 y la circuitería adicional para su funcionamiento. En la figura 4. 7 se presenta un diagrama de bloques del módulo central del prototipo.

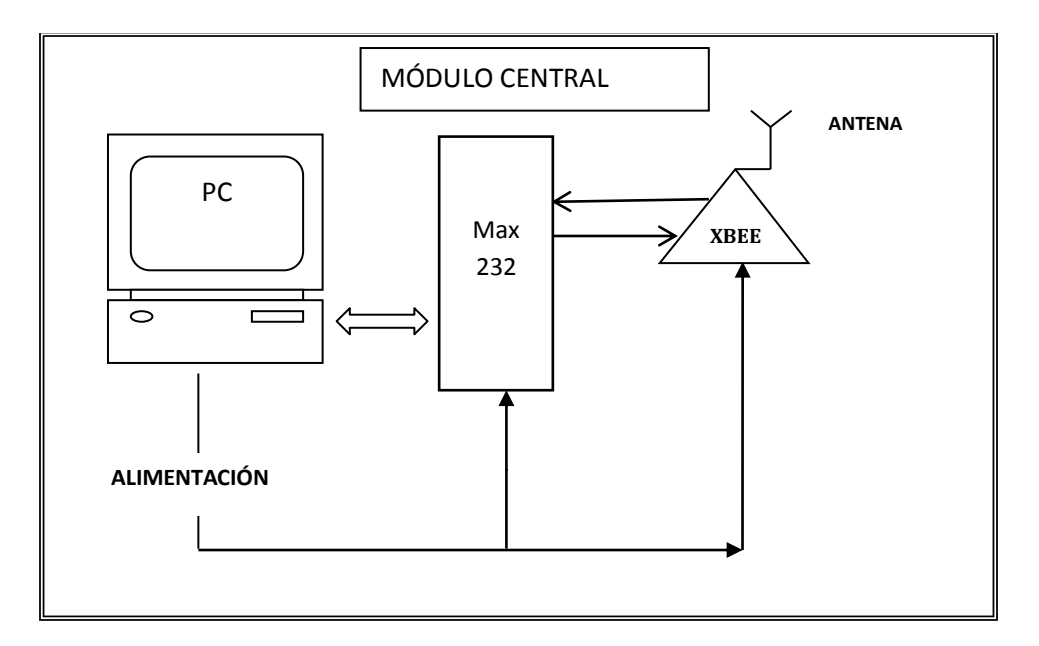

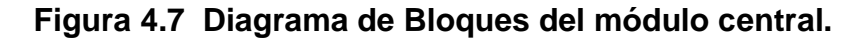

Fuente: Autores

El circuito del módulo central se conecta directamente al PC a través de un circuito integrado Max232 para recibir la información enviada por el módulo móvil.

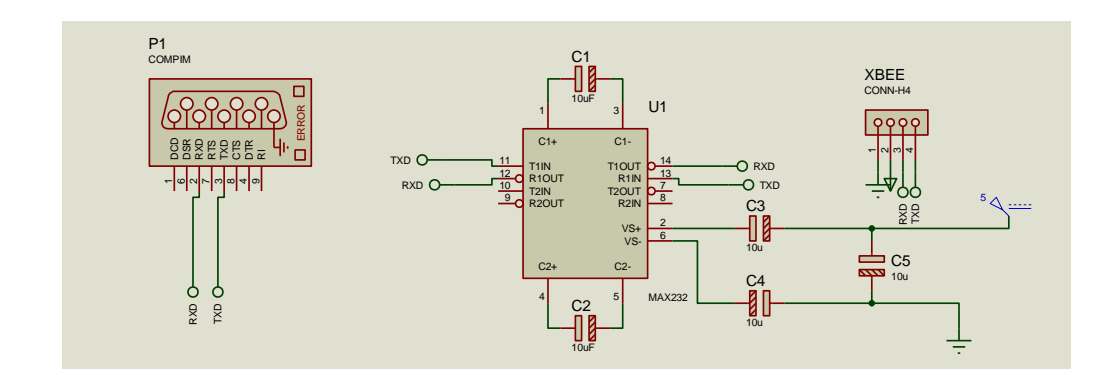

**Figura 4.8 Diagrama esquemático del módulo central**

#### Fuente: Autores

No se provee una fuente de alimentación de emergencia ya que el módulo móvil guarda un respaldo de la información en caso de que la estación de descarga no se encuentre activa.

#### *4.4.3. Diseño del software*

El software para el funcionamiento del microcontrolador se desarrolló en lenguaje Bascom por considerarse práctico y de alta utilidad.

En el programa principal del microcontrolador, se inicializa el sistema configurando los parámetros para el funcionamiento del microcontrolador, tales como bits de puerto para entrada o salida y se inicializa los puertos que controlan el manejo del LCD.

El software para recibir, ordenar, visualizar y procesar (software de gestión) la información generada en los recorridos de las unidades de transporte público se desarrollaron en el software LabVIEW.
El diagrama de flujo del sistema se lo puede observar en la figuras 4. 9.

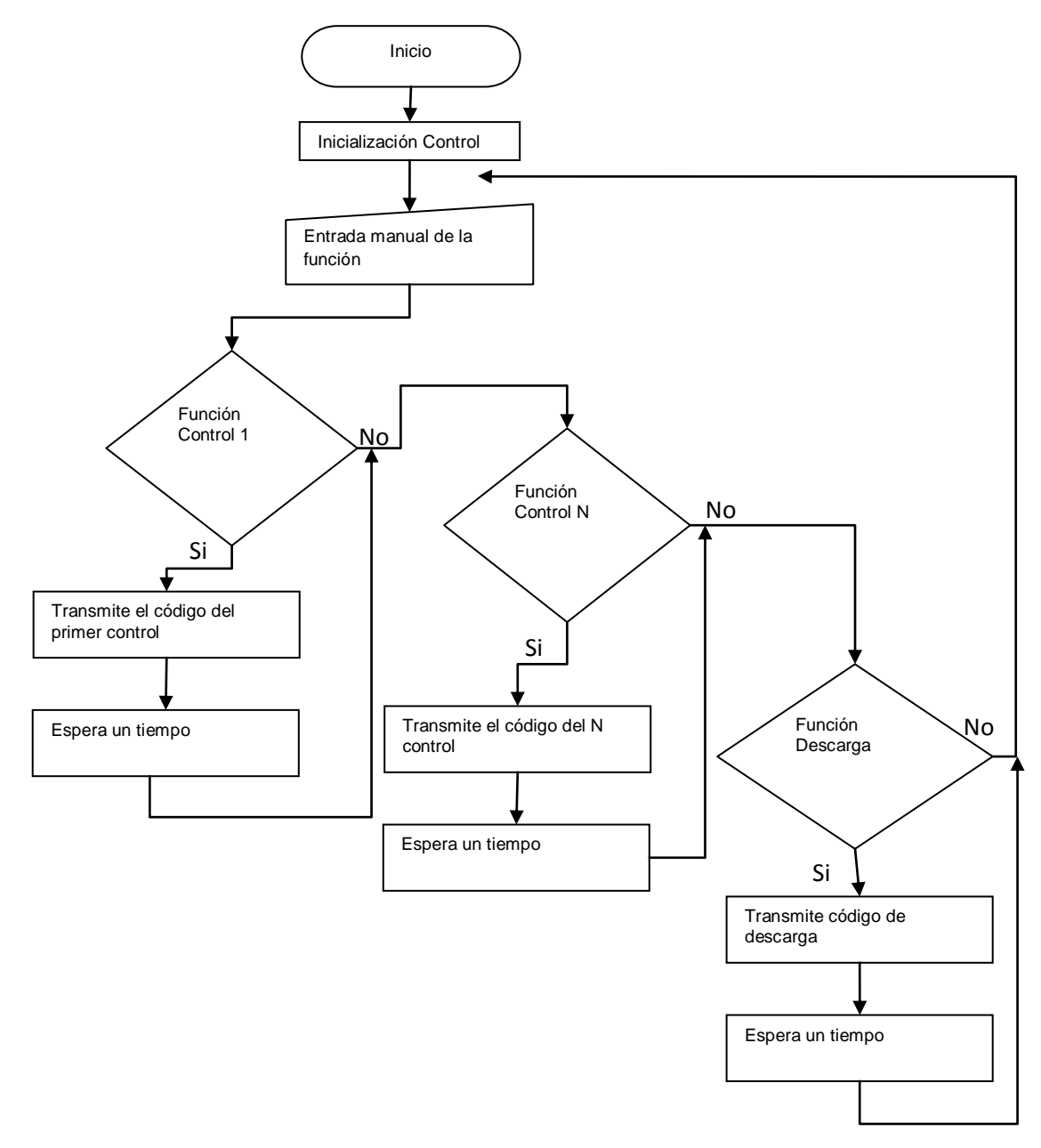

**Figura 4.9 Diagrama de flujo del sistema.**

#### Fuente: Autores

El diagrama de la Figura 4. 9 permite observar el ciclo que tiene el sistema en su conjunto durante el recorrido de una unidad de transporte urbano, en donde inicia con el envío de los datos desde la estación

central al bus y si el ciclo se cumple, se transmite el código de control, de esta manera el bus registra y guarda dicha información, por lo tanto está listo para iniciar el recorrido, pero si la rutina no se cumple pasa a las siguientes rutinas.

#### *4.4.4. Diseño de las placas.*

Una vez realizado el diagrama del circuito en Proteus se desarrolló el esquemático del circuito en el software Ares. Cabe recalcar que es necesario hacerlo así para evitar muchas confusiones o errores ya que cuenta con un entorno más familiar para la conexión de los componentes del diagrama. En este punto se debe tener en consideración que un error por pequeño que sea cambiará la forma de trabajo del diseño que se espera obtener o de la estética en general del circuito impreso terminado, por lo que se recomienda estar familiarizado con el uso del software a utilizar.

Existen consideraciones que se deben tener a parte de conectar correctamente los pines de cada elemento como el de etiquetar el grupo de conexiones para facilitar el ruteo de las pistas. Algo importante es que muchas veces no dispone el software de un determinado elemento o dicho elemento tiene otro footprint, para lo cual es necesario crear ese nuevo elemento y por consiguiente su footprint; en este caso se hizo uso del software Proteus que es con el que se está más familiarizado en el diseño de las placas.

Una vez obtenido el diagrama esquemático, se realizó el diseño de la baquelita en el programa Ares, el cual permite seleccionar el área de trabajo para realizar la ubicación de los dispositivos en lugares adecuados de la baquelita, de manera que evite aglomeración y se obtenga una estética ordenada.

La Figura 4.10 muestra el estilo de pistas en las dos caras, las cuales se pueden diferenciar por su color, las pistas de color rojo se encuentran en la parte inferior de la baquelita y las pistas de color azul se encuentran en la parte superior. También se puede observar los puntos de suelda de color rosado en donde se fijó los dispositivos. Todas las pistas permiten la comunicación entre los diferentes dispositivos de manera ordenada.

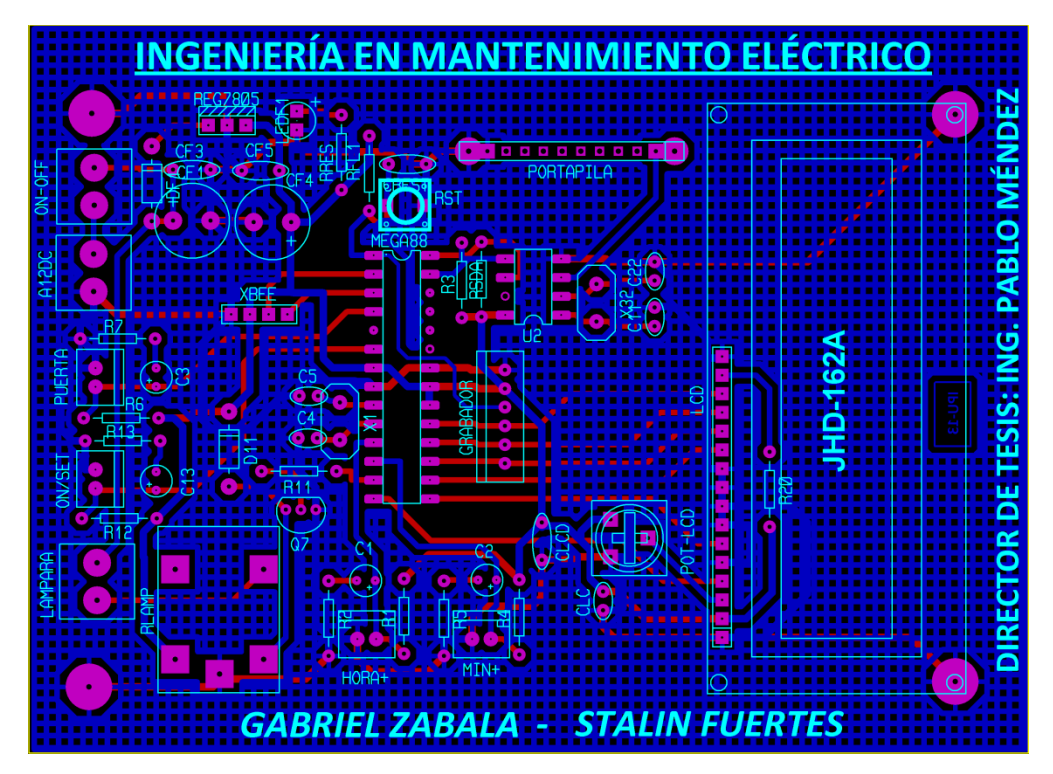

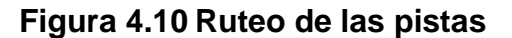

Fuente: Autores

El circuito está hecho para dos capas en una misma tarjeta de circuito impreso, de maneta que se utilizó el método de construcción automatizado en el programa Ares.

Algo que ayuda mucho en la estética del circuito impreso es el uso de la herramienta de Visualización en 3D, con la que se puede tener una perspectiva cercana a la realidad de cómo será el equipo armado. Ver Figura 4.11.

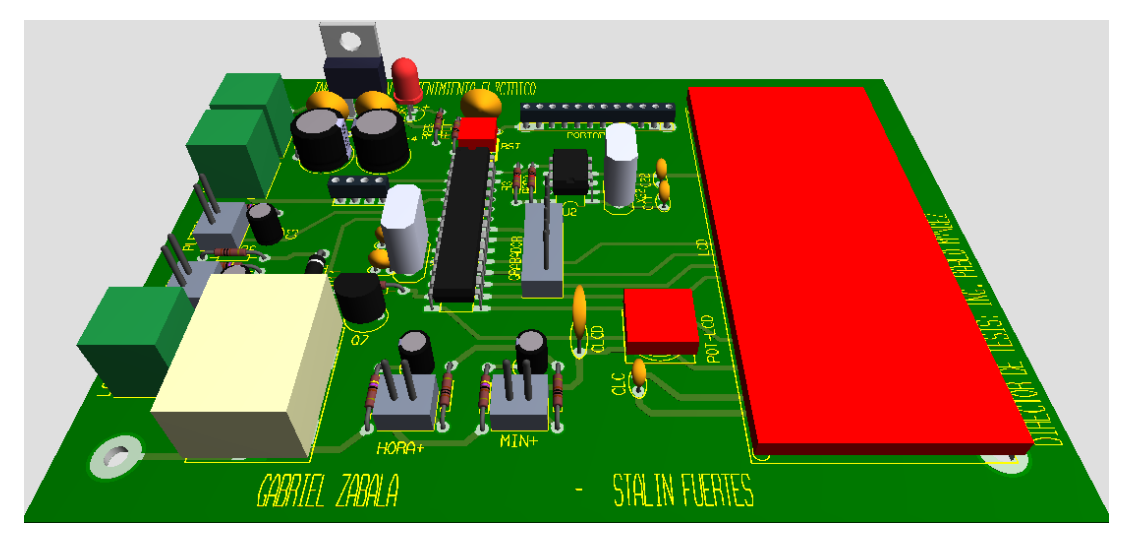

#### **Figura 4.11 Vista en 3D lado superior de la tarjeta**

Fuente: Autores

El diseño de las placas se lo hizo lo más compacto posible para evitar cables en el circuito en donde se ubicó los componentes alineados y agrupados.

#### *4.4.5. Diseño de las carcasas.*

La función de la carcasa es prevenir cualquier tipo de manipulación no autorizada de los módulos que componen el sistema y proteger a la circuitería de sufrir un daño accidental o intencional.

El correcto diseño de una carcasa es muy importante para el desarrollo del prototipo puesto que es la encargada de proteger y sostener a los diferentes dispositivos electrónicos. En la actualidad

existen distintas alternativas para la elaboración de dichas carcasas, las mismas que pueden ser de diversos materiales como aluminio, plástico vaciado, acrílico, etc. Para este proyecto es importante que el diseño revele la funcionalidad del prototipo, por lo tanto la opción más factible es el diseño en acrílico por su transparencia y visibilidad.

El diseño fue realizado por partes debido a la contextura cuadrada en la cual se deberá albergar los circuitos del prototipo, el acople de las partes de las carcasas se lo realizó por medio de tornillos los cueles brindan una excelente fijeza. El diseño terminado se puede visualizar en las Figuras 4.12 y 4.13.

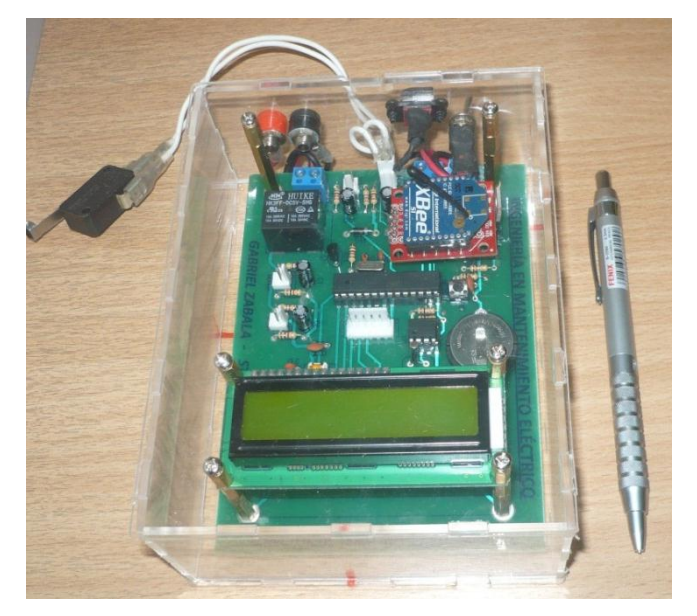

**Figura 4.12 Módulo móvil**

Fuente: Autores

# **Figura 4.13 Módulo Fijo**

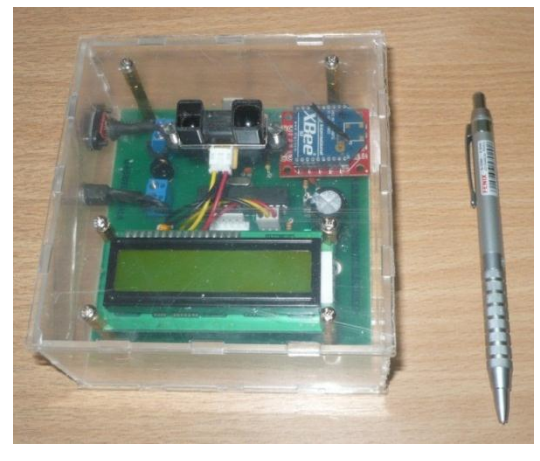

Fuente: Autores

## *4.4.6. Configuración del X-Bee.*

La configuración del X-Bee se lleva acabó en el software X-CTU en la Figura 4. 14, se muestran los puertos seriales que están disponibles en la computadora, en este caso el X-Bee se le ha asignado el COM4. Cuando llega una trama al módulo X-Bee, éste la reconoce como datos o comandos para el módulo. En esta venta se pude seleccionar los baud en los que trabajaran los X-Bee del prototipo.

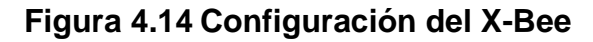

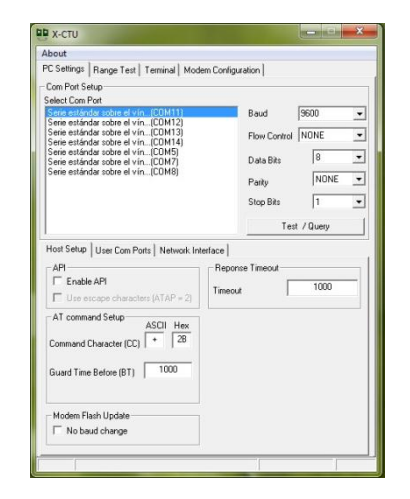

Fuente: Autores

Para realizar una configuración más avanzada del módulo X-Bee, se debe seleccionar la opción Modem Configuration, en esta ventana se muestra toda la configuración del módulo y se puede seleccionar cualquier opción y configurarla. Para leer la configuración del módulo se debe pulsar el botón denominado Read, con lo cual el programa reconoce al módulo y muestra los comandos aplicables. La Figura 4. 15 muestra los resultados al leer un módulo. Para modificar los parámetros se selecciona el comando, y se elige la opción adecuada o se ingresa el valor; en la parte inferior de la pantalla se muestra información acerca de las opciones de cada comando seleccionado. Una vez realizada la modificación de los parámetros, se debe pulsar el botón denominado Write, con lo cual dichas modificaciones se grabarán en la memoria del módulo.

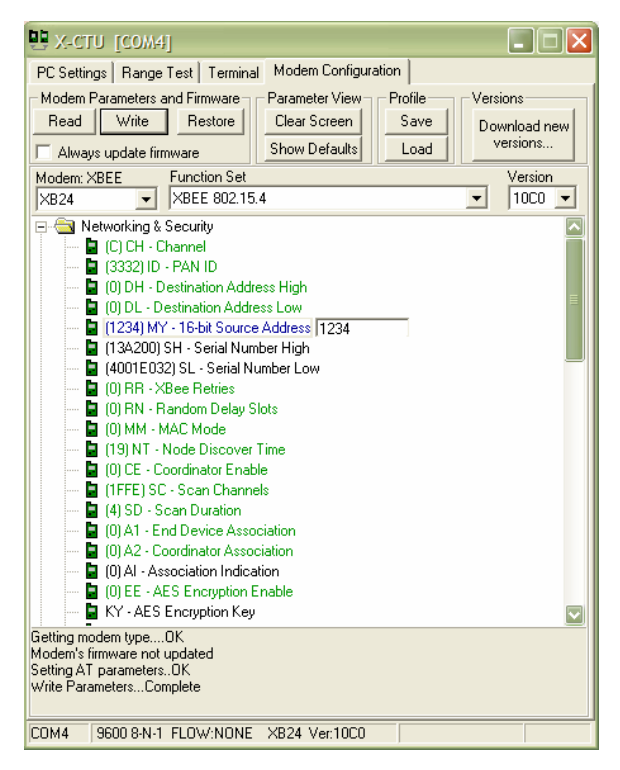

#### **Figura 4.15 Configuración de parámetros del módulo.**

Fuente: Autores

En la ventana inferior de la pestaña se muestra el estado de las acciones realizadas. Cuando se realiza algún cambio, éste se pone de color azul, como se muestra en la Figura 4. 15. La configuración actual se puede guardar a un archivo presionando el botón Save.

En caso de haber problemas de configuración, se puede regresar a la configuración de fábrica. Esto se hace pulsando el botón Restore, con lo cual todos los valores de los parámetros modificados por el usuario son establecidos a sus valores de fábrica.

Para este tipo de módulos X-Bee se realiza la misma forma de configuración considerando los parámetros requeridos de acuerdo a la aplicación en la que el módulo vaya a ser utilizado, como por ejemplo los baud, datos de bits, etc.

#### *4.4.7. Programa para la gestión de la información*

Este programa fue desarrollado en LabVIEW el cual está integrado por cinco formularios, cada uno cumplirá una función determinada; al ejecutarse el programa, el primer formulario muestra una presentación en la cual se designa la ruta al bus y se visualiza los datos del conductor, este formulario se lo puede observar en la Figura 4.16.

## **Figura 4.16 Designación de rutas.**

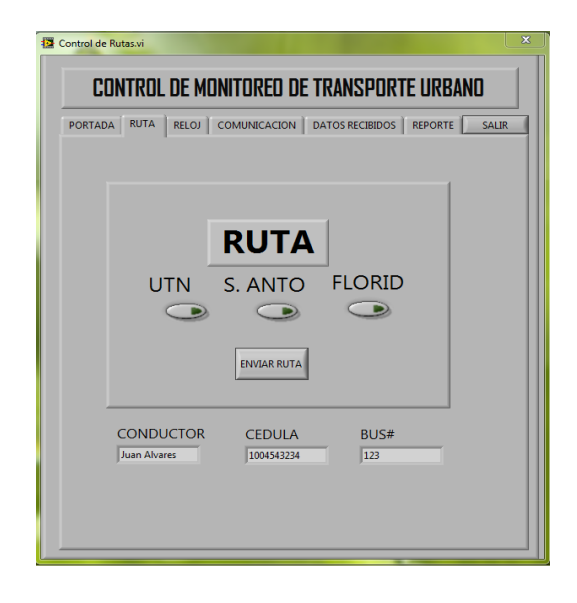

Fuente: Autores.

En la Figura 4.17 se puede observar la programación en bloques para la designación de la ruta, en donde se selecciona uno de los botones de las rutas como por ejemplo UTN, y por medio de Select el programa elegirá una alternativa de dos posibles, en el caso de ser verdadero se elegirá la ruta seleccionada y en caso de ser falso se elegirá un espacio en blanco y por medio del botón enviar ruta, se enviará la ruta designada al módulo móvil el cual lo almacenará en la memoria del microcontrolador.

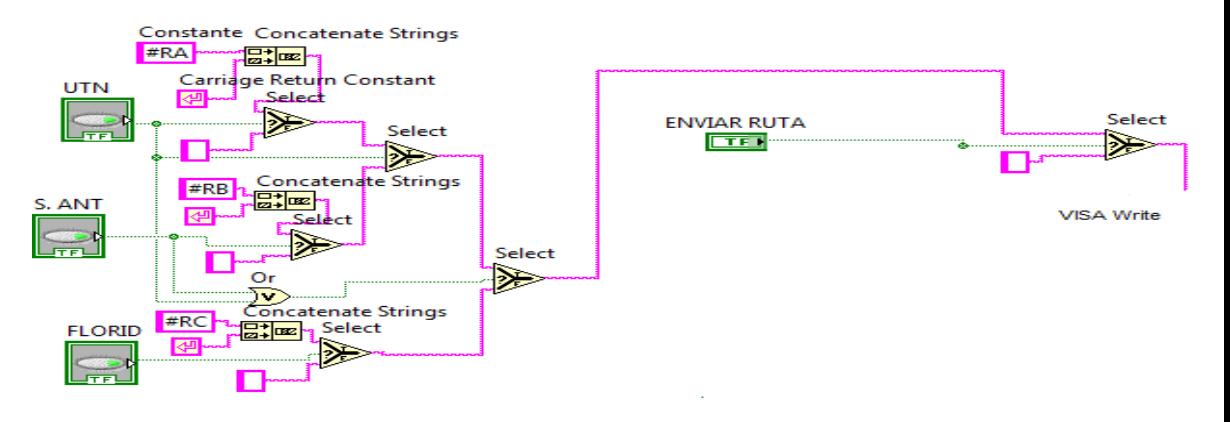

**Figura 4.17** E**nvío de ruta**

Fuente: Autores

En la Figura 4.18 se visualiza el segundo formulario en el que se estableció los parámetros de igualación de la hora y fecha la cual es obtenida del sistema de la PC, para posteriormente enviar estos parámetros al módulo móvil el mismo que posee un circuito reloj/calendario.

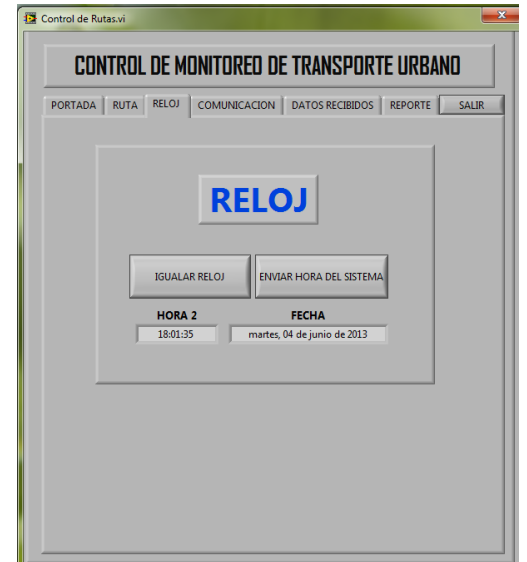

**Figura 4.18 Fijación de hora y fecha.**

Fuente: Autores

En la Figura 4.19 se muestra el diagrama de bloques para igualar la hora del sistema. Primero se realiza la obtención de los datos de fecha y hora del computador, mediante la función Get Date/Time String Function, para su posterior envió a la estación móvil, la misma que se encarga de fijar dicha hora, por medio del botón IGUALAR RELOJ.

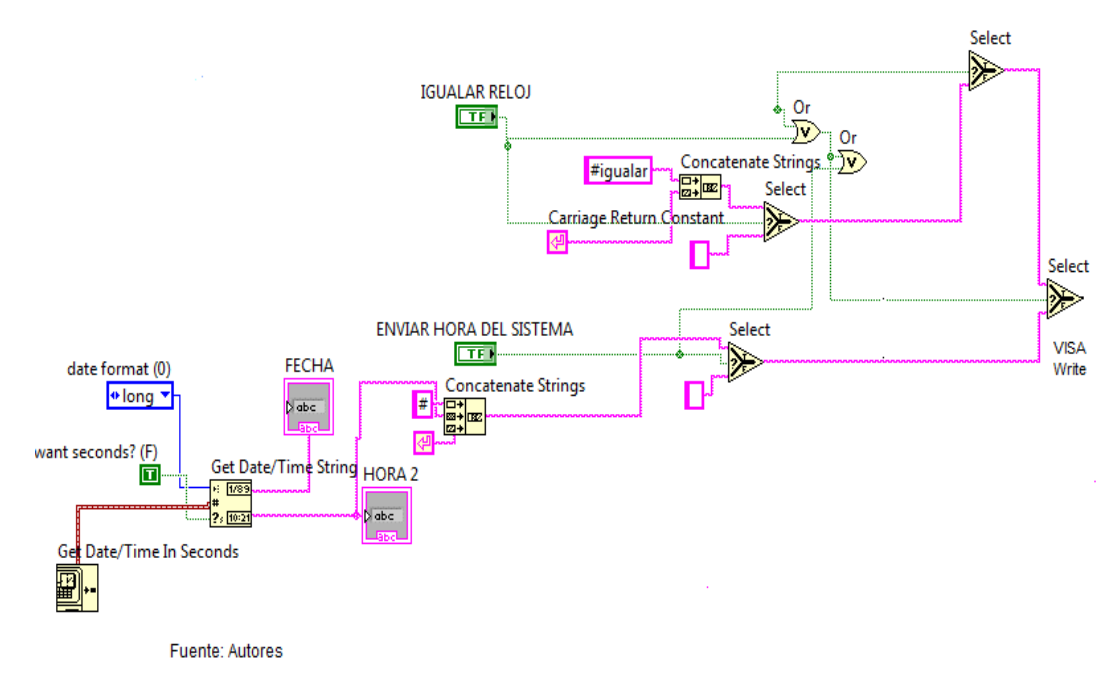

# **Figura 4.19 Fijación de hora y fecha.**

El tercer formulario tiene como función principal seleccionar el puerto de comunicación serial de la PC, para el correcto funcionamiento del módulo de la estación central. Ver Figura 4.20.

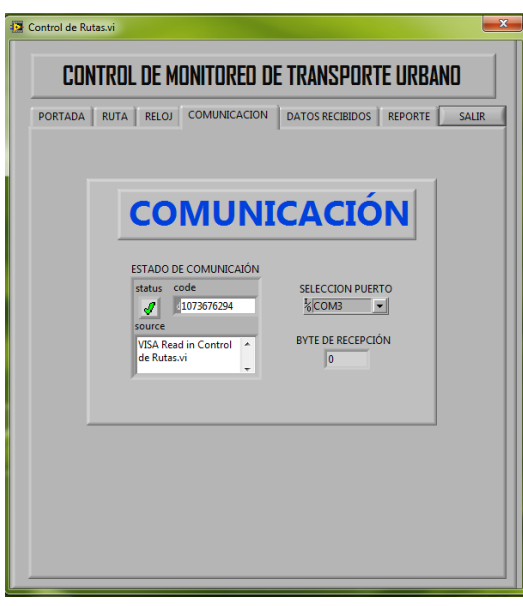

# **Figura 4.20 Comunicación serial.**

Fuente: Autores

En el bloque de programación de la Figura 4.21 se muestra la comunicación serial del módulo central con la computadora, en la primera parte se realiza la selección del puerto de comunicación de la computadora (COM#) al cual irá conectado la estación central.

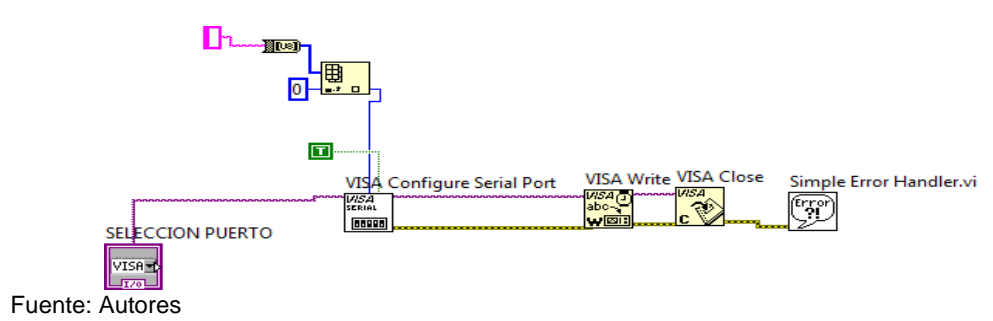

**Figura 4.21 Comunicación del puerto serial**

El cuarto formulario del programa de gestión presenta el ingreso de los datos del conductor como los del bus, por medio de este formulario se realiza la descarga de la información del módulo móvil y su posterior almacenamiento en un archivo de Excel, también se procede al borrado de la memoria del micro controlador que va en el módulo móvil. Ver Figura 4.22.

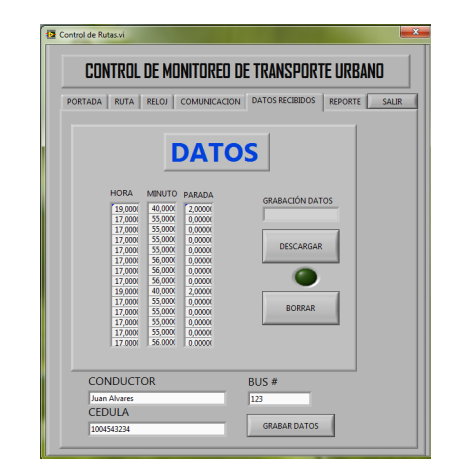

#### **Figura 4.22 Descarga de dataos.**

Fuente: Autores

En la Figura 4.23. Se muestra el bloque de programación el cual permite descargar la información almacenada en el microcontrolador a la computadora de la estación central, esta información se almacena en un archivo de Excel.

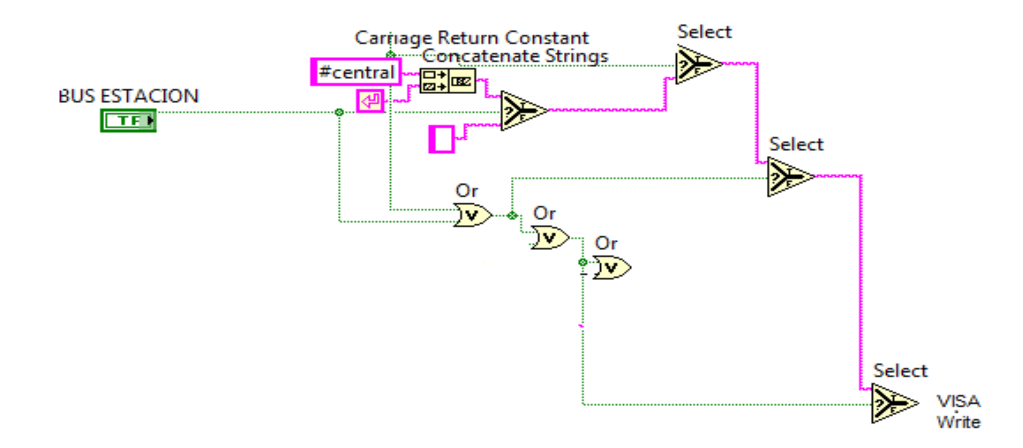

**Figura 4.23 Descarga de la información**

Fuente: Autores

En la Figura 4.24. Se muestra el diagrama de bloques que permite accionar el borrado de la memoria EEPROM del micro controlador, en donde la función Select elige una alternativa, si es verdadero procede a borrar la memoria del micro controlador y si es falso envía un espacio en blanco. Esta acción se debe realizar al cumplir con la descarga de la información recopilada durante el recorrido del bus.

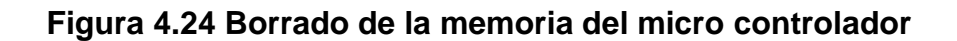

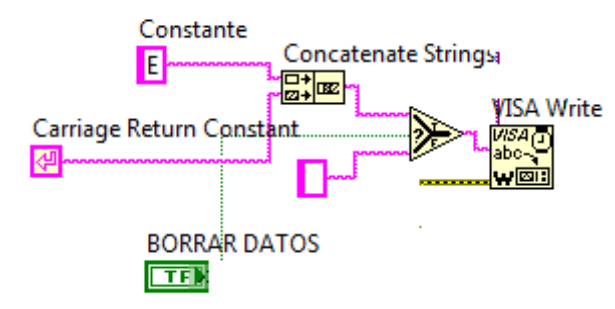

Fuente: Autores.

En el quinto formulario se muestra un reporte general de los datos obtenidos en el recorrido de los buses urbanos, en la primera columna se almacenan el nombre del conductor y hora que llegó a la parada, en la segunda columna se almacena la cédula del conductor y minuto de llegada a la parada mientras que en la tercera columna se almacena el número de bus como de la parada. Ver Figura 4.25.

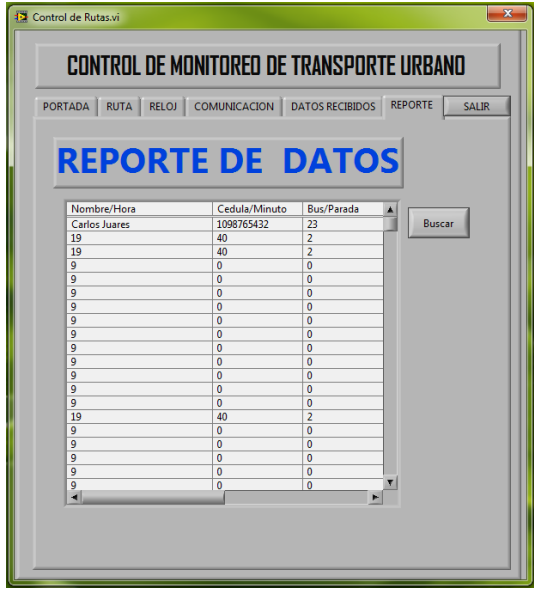

**Figura 4.25 Reporte de datos.**

Fuente: Autores

En la Figura 4.26, se muestra el código de bloques en el cual se puede controlar la ubicación del archivo para el almacenamiento de la información de la estación central, por medio de esta programación gráfica se puede identificar la columna y fila en el que iniciará el almacenamiento de dicha información.

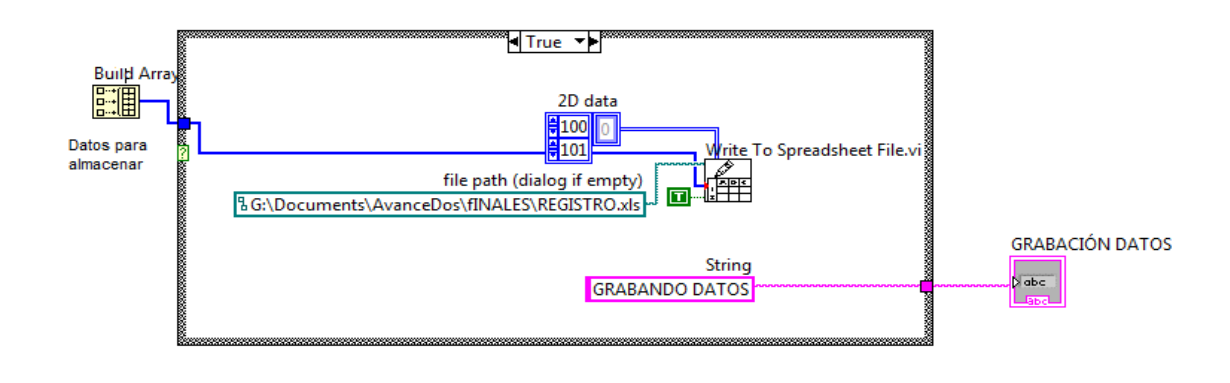

## **Figura 4.26 Almacenamiento de los datos**

Fuente: Propia

Los datos obtenidos y descargados en la estación central se almacenan en una hoja de cálculo de Excel, en este archivo constan los datos del bus, chofer y los tiempos de cada parada que realiza el bus, como también la apertura de puertas en sitios no autorizados.

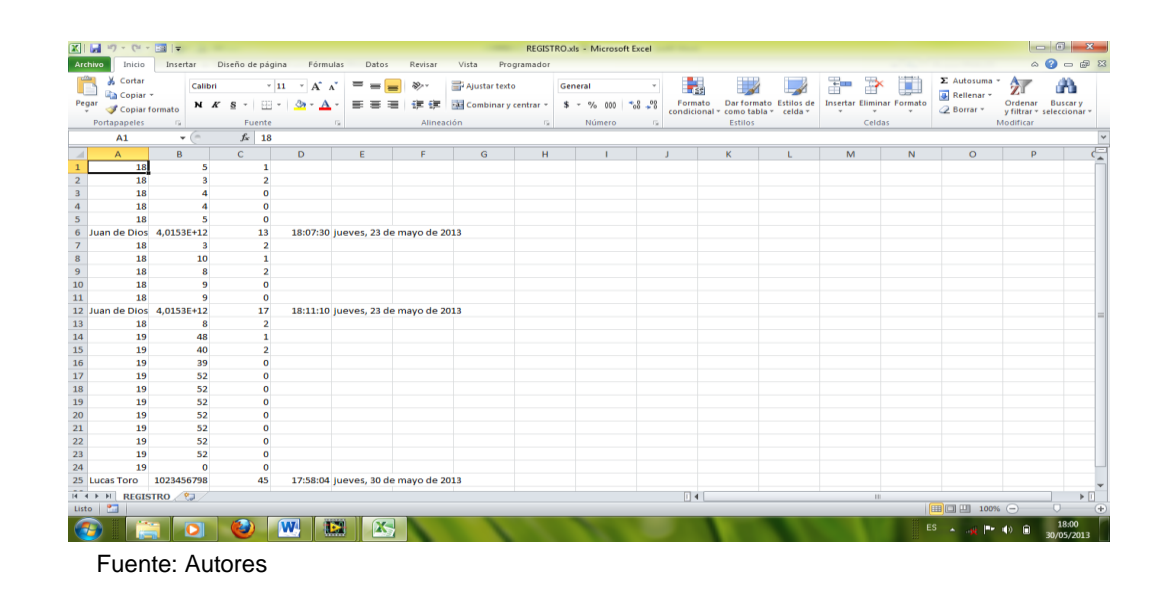

# **Figura 4.27 Hoja de cálculo**

## *4.4.8.* **Pruebas del prototipo.**

El prototipo se sometió a pruebas de funcionabilidad en las que se analizó los diferentes parámetros como la distancia de comunicación, la interferencia de otras señales inalámbricas, transferencia de datos, software de gestión, para los cueles fue diseñado el prototipo.

## **4.4.8.1 Pruebas de Interferencia de comunicación.**

Las pruebas de interferencia de comunicación consistieron en poner en funcionamiento a cada uno de los módulos que componen el sistema de recorrido de buses urbanos, mientras que en el mismo lugar se transfirieron datos por dos teléfonos celulares a través de Bluetooth como se puede observar en la Figura 4.28.

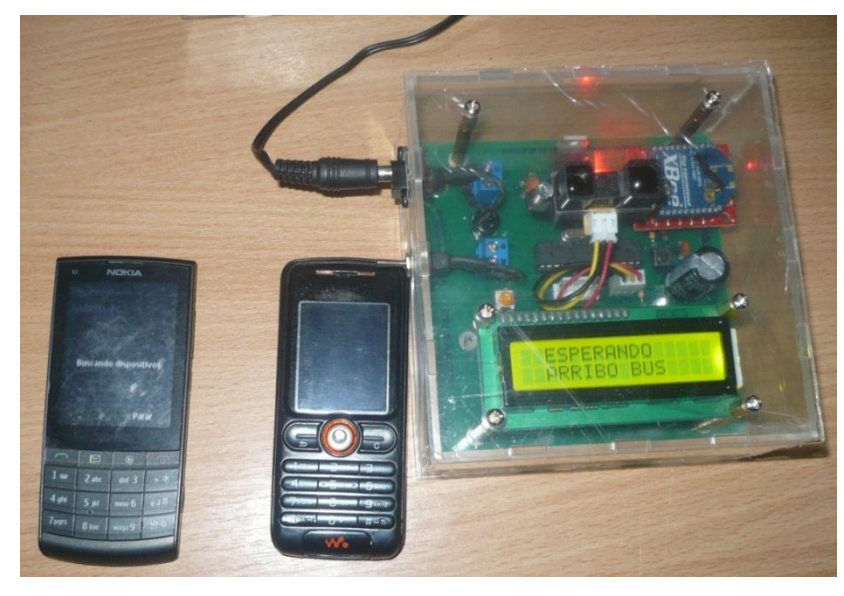

**Figura 4.28 Pruebas de Interferencia de comunicación celulares**

Fuente: Autores

En la Figura 4.29 se observa el momento en que se transmite datos por Bluetooth entre un computador portátil y un teléfono celular.

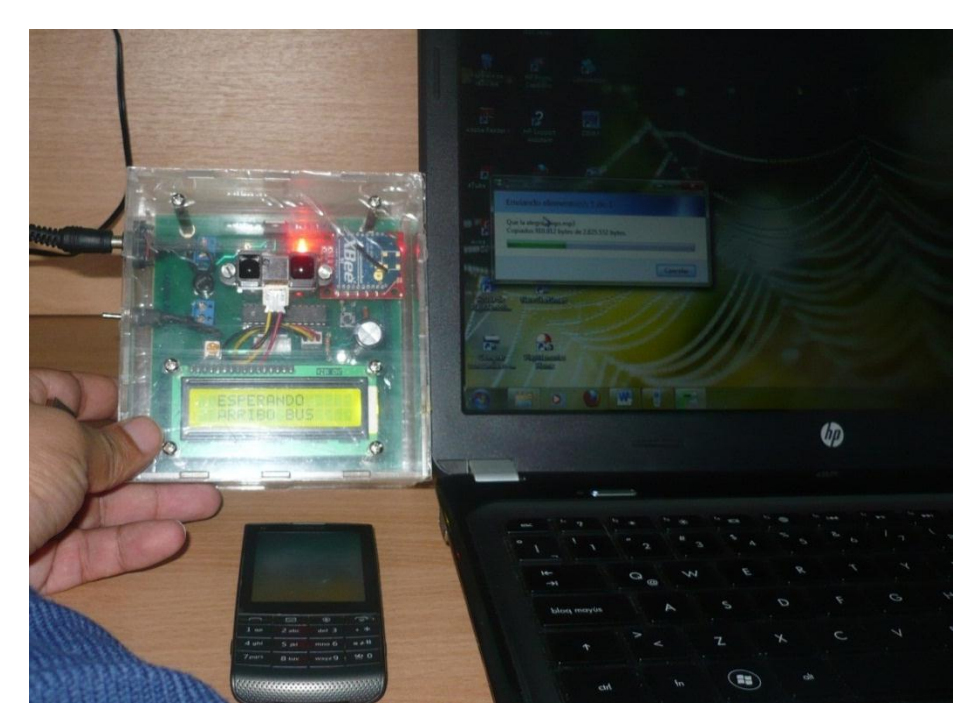

**Figura 4.29 Pruebas de Interferencia de comunicación Pc.**

Las Figuras 4.28 y 4.29 de prueba de interferencia de comunicación detallan dos momentos: primero las pruebas con dos celulares y posteriormente entre un computador y un celular, obteniendo resultados satisfactorios debido a que no existió en ningún momento interferencia en el desempeño de los módulos del sistema, y no se observa ningún tipo de señal fuera de las normales.

### **4.4.8.2 Pruebas comunicación.**

Estas pruebas fueron realizadas tomando como parámetro principal la distancia. En primer lugar se hace funcionar el sistema en un sitio con

Fuente: Autores

obstáculos, y se va alejando el modulo móvil del módulo de la parada, partiendo de una distancia mínima de 20 metros hasta una distancia de aproximada 99 metros

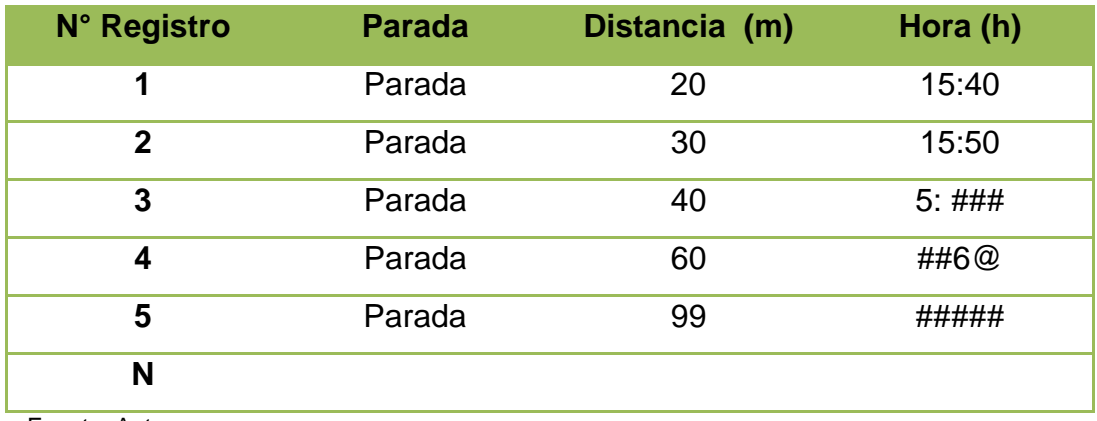

## **Tabla 4.2 Prueba en función de la distancia.**

Fuente: Autores

En la tabla de pruebas de distancia de comunicación entre el módulo móvil y el módulo de la estación central, se observa que la comunicación de los módulos trabaja en forma normal y sin ningún error a una distancia de 30 metros, mientras que en una distancia mayor se reflejó valores erróneos como se demuestra en la tabla 4. 2.

A continuación se ilustran varias imágenes en donde se visualiza el proceso de comunicación a una distancia de 30 metros. La Figura 4. 30 detalla el instante que se encuentra sin actualizar los datos.

## **Figura 4.30 Sin actualización datos**

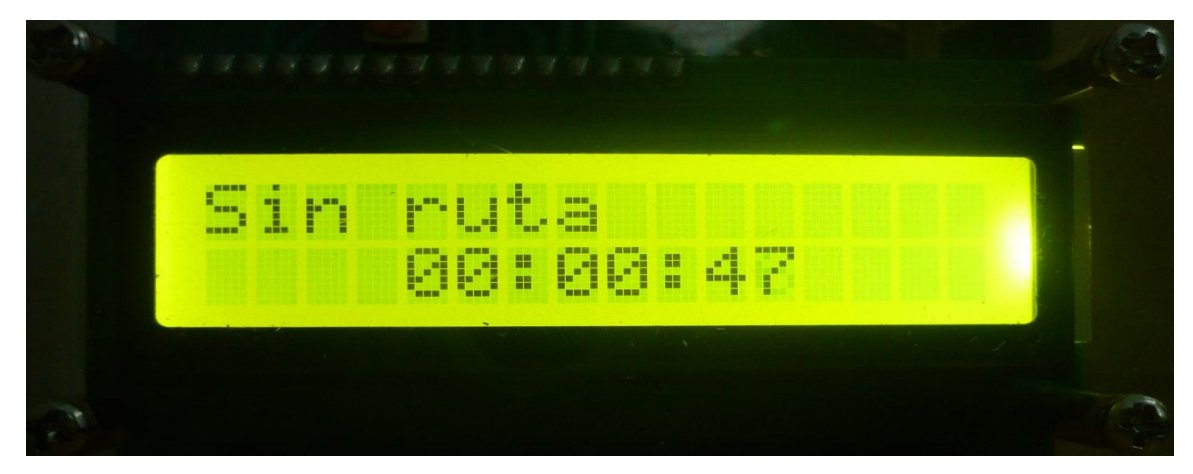

Fuente: Autores

A continuación se procedió a darle la información necesaria, como se ilustra en la Figura 4. 31.

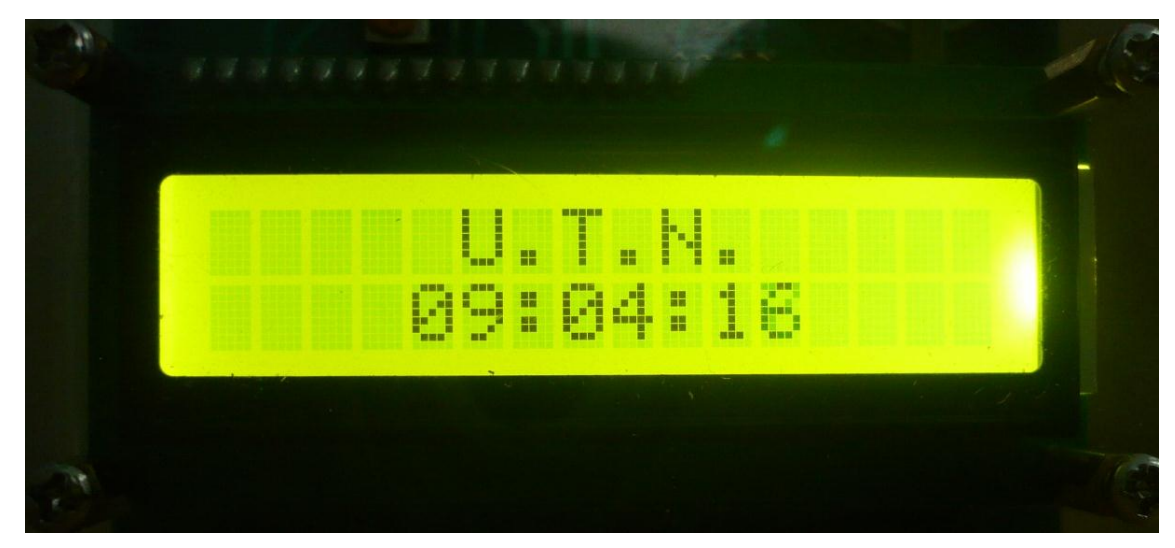

# **Figura 4.31 Actualización de datos**

Fuente: Autores

Durante las pruebas de almacenamiento de la información en el módulo móvil se tomó en consideración los aspectos de mayor importancia para su almacenamiento como por ejemplo la hora de llegada

del bus a la parada y las aperturas de puertas en lugares no autorizados, estos datos serán almacenados en la memoria del micro controlador.

## **4.4.8.3 Pruebas de software de gestión.**

El software de gestión de información se sometió a varias pruebas en donde se demuestra la correcta funcionabilidad de todos los parámetros planteados en su diseño, también se puede señalar que la presentación es amigable para el usuario y de fácil uso. La imagen permite observar la información almacenada durante el recorrido del módulo móvil.

| $\mathbf{x}$<br><b>13</b> Control de Rutas.vi                                                                                                    |                                                          |
|----------------------------------------------------------------------------------------------------|----------------------------------------------------------|
| <b>CONTROL DE MONITOREO DE TRANSPORTE URBANO</b>                                                                                                    |                                                          |
| RELOJ COMUNICACION<br><b>PORTADA</b><br><b>RUTA</b>                                                                                                    | <b>DATOS RECIBIDOS</b><br><b>REPORTE</b><br><b>SALIR</b> |
| <b>DATOS</b><br><b>HORA</b><br><b>MINUTO</b><br>ΡΔΡΑΠΑ<br><b>GRABACIÓN DATOS</b><br>40,0000<br>2,00000<br>19,0000<br>55,0000<br>17,0000<br>0,00000<br>55,0000<br>17,0000<br>0,00000<br>55,0000<br>17,0000<br>0,00000<br><b>DESCARGAR</b><br>55,0000<br>17,0000<br>0,00000<br>56,0000<br>17,0000<br>0,00000<br>56,0000<br>17,0000<br>0,00000<br>56,0000<br>17,0000<br>0,00000<br>40,0000<br>2,00000<br>19,0000<br>55,0000<br>17,0000<br>0,00000<br><b>BORRAR</b><br>55,0000<br>17,0000<br>0,00000<br>55,0000<br>17,0000<br>0,00000<br>55,0000<br>17,0000<br>0,00000<br>56,0000<br>17,0000<br>0.00000<br><b>CONDUCTOR</b><br>RUS# |                                                          |
| <b>Juan Alvares</b>                                                                                                    | 123                                                      |
| <b>CEDULA</b>                                                                                                    |                                                          |
| <b>GRABAR DATOS</b><br>1004543234                                                                                                    |                                                          |

**Figura 4.32 Software de gestión.**

La descarga de la información se hace para cada vuelta de cada unidad de transporte a la vez, bajo esta condición se tiene un tiempo

Fuente: Autores

promedio de proceso de 60 segundos por cada bus que ingresa a la estación central.

## *4.4.9.* **Análisis**

Una vez realizado las pruebas más pertinentes al prototipo, se obtuvo como resultado un buen funcionamiento. Uno de los parámetros más importantes y del que depende en gran medida el funcionamiento del sistema, es la comunicación, la misma que presenta resultados favorables, esto se debe principalmente a la configuración propia con que cuentan los dispositivos de comunicación inalámbrica X-bee, minimizando las posibilidades de interferencia de otro tipo de señales, y además garantiza una transferencia de datos fiable.

Otro aspecto importante para un buen desempeño del prototipo, es la gestión de la información, la cual presenta un correcto funcionamiento tanto en comunicación como en almacenamiento de los datos en la PC de la estación central.

Además el prototipo es sumamente ligero y portátil, lo que hace posible su ubicación en las paradas designadas por la autoridad encargada en el orden del tránsito urbano.

#### *4.4.10.* **Modo de operación del sistema**

Como se ha mencionado en el desarrollo de la propuesta, el sistema se compone de tres módulos, el módulo móvil que va en la unidad de transporte urbano, el módulo fijo que debe ser colocado en cada lugar que se considere como parada y el módulo central que se lo ubica al final de la ruta y se conecta a una PC, para monitorear el comportamiento del sistema de transporte urbano.

El bus antes de iniciar el recorrido, debe presentarse a la estación central, en donde se carga la información necesaria para que la unidad realice el recorrido, dicha información es: ruta que va a recorrer, datos del conductor, datos de la unidad de transporte y además se actualiza la información como la hora del reloj del sistema.

Durante el recorrido el módulo de la unidad de transporte registra y guarda información fundamental como: la hora a la que el bus pasa por cada parada y la hora de apertura de puertas. Esta información permite conocer si el bus recorrió todas las paradas y por ende si cumplió con la ruta designada, así como también el tiempo que tarda la unidad en recorrer entre paradas y en la ruta. Además el registro de apertura de puertas permite conocer si el bus sube o baja pasajeros en lugares ajenos a las paradas.

Una vez que el bus termina de recorrer la ruta asignada, llega a la estación central para descargar la información recolectada, y si por algún motivo dicha estación se encuentra inactiva, la información sigue guardada en la memoria del módulo móvil.

# **CAPÍTULO V**

# *5. Conclusiones y Recomendaciones.*

## *5.1. Conclusiones.*

- $\checkmark$  La implementación del sistema para el control de apertura de puertas y registro del tiempo de manera automatizada, reduce considerablemente el tiempo de procesamiento de la información con respecto a lo que toma hacerlo con el sistema actual.
- $\checkmark$  En las pruebas realizadas se observó que el funcionamiento del sistema es independiente de la velocidad y dirección de la unidad de transporte, esto implicada que la unidad de transporte no deberá tomar ninguna medida adicional para la obtención de los dados.
- $\checkmark$  El funcionamiento del sistema es óptimo, ya que no presenta interferencia en la comunicación, registra los datos reales y guarda toda la información recolectada de manera segura.
- $\checkmark$  Este sistema puede ser implementado en cualquier ciudad del país, debido a su portabilidad, fácil instalación, reubicación y mantenimiento sin mayores complicaciones.
- $\checkmark$  El micro controlador Atmega 8 cumple con las características necesarias para gobernar el sistema y proporciona una memoria que garantiza un guardado seguro de la información.
- $\checkmark$  La comunicación inalámbrica ZigBee, es la mejor alternativa para transmitir información en la ciudad, debido a que trabaja a una distancia adecuada en interiores como es 30 metros y además minimiza la posibilidad de interferencia de otros tipos de señales.
- $\checkmark$  En la actualidad existen lenguajes de programación muy importantes, sin embargo LabVIEW es el lenguaje más idóneo para el sistema, debido a que presenta una alta eficiencia y fácil interacción con el usuario.

## *5.2. Recomendaciones.*

- $\checkmark$  La ubicación de los módulos fijos se lo debe hacer en paradas específicas para buses urbanos y si existen paradas en sentidos opuestos es necesario ubicarlas a una distancia mayor a 30 metros con la finalidad de optimizar el funcionamiento de los módulos y mejorar el servicio de transporte urbano.
- $\checkmark$  Para la implementación del prototipo se debe considerar, en el diseño de las carcasas el uso de material plástico para evitar daños corrosivos en los circuitos.
- $\checkmark$  Otro aspecto que se debe tener en consideración es cambiar la batería de respaldo del reloj calendario cada 12 meses, para mantener un funcionamiento óptimo del módulo móvil. Una vez realizado el cambio de la batería de respaldo se debe configurar el reloj calendario con la fecha y hora actual.
- $\checkmark$  El software de gestión de información puede mejorarse, su futuro desarrollo bien puede servir a otros estudiantes como proyecto de

investigación, por ello se adjuntan los códigos fuentes, PCB y diagramas para su facilidad de rediseño.

 $\checkmark$  Para la implementación del sistema se debe considerar el costo de la licencia de LabVIEW, de manera que se recomienda tomar en cuenta el uso de un software que presente menor costo de adquisición u otra alternativa como es el uso de software libre.

#### *5.3. Bibliografía.*

Amaya, J. A. (2009). *Sistemas de informacion .* SANTO TOMAS.

- Basurto, M. a., & Espín, J. M. (2000). *Introduccion a la Programación en C.* Edicions UPC.
- Breijo, E. G. (2009). *Compiladdor C CCS y Simulador Proteus para Microcontroladores.* Marcombo.
- Bucarelly, C. M. (2008). *Visual Basic.* Edgar Hilario Sanchez.
- EQUISBÍ. (2009). *Sergio R. Caprile.* Buenos Aires: Gran Aldea.
- ESCLAPEZ, C. C. (2009). *PROTOCOLO Y COMUNICACION EN LA EMPRESA Y LOS NEGOCIOS .* FUND. CONFEMETAL .
- Espinosa, R. D. (2008). *Diagnostico y verificación de caracteristicas.*GRIN.
- Faludi, R. (2012). *Wireless sensorer networks.* O'REILLY.
- GRAYEB, S., & ALBERTO, J. (2007). *MICROCONTROLADORES*. Obtenido de MICROCONTROLADORES: http://losmicrocontroladores.blogspot.com/
- Lehmann, S. (2008). *Microcontroladores pic practicas de programacion.* MARCOMBO, S.A.
- Letham, L. (2010). *GPS Fácil.* Eapaña: PAIDOTROBO.
- López, J. L. (2011). *Circuitos Eléctricos Auxiliares del vehículo.* Madrid: Ediciones Paranifo. SA.
- Oyarce, A. (2008). *Guia del Usuario XBee Series 1.*
- Pallás, R., & Valdés, F. (2007). *Microcontroladores: fundamentos y aplicaciones con pic.* MARCOMBO, S.A.
- Romero, A. A. (2012). *Los Mocrocontroladores AVR y ATMEL.* México: Reina Ortiz Escamilla.
- Vizcaino, J. R., & Sebastiá, J. P. (2011). *Labview Entrono Gráfico de programacion.* Marcombo .S.A.

# *Anexos A*

## **Manual de Usuario**

El presente manual de usuario fue creado con el objetivo de brindar a la persona encargada del manejo de la estación central, las herramientas necesarias para su adecuado uso.

Es muy importante revisar este manual ya que guía paso a paso el manejo del software del sistema. Además se presenta gráficos explicativos, con la finalidad de facilitar su comprensión.

La persona encargada de la operación del sistema debe tener conocimientos básicos del manejo de una computadora.

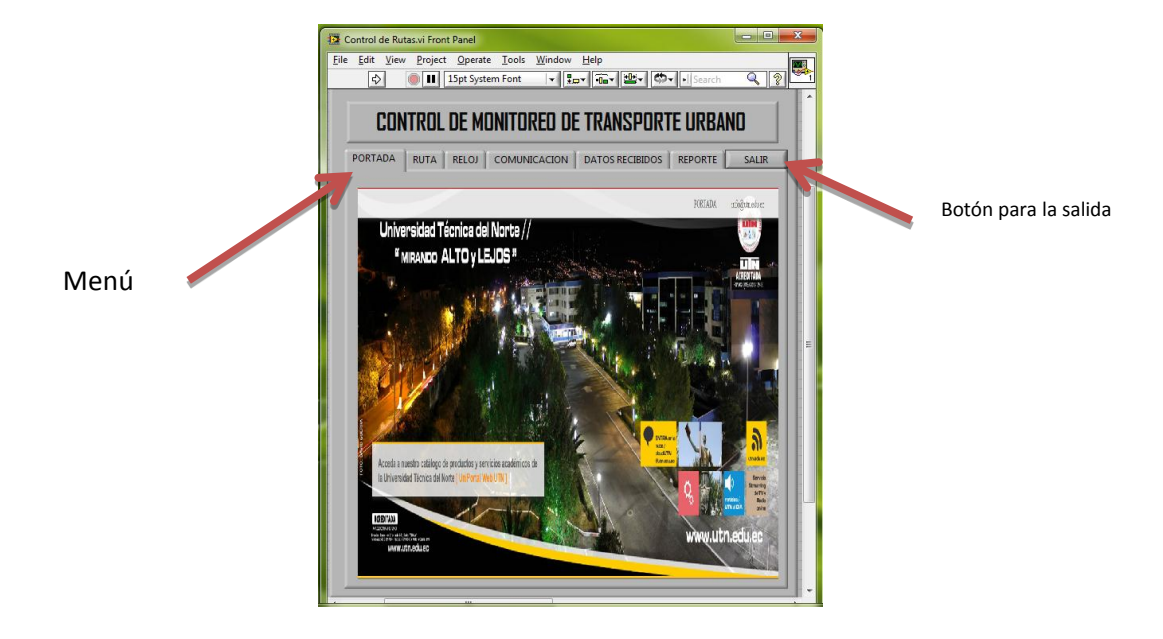

# *Portada*

Comunicación entre el modulo centra y el PC.

Seleccionar del **menú**, la opción **comunicación**

 Click en la pestaña **I/O** para seleccionar el **puerto COM #**, en el cual se encuentra conectado el dispositivo de la estación central.

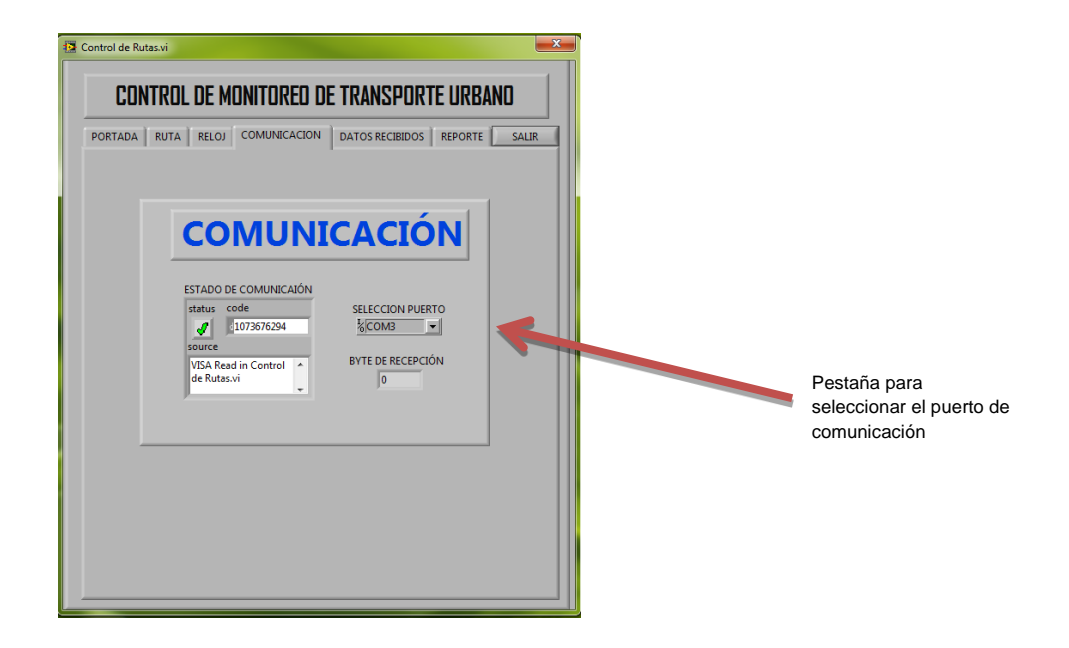

## **Comunicación**

- Seleccionar la opción **ruta** en el **menú.**
- Seleccionar una de las **rutas**.
- Click en el botón **enviar ruta**.

## **Ruta**

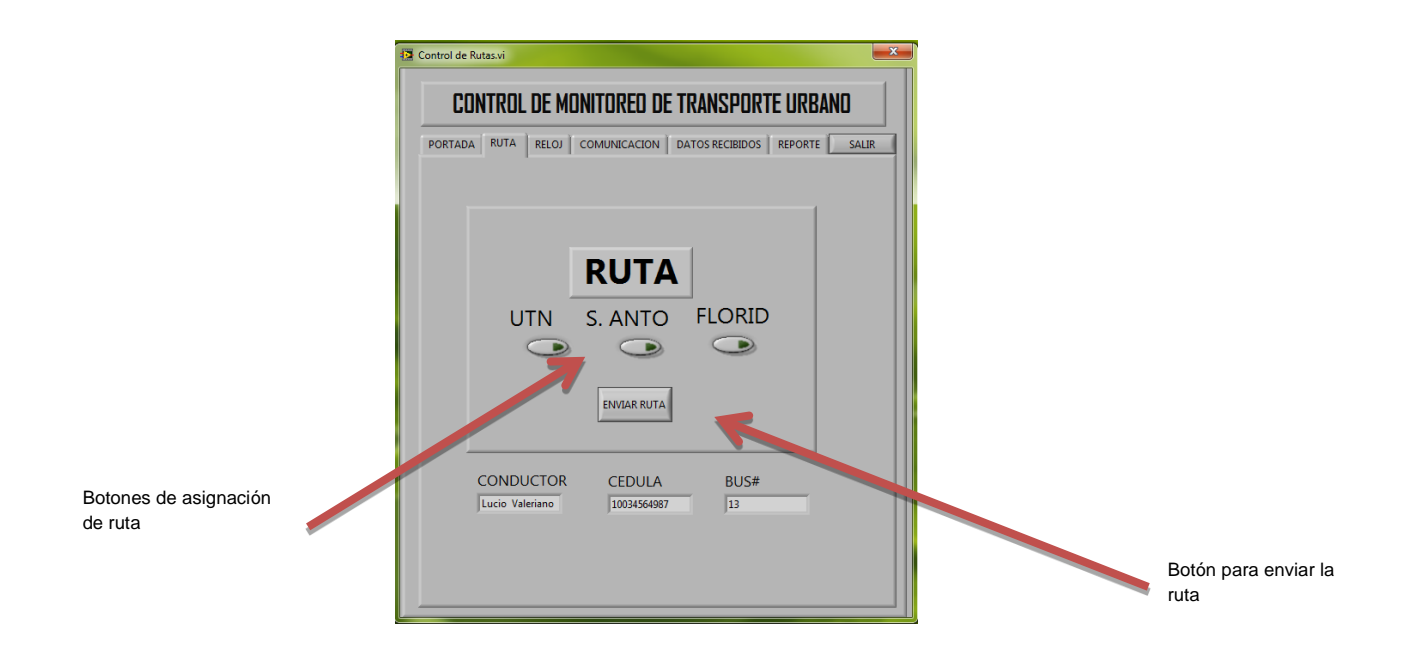

Una vez seleccionada y enviada la ruta al módulo móvil, seleccionar el menú reloj para igualar el reloj del módulo móvil con la hora de la estación central, de la siguiente manera.

- Click en el botón **igualar reloj.**
- Click en el botón **enviar hora del sistema**.

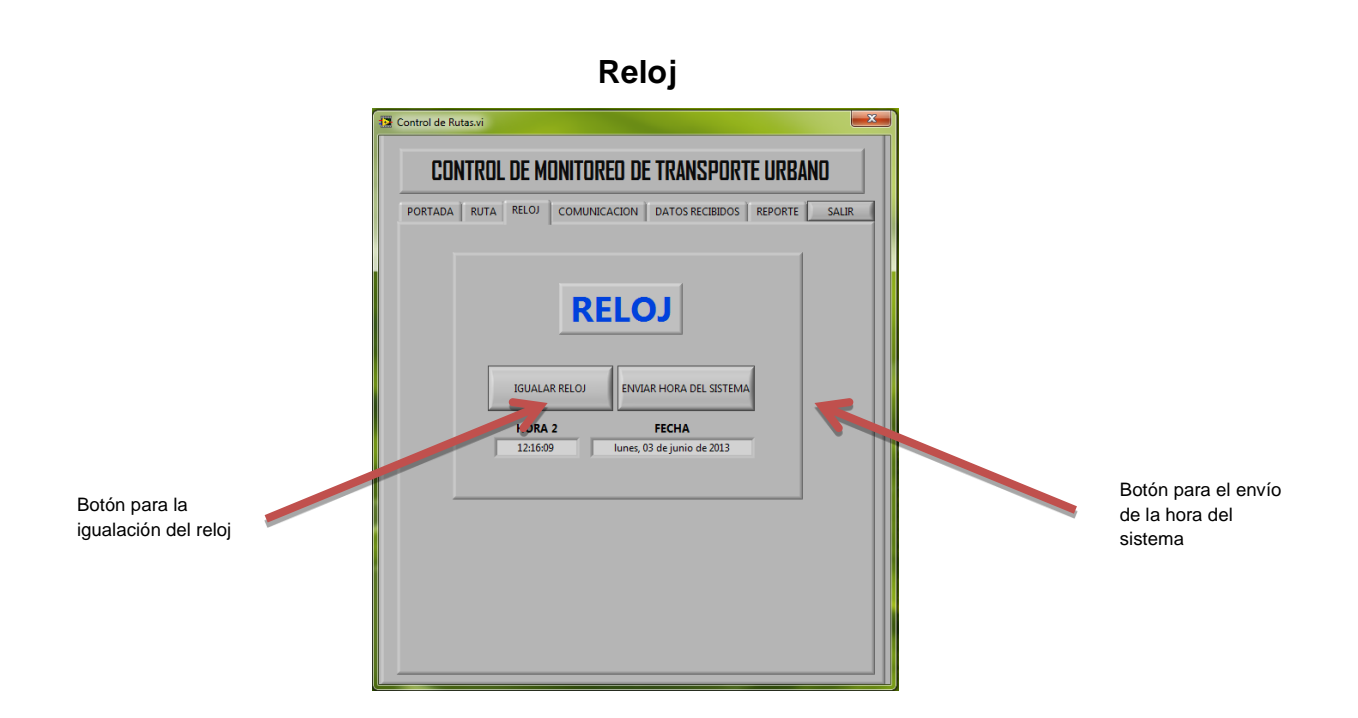

Una vez enviado toda la información al módulo móvil, el bus se encuentra listo para salir de la estación central y cumplir con la ruta designada.

Al finalizar el recorrido de la ruta, el bus arriba a la estación central para descargar la información recolectada en el transcurso de la ruta.

- Seleccionar en el **menú** la opción **datos recibidos.**
- $\checkmark$  Ingresar los datos del conductor y número de la unidad de transporte.
- Click en el botón **grabar datos**. Click en el botón **descargar.**

## **Datos recibidos**

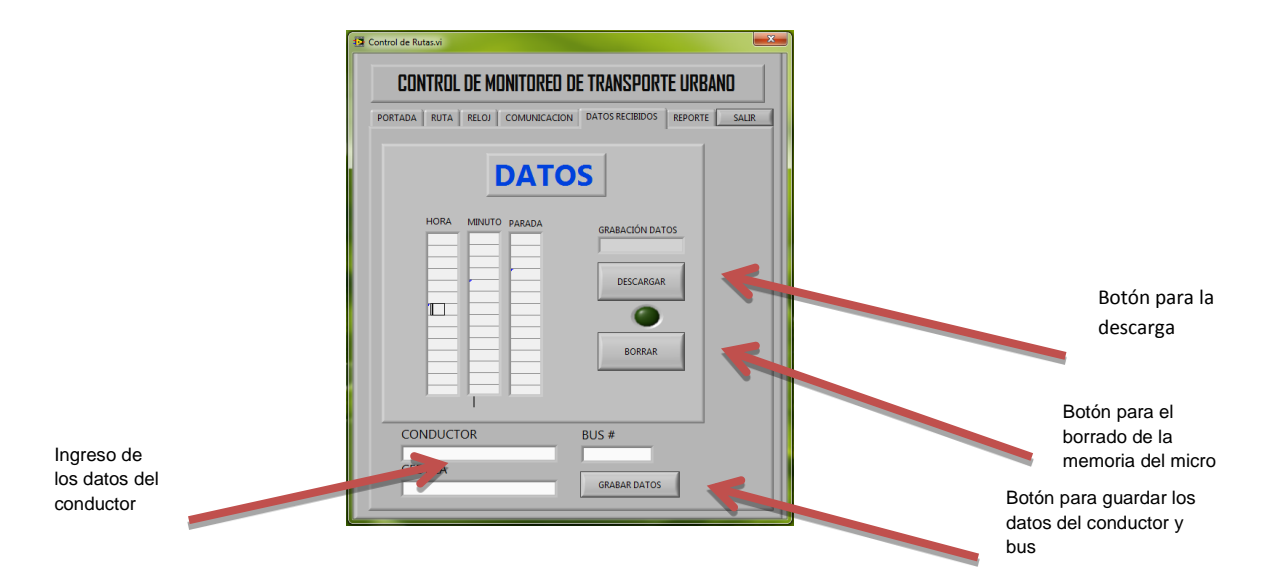

Posterior a la descarga se procede a realizar el borrado de la información en el micro controlador, de tal manera que se visualice en la pantalla del módulo móvil, borrando memoria. De la siguiente manera.

Click en el botón **borrar.**

Para visualizar la información descargada en el Pc, se lo debe realizar de la siguiente manera.

- Seleccionar en **menú** opción **reporte**.
- Click en el botón **buscar**.

# **Reporte**

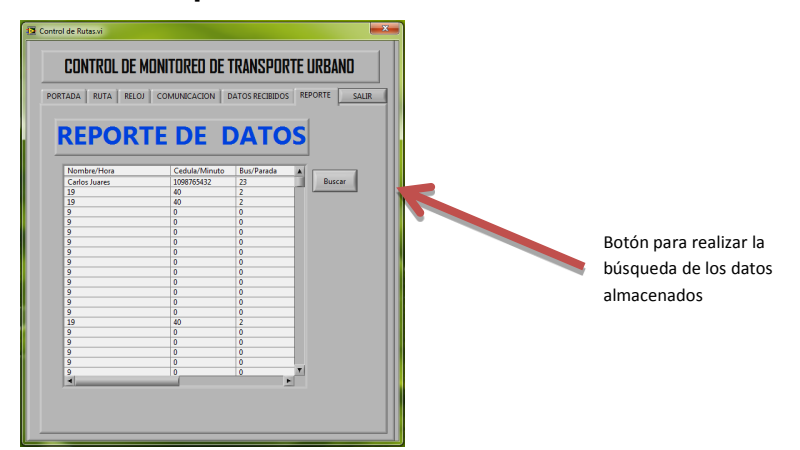

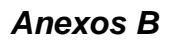

*Diagrama de bloques*

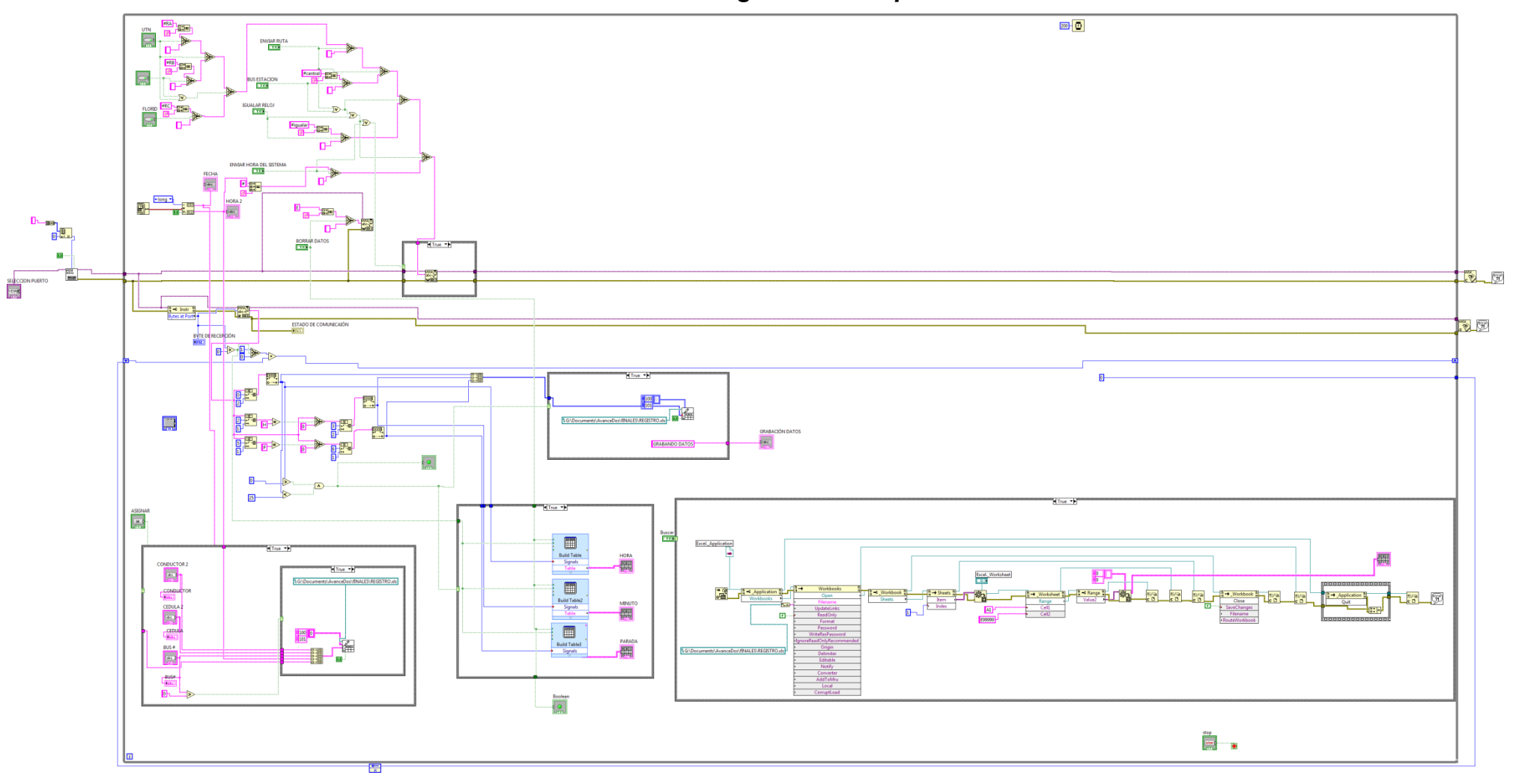

#### **Anexos C**

#### **Código fuente para micro controlador**

#### **Módulo Móvil**

\$regfile = "m8def.dat"  $$crystal = 4000000$  $$baud = 9600$  $$framesize = 60$  $$hwrack = 60$  $$swstack = 60$ On Urxc Rcv\_rs232 Config Lcd =  $16 * 2$ Config Lcdpin = Pin,  $Db4 = Portb.2$ ,  $Db5 = Portb.3$ ,  $Db6 = Portb.4$ ,  $Db7 = Portb.5$ ,  $E = Portb.1$ ,  $Rs = Portb.0$ Cursor Off Cls Config Sda = Portc.4 Config Scl = Portc.5 Const  $Ds1307w = 8HD0$ Const  $Ds1307r = 8HD1$ Config Clock = User Config Date = Dmy , Separator = - Dim Weekday As Byte , C As Byte , Dd As Byte , Ddal As Byte , P As Byte Dim Parada As String \* 8 Dim Ruta As String \* 16 Dim Dato As String \* 20 Dim Z As String \* 20 Dim Horastr As String \* 20 Dim Zhora As String \* 20 Dim Hourstr As String \* 3 Dim Minstr As String \* 3 Dim H As Byte Dim M As Byte Dim Hh As Byte Dim Mm As Byte

```
Dim Index As Byte
Dim Indexm As Byte
Dim Direccion As Byte
Dim M1 As Byte
Dim H1 As Byte
Dim M2 As Byte
Dim H2 As Byte
Dim X As Byte
Dim Y As Byte
Dim A As Byte
Dim I As Byte
Dim Memoria As Byte
Dim Maxpuertasg As Eram Byte At H20 Overlay
Dim Hg(6) As Eram Byte At &H60 Overlay
Dim Mg(6) As Eram Byte At &H90 Overlay
Eeprom
Regp1:
Data 1 , 2 , 3
Regp2:
Data 4 , 5 , 6
$data
Memoria = 0Maxputer = 30
Indexm = 0Ruta = "Sin ruta"
'Time$ = "12:30:00"
'Date$ = "08-05-12"
Waitms 100
Ddrd.4 = 0: Portd.4 = 1: On_set Alias Pind.4Ddrd.5 = 0: Portd.5 = 1 : Hora Alias Pind.5
Ddrd.6 = 0: Portd.6 = 1: Minuto Alias Pind.6Ddrd.7 = 1 : Portd.7 = 0 : Aviso Alias Portd.7
\text{D}drc.0 = 0: Portc.0 = 1: Ct Alias Pinc.0Ddrd.2 = 0: Portd.2 = 1: Puerta Alias Pind.2Const Mensaje = "UNIDAD 1 Ruta 1"
Enable Interrupts
Enable Urxc
Dd = 0 : C = 0 : P = 7Index = 0X = 9Y = 19
```
Cls : Cursor Off

Locate 1 , 1 : Lcd "PROTOTIPO TESIS" Locate 2, 1 : Lcd " TRANSPORTE" : Wait 3 : Cls Locate 1, 1 : Lcd " UNIDAD #12" Locate 2 , 1 : Lcd " PLACA IBA-123 " : Wait 4 : Cls Print " \*\*\*\*\*\* INICIANDO ENLACE \*\*\*\*\*\*\*\*" Do Gosub Mostrar While On  $set = 0$  Gosub Igualar\_manual Wend  $Dd = 0$  $C = 0$ If  $Ct = 0$  Then Cls : Locate 1 , 1 : Lcd "ESTACIÓN CENTRAL" : Waitms 100 Bitwait Ct , Set Gosub Central End If If Hora  $= 0$  Then Cls : Locate 1 , 4 : Lcd " PARADA" : Waitms 100 Bitwait Hora , Set Gosub Guardarp1 End If If Minuto  $= 0$  Then Cls : Locate 1 , 4 : Lcd " PARADA" : Waitms 100 Bitwait Minuto , Set Gosub Guardarp2 End If If Puerta  $= 0$  Then Cls : Locate 1 , 1 : Lcd "PUERTA ABIERTA" : Waitms 100 Set Aviso Bitwait Puerta , Set Reset Aviso Gosub Almacenar\_hora End If Loop **End** 

Rcv\_rs232: Disable Interrupts
```
Input Dato No echo
Z = Ltrim(data)Z = Rtrim(dato)
Z = Trim(data)Data = ZStimeout = 1000000Select Case Dato
   Case "#igualar" : Gosub Igualar_reloj
   Case "#central" : Gosub Central
   Case "!bus1" : Gosub Guardarp1
   Case "@bus1": Gosub Guardarp2
   Case "#prt1" : Gosub Imprimir p1
   Case "#prt2" : Gosub Imprimir_p2
   Case "#prtx" : Gosub Imprimir px
   Case "#RA" : Gosub Ruta a
   Case "#RB" : Gosub Ruta b
   Case "#RC" : Gosub Ruta c
Case "E" : Gosub Borrado
   Case Else : Gosub Sin recepcion
End Select
 Dato = "
 Enable Interrupts
Return
Almacenar hora:
 Hh = hourMm = minHq(memoria) = HhMa(memoria) = MmMemoria = Memoria + 1
 Indexm = MemoriaIf Indexm \leq Maxpuertasg Then
Cls: Locate 1, 1: Lcd "REG PUERTA": Lcd Memoria
Locate 2, 1 : Lcd Hh : Lcd ":" : Lcd Mm : Waitms 1000
   ' Print Hh ; " M: " ; Mm ; " P: " ; Memoria
 Else
   Indexm = MaxparentasqIndexm = Indexm + 1Cls: Locate 1, 1: Lcd "NUMERO MAXIMO"
   Locate 2, 1: Lcd " APERTURA PUERTAS": Waitms 5000
Fnd If
 C<sub>l</sub>s
```
Return

```
Imprimir_p1:
 M1 = 0: H1 = 0
  Cls : Locate 1 , 1 : Lcd "IMPRIME P1" : Waitms 500
  Read eeprom H1 , Regp1
  Read eeprom M1
  Read eeprom P
 M = M1 : H = H1 Gosub Impresion : Cls
Return
Imprimir_p2:
 M2 = 0 : H2 = 0
  Cls : Locate 1 , 1 : Lcd "IMPRIME P2" : Waitms 100
  Read eeprom H2 , Regp2
  Read eeprom M2
' Read eeprom P
 P = 2M = M2 \cdot H = H2 Gosub Impresion : Cls
Return
Imprimir_px:
 Hh = 0Mm = 0Memoria = 0Indexm = Indexm - 1If Indexm \leq Maxpuertasg Then
   For Memoria = 0 To Indexm
    Cls : Locate 1 , 1 : Lcd "IMPRIME P:" : Lcd Memoria : Waitms 500
   H = Hg(memoria)M = Mg(memoria)P = 0 Gosub Impresion
   Next : Cls
Else
Cls : Locate 2 , 2 : Lcd "PUERTAS ALCANZADO"
Locate 1 , 1 : Lcd "NUMERO MAXIMO" : Waitms 5000
  Gosub Impresion<br>Print "00H00PSA
       ' Print "00H00PSANCIONADO" : Waitms 500
     Set Aviso
   Gosub Borrado
  End If
```

```
Return
```

```
Borrado:
 For I = 0 To Maxpuertasg
   Ha(i) = 0Mg(i) = 0 Next
 I = 0Memoria = 0Indexm = 0 Cls : Locate 2 , 2 : Lcd " BORRADA"
       Locate 1 , 1 : Lcd " MEMORIA " : Waitms 5000
       Reset Aviso
Return
Guardarp1:
  Cls
  Locate 1 , 1 : Lcd "ARRIBO PARADA 1"
Locate 2 , 2 : Lcd Ruta : Waitms 1000
Cls : Locate 1 , 1 : Lcd "GUARDADO P1" : Waitms 500
 P = 1H = hour
 M = min
  Write eeprom H , Regp1
  Write eeprom M
  Write eeprom P
 H = 0 : M = 0 : Cls
  Set Aviso : Wait 0.90
Reset Aviso
Return
Guardarp2:
  Cls
Locate 1 , 1 : Lcd "ARRIBO PARADA 2"
  Locate 2 , 2 : Lcd Ruta : Waitms 1000
Cls : Locate 1 , 1 : Lcd "GUARDADO P2" : Waitms 500
 P = 2H = \_hour
 M = min
  Write eeprom H , Regp2
  Write eeprom M
  Write eeprom P
 H = 0 : M = 0 : Cls
  Set Aviso : Wait 0.90
  Reset Aviso
Return
Central:
    Print "OKB"
```

```
Cls : Locate 1 , 1 : Lcd "ARRIBO ESTACION"
Locate 2 , 5 : Lcd "CENTRAL" : Waitms 500
    Set Aviso : Wait 1
    Reset Aviso
    Gosub Imprimir_p1 : Waitms 100
    Gosub Imprimir_p2 : Waitms 100
    Gosub Imprimir_px : Waitms 100
     'Cls
Return
Sin_recepcion:
     Cls
     'Print "@E" : Waitms 100
    Print "@E" : Waitms 100
' Locate 1 , 1 : Lcd " SIN RECEPCION"
    Locate 2, 1 : Lcd "REGISTRO PARADA" : Waitms 1000
      $timeout = 1000000
Return
Mostrar:
   Locate 1 , 1 : Lcd Ruta
   Locate 2 , 5 : Lcd Time$ : Waitms 300 : Cls
Return
Impresion:
Select Case M
    Case 0 : Print H ; "H" ; "00" ; "P" ; P
    Case 1 : Print H ; "H" ; "01" ; "P" ; P
    Case 2 : Print H ; "H" ; "02" ; "P" ; P
    Case 3 : Print H ; "H" ; "03" ; "P" ; P
    Case 4 : Print H ; "H" ; "04" ; "P" ; P
    Case 5 : Print H ; "H" ; "05" ; "P" ; P
    Case 6 : Print H ; "H" ; "06" ; "P" ; P
    Case 7 : Print H ; "H" ; "07" ; "P" ; P
    Case 8 : Print H ; "H" ; "08" ; "P" ; P
    Case 9 : Print H ; "H" ; "09" ; "P" ; P
    Case Else : Print H ; "H" ; M ; "P" ; P
End Select
Waitms 500
H = 0: M = 0Return
Igualar_manual:
     Cls
    If Dd = 0 Then
Locate 1 , 3 : Lcd "MODO SETEO"
```
Locate 2 , 1 : Lcd "HORAS Y MINUTOS"  $Dd = 1$  Waitms 2000 End If Cls Gosub Mostrar Waitms 500 Cls If  $Dd = 1$  Then While Hora  $= 0$  $\_hour = \_hour + 1$  If \_hour > 23 Then  $hour = 0$ End If Gosub Settime Cls Gosub Mostrar Waitms 200 **Wend** While Minuto  $= 0$  $min = min + 1$ If  $min > 59$  Then  $min = 0$ End If Gosub Settime Cls Gosub Mostrar Waitms 200 **Wend**  End If Return Igualar\_reloj: Cls : Locate 1 , 1 : Lcd "IGUALAR COMPU" : Waitms 500 Input Horastr Noecho Zhora = Ltrim(horastr) Zhora = Rtrim(horastr) Zhora = Trim(horastr) Horastr = Zhora Hourstr =  $Mid(horast r, 2, 2)$  $\_hour =$  Val(hourstr) Minstr = Mid(horastr,  $5, 2$ )  $min = Val(minstr)$ 

```
 ' Print Hourstr ; " * HORAS * " ; Minstr ; " - MINUTOS -" : Waitms 
1000
   Gosub Settime
Return
Ruta_a:
   Ruta = " U.T.N."Return
Ruta_b:
     Ruta = " SAN ANTONIO"
Return
Ruta_c:
     Ruta = " LA FLORIDA"
Return
Get date time:
  I2cstart
  I2cwbyte Ds1307w
  I2cwbyte 0
  I2cstart
  I2cwbyte Ds1307r
  I2crbyte _sec , Ack
 I2crbyte min, Ack
  I2crbyte _hour , Ack
  I2crbyte Weekday , Ack
 I2crbyte day, Ack
 I2crbyte month, Ack
  I2crbyte _year , Nack
  I2cstop
 \_sec = Makedec(_\_sec): \_min = Makedec(_\_min): \_hour =Makedec(_hour)
 \dotsday = Makedec(_day) : month = Makedec(month) : \alphayear =
Makedec(_year)
Return
Setdate:
 day = Makebcd(day) : month = Makebcd(month) : year =
Makebcd( year)
  I2cstart
  I2cwbyte Ds1307w
  I2cwbyte 4
 I2cwbyte day
```

```
 I2cwbyte _month
  I2cwbyte _year
  I2cstop
Return
Settime:
 sec = Makebcd(<math>sec</math>) : <math>min = Makebcd(<math>min</math>) : <math>hour =</math>Makebcd(_hour)
  I2cstart
  I2cwbyte Ds1307w
  I2cwbyte 0
  I2cwbyte _sec
I2cwbyte _min
  I2cwbyte _hour
  I2cstop
Return
```
## **Módulo parada**

\$regfile = "m8def.dat"  $$crystal = 4000000$  $$baud = 9600$  $$framesize = 60$  $$hwrack = 60$  $$swstack = 60$ Config Adc = Single , Prescaler = Auto , Reference = Aref Start Adc Config Lcd =  $16 * 2$ Config Lcdpin = Pin,  $Db4 = Portb.2$ ,  $Db5 = Portb.3$ ,  $Db6 = Portb.4$ ,  $Db7 = Portb.5$ ,  $E = Portb.1$ ,  $Rs = Portb.0$ Cursor Off Cls On Urxc Recepcion

Dim Dato As String \* 15 Dim Z As String \* 15

Dim Sensor As Word Const Identificador = "B01"

Ddrc.3 =  $1:$  Portc.3 =  $0:$  Ok Alias Portc.3 Ddrd.7 =  $0$ : Portd.7 =  $1$ : Env\_dato Alias Pind.7

Cls: Cursor Off Locate 2, 1 : Lcd " PARADA 1" : Wait 2 : Cls

Enable Interrupts

**Do** 

Sensor =  $Getadc(0)$ : Waitms 1

```
If Sensor > 250 And Sensor < 600 Then
   Set Ok
   ClsPrint "!bus1" : Waitms 100
   Locate 1, 1: Lcd "INGRESO BUS"
   Locate 2, 1 : Lcd "RANGO ENVIO" : Waitms 1000
 Else
   Reset Ok
   Locate 1, 1 : Lcd " ESPERANDO"
   Locate 2, 1 : Lcd " ARRIBO BUS"
 End If
Loop
```
End

Recepcion:

Input Dato Noecho  $Z = Ltrim(data)$  $Z = R$ trim(dato)  $Z = Trim(data)$  $Date = Z$  $$$ timeout = 1000000 Dato  $=$  "

Return

Universidad Técnica del Norte Facultad de Educación, Ciencia y Tecnología Carrera de Ingeniería en Mantenimiento Eléctrico

Ibarra, 03 de Julio del 2013

# **CERTIFICADO**

Yo Ing. Pablo Méndez certifico:

Que los señores estudiantes egresados FUERTES SOTELO JORGE STALIN Y ZABALA VILLARREAL GABRIEL HERNÁN de la carrera de Ingeniería en Mantenimiento Eléctrico cumplieron con la socialización del tema de Trabajo de Grado "DISEÑO DE UN SISTEMA PARA EL CONTROL DE APERTURA DE PUERTAS Y REGISTRO AUTOMÁTICO DEL TIEMPO DURANTE EL RECORRIDO DE BUSES URBANOS E IMPLEMENTACIÓN DE UN PROTOTIPO", con lo estudiantes de Noveno Semestre de la carrera en mención el día 08 de Febrero del 2013 a las 15h00.

Es todo cuanto puedo certificar en honor a la verdad.

Atentamente,

Ing. Pablo Méndez

**TUTOR DE TESIS** 

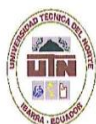

## UNIVERSIDAD TÉCNICA DEL NORTE **BIBLIOTECA UNIVERSITARIA**

 $\widetilde{\mathcal{R}}$ 

## AUTORIZACIÓN DE USO Y PUBLICACIÓN A FAVOR DE LA UNIVERSIDAD TÉCNICA DEL NORTE

# 1. IDENTIFICACIÓN DE LA OBRA

La Universidad Técnica del Norte dentro del proyecto Repositorio Digital Institucional, determinó la necesidad de disponer de textos completos en formato digital con la finalidad de apoyar los procesos de investigación, docencia y extensión de la Universidad.

Por medio del presente documento dejo sentada mi voluntad de participar en este proyecto, para lo cual pongo a disposición la siguiente información:

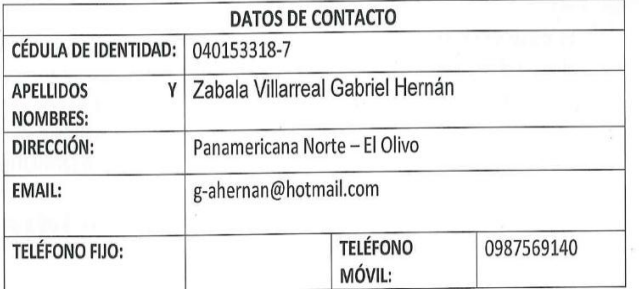

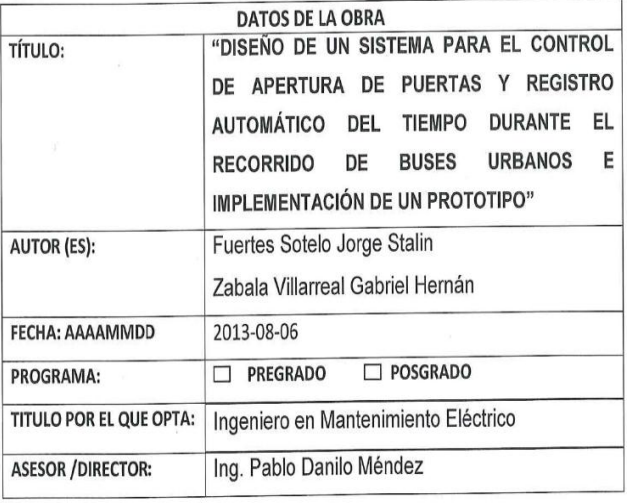

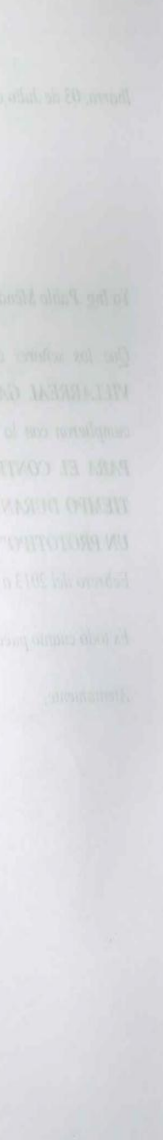

### 2. AUTORIZACIÓN DE USO A FAVOR DE LA UNIVERSIDAD

Yo, Zabala Villarreal Gabriel Hernán, con cédula de identidad Nro. 040153318-7, en calidad de autor (es) y titular (es) de los derechos patrimoniales de la obra o trabajo de grado descrito anteriormente, hago entrega del ejemplar respectivo en formato digital y autorizo a la Universidad Técnica del Norte, la publicación de la obra en el Repositorio Digital Institucional y uso del archivo digital en la Biblioteca de la Universidad con fines académicos, para ampliar la disponibilidad del material y como apoyo a la educación, investigación y extensión; en concordancia con la Ley de Educación Superior Artículo 144.

#### 3. CONSTANCIAS

El autor (es) manifiesta (n) que la obra objeto de la presente autorización es original y se la desarrolló, sin violar derechos de autor de terceros, por lo tanto la obra es original y que es (son) el (los) titular (es) de los derechos patrimoniales, por lo que asume (n) la responsabilidad sobre el contenido de la misma y saldrá (n) en defensa de la Universidad en caso de reclamación por parte de terceros.

Ibarra, a los 6 días del mes de Agosto de 2013

**EL AUTOR:** 

(Firma).

Nombre: Zabala Villarreal Gabriel Hernán C.C.: 040153318-7

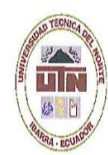

### UNIVERSIDAD TÉCNICA DEL NORTE

CESIÓN DE DERECHOS DE AUTOR DEL TRABAJO DE GRADO A FAVOR DE LA UNIVERSIDAD TÉCNICA DEL NORTE

Yo, Zabala Villarreal Gabriel Hernán, con cédula de identidad Nro. 040153318-7, manifiesto mi voluntad de ceder a la Universidad Técnica del Norte los derechos patrimoniales consagrados en la Ley de Propiedad Intelectual del Ecuador, artículos 4, 5 y 6, en calidad de autor (es) de la obra o trabajo de grado denominado: "DISEÑO DE UN SISTEMA PARA EL CONTROL DE APERTURA DE PUERTAS Y REGISTRO AUTOMÁTICO DEL TIEMPO DURANTE EL RECORRIDO DE BUSES URBANOS E IMPLEMENTACIÓN DE UN PROTOTIPO", que ha sido desarrollado para optar por el título de: INGENIERO EN MANTENIMIENTO ELÉCTRICO, en la Universidad Técnica del Norte, quedando la Universidad facultada para ejercer plenamente los derechos cedidos anteriormente. En mi condición de autor me reservo los derechos morales de la obra antes citada. En concordancia suscribo este documento en el momento que hago entrega del trabajo final en formato impreso y digital a la Biblioteca de la Universidad Técnica del Norte.

Ibarra, a los 6 días del mes de Agosto de 2013

(Firma) ..

Nombre: Zabala Villarreal Gabriel Hernán Cédula: 040153318-7

## UNIVERSIDAD TÉCNICA DEL NORTE **BIBLIOTECA UNIVERSITARIA**

AUTORIZACIÓN DE USO Y PUBLICACIÓN A FAVOR DE LA UNIVERSIDAD TÉCNICA DEL NORTE

## 4. IDENTIFICACIÓN DE LA OBRA

TID  $15 - 14$  $R_A$  and

La Universidad Técnica del Norte dentro del proyecto Repositorio Digital Institucional, determinó la necesidad de disponer de textos completos en formato digital con la finalidad de apoyar los procesos de investigación, docencia y extensión de la Universidad.

Por medio del presente documento dejo sentada mi voluntad de participar en este proyecto, para lo cual pongo a disposición la siguiente información:

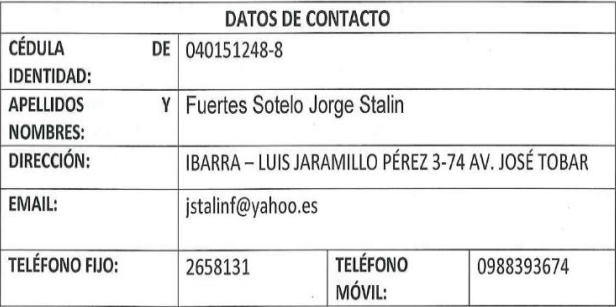

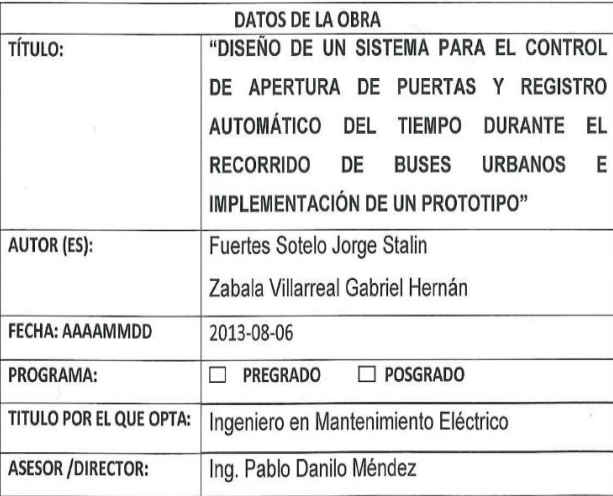

## 5. AUTORIZACIÓN DE USO A FAVOR DE LA UNIVERSIDAD

Yo, Fuertes Sotelo Jorge Stalin, con cédula de identidad Nro. 040151248-8, en calidad de autor (es) y titular (es) de los derechos patrimoniales de la obra o trabajo de grado descrito anteriormente, hago entrega del ejemplar respectivo en formato digital y autorizo a la Universidad Técnica del Norte, la publicación de la obra en el Repositorio Digital Institucional y uso del archivo digital en la Biblioteca de la Universidad con fines académicos, para ampliar la disponibilidad del material y como apoyo a la educación, investigación y extensión; en concordancia con la Ley de Educación Superior Artículo 144.

#### 6. CONSTANCIAS

El autor (es) manifiesta (n) que la obra objeto de la presente autorización es original y se la desarrolló, sin violar derechos de autor de terceros, por lo tanto la obra es original y que es (son) el (los) titular (es) de los derechos patrimoniales, por lo que asume (n) la responsabilidad sobre el contenido de la misma y saldrá (n) en defensa de la Universidad en caso de reclamación por parte de terceros.

Ibarra, a los 6 días del mes de Agosto de 2013

**EL AUTOR:** 

(Firma). Nombre: Fuertes Sotelo Jorge Stalin C.C.: 040151248-8

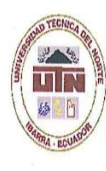

## UNIVERSIDAD TÉCNICA DEL NORTE

CESIÓN DE DERECHOS DE AUTOR DEL TRABAJO DE GRADO A FAVOR DE LA UNIVERSIDAD TÉCNICA DEL NORTE

Yo, Fuertes Sotelo Jorge Stalin, con cédula de identidad Nro. 040151248-8, manifiesto mi voluntad de ceder a la Universidad Técnica del Norte los derechos patrimoniales consagrados en la Ley de Propiedad Intelectual del Ecuador, artículos 4, 5 y 6, en calidad de autor (es) de la obra o trabajo de grado denominado: "DISEÑO DE UN SISTEMA PARA EL CONTROL DE APERTURA DE PUERTAS Y REGISTRO AUTOMÁTICO DEL TIEMPO DURANTE EL RECORRIDO DE BUSES URBANOS E IMPLEMENTACIÓN DE UN PROTOTIPO", que ha sido desarrollado para optar por el título de: INGENIERO EN MANTENIMIENTO ELÉCTRICO, en la Universidad Técnica del Norte, quedando la Universidad facultada para ejercer plenamente los derechos cedidos anteriormente. En mi condición de autor me reservo los derechos morales de la obra antes citada. En concordancia suscribo este documento en el momento que hago entrega del trabajo final en formato impreso y digital a la Biblioteca de la Universidad Técnica del Norte.

Ibarra, a los 6 días del mes de Agosto de 2013

(Firma)

Nombre: Fuertes Sotelo Jorge Stalin Cédula: 040151248-8